#WWDC17

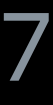

© 2017 Apple Inc. All rights reserved. Redistribution or public display not permitted without written permission from Apple.

Chris Miles, Xcode Engineering Manager Breckin Loggins, Xcode Device Support Engineer Sebastian Fischer, Xcode UI Engineer

# **Debugging with Xcode 9**

Session 404

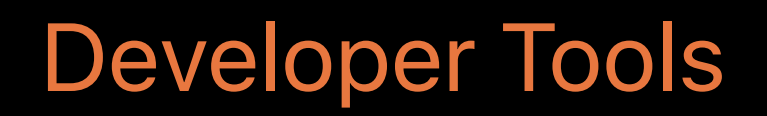

Chris Miles, Xcode Engineering Manager

# **Development: Unplugged**

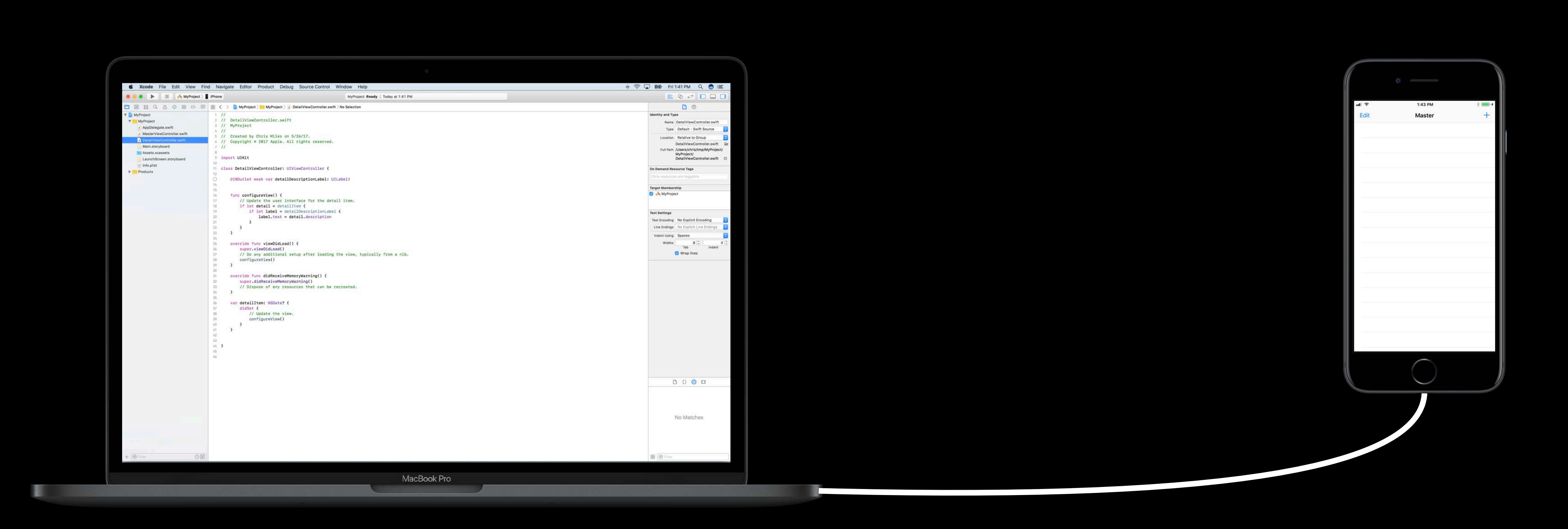

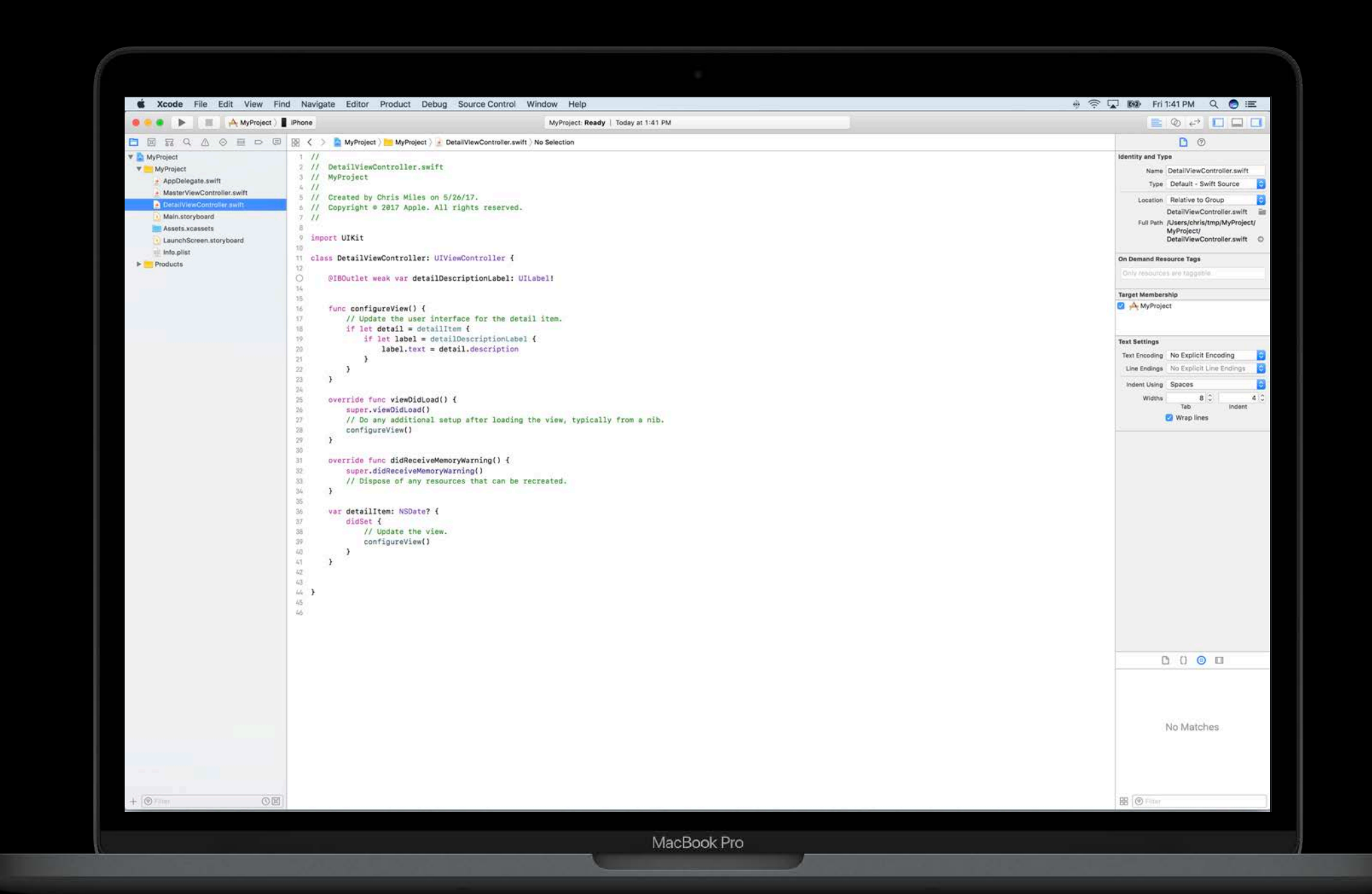

D.

**A** 

 $\frac{1}{2}$  In 1:43 PM Master Edit  $\bigcirc$ 

### Wireless Development

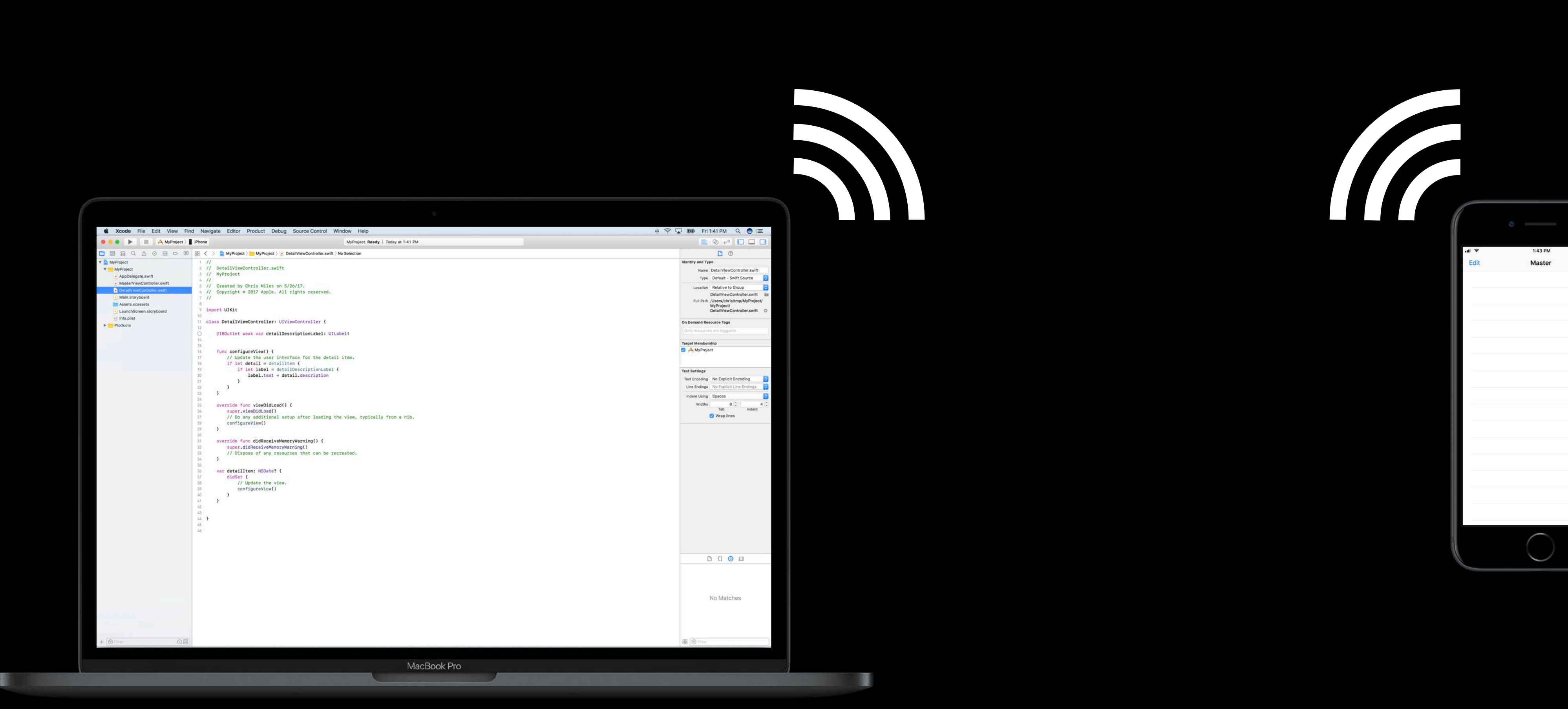

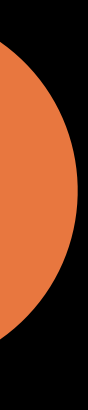

- 
- 
- 
- 
- 
- 
- 
- 

AR, VR, and camera app developers

AR, VR, and camera app developers

Motion-sensing and fitness app developers

AR, VR, and camera app developers

Motion-sensing and fitness app developers

Accessory makers

AR, VR, and camera app developers

Motion-sensing and fitness app developers

Accessory makers

Developer convenience

## **Wireless Development**

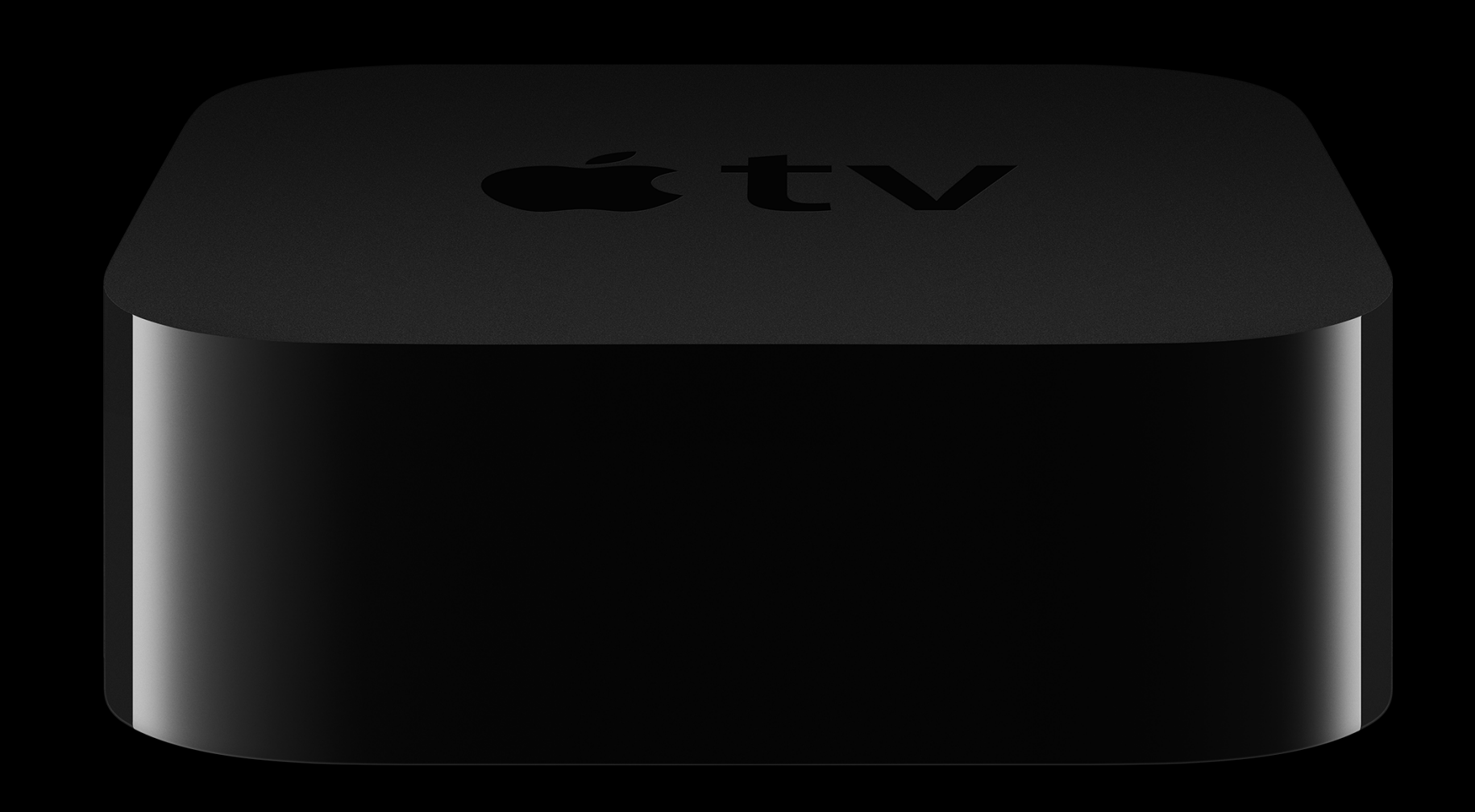

## **Wireless Development**

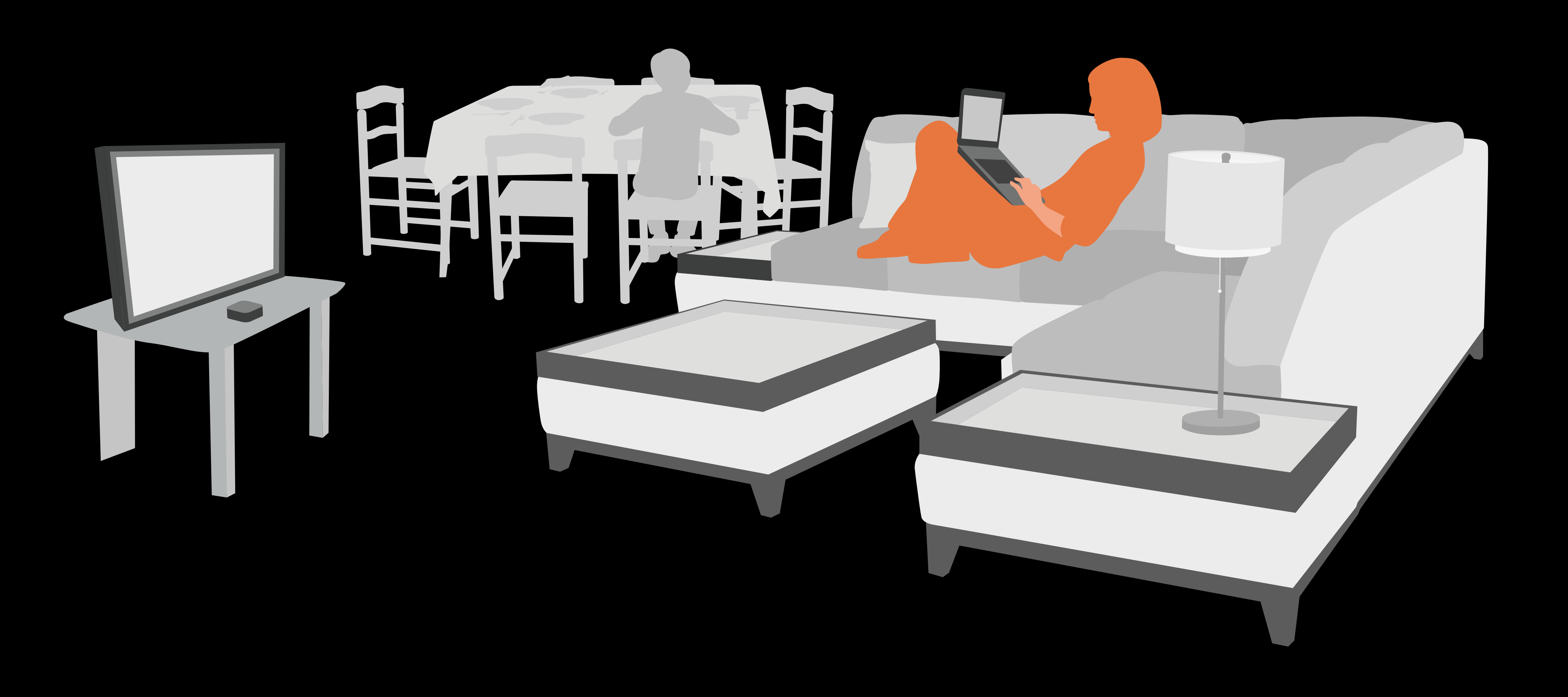

### **Wireless Development**  Minimum requirements

iPhone, iPad, or iPod Touch running iOS 11 Apple TV running tvOS 11 macOS 10.12.4+

iOS/tvOS:

- Xcode
- Instruments
- Accessibility Inspector
- Console1
- Configurator

### **Wireless Development** Tools support

iOS/tvOS:

- Xcode
- Instruments
- Accessibility Inspector
- Console1
- Configurator

### **Wireless Development** Tools support

tvOS only:

- Safari Web Inspector for TVMLKit
- QuickTime Screen Recording1

- 
- 
- 
- 
- 
- -
- 

- 
- 
- 
- 
- -
	-
	- -
- 

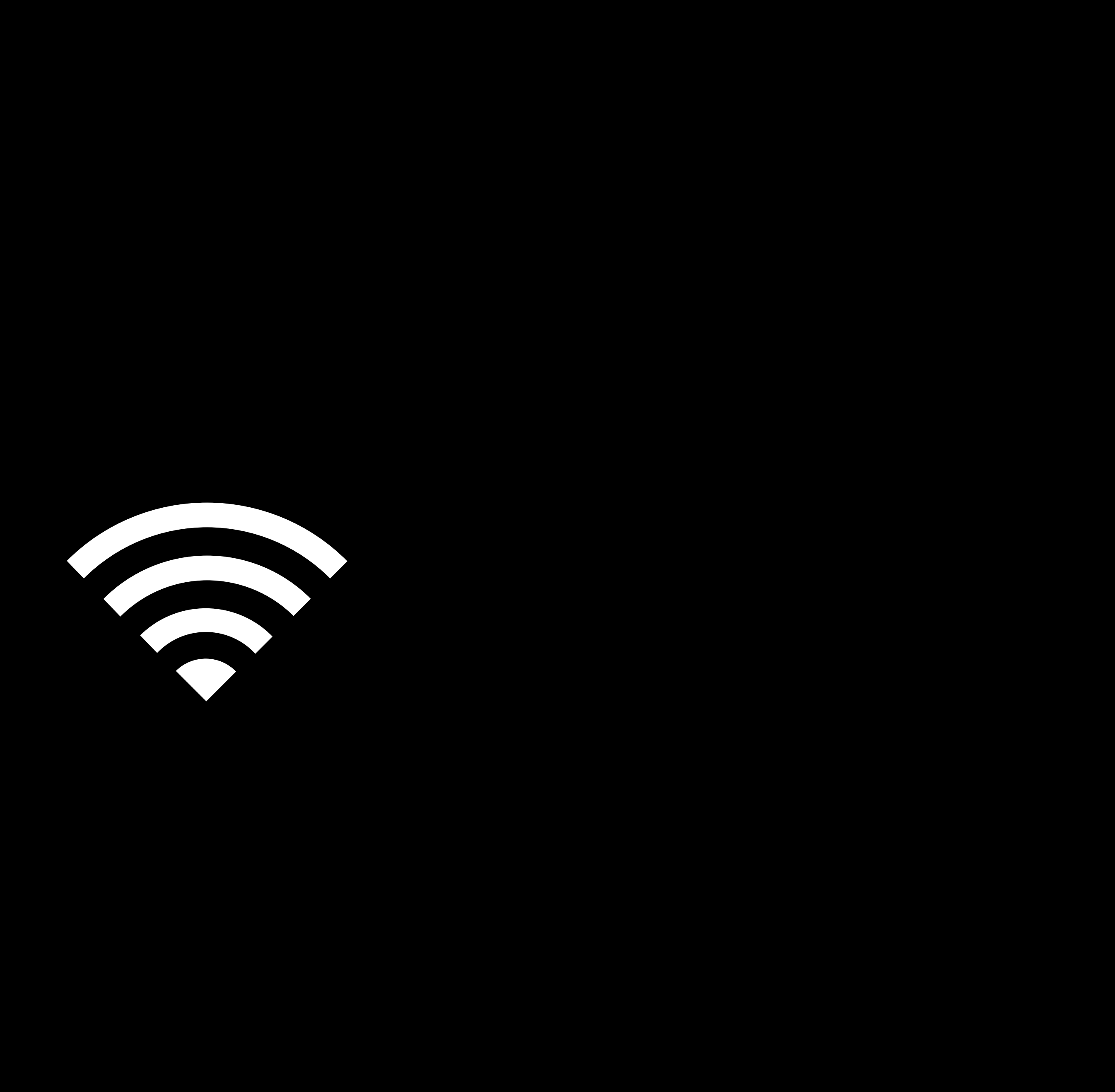

**THEFT** 

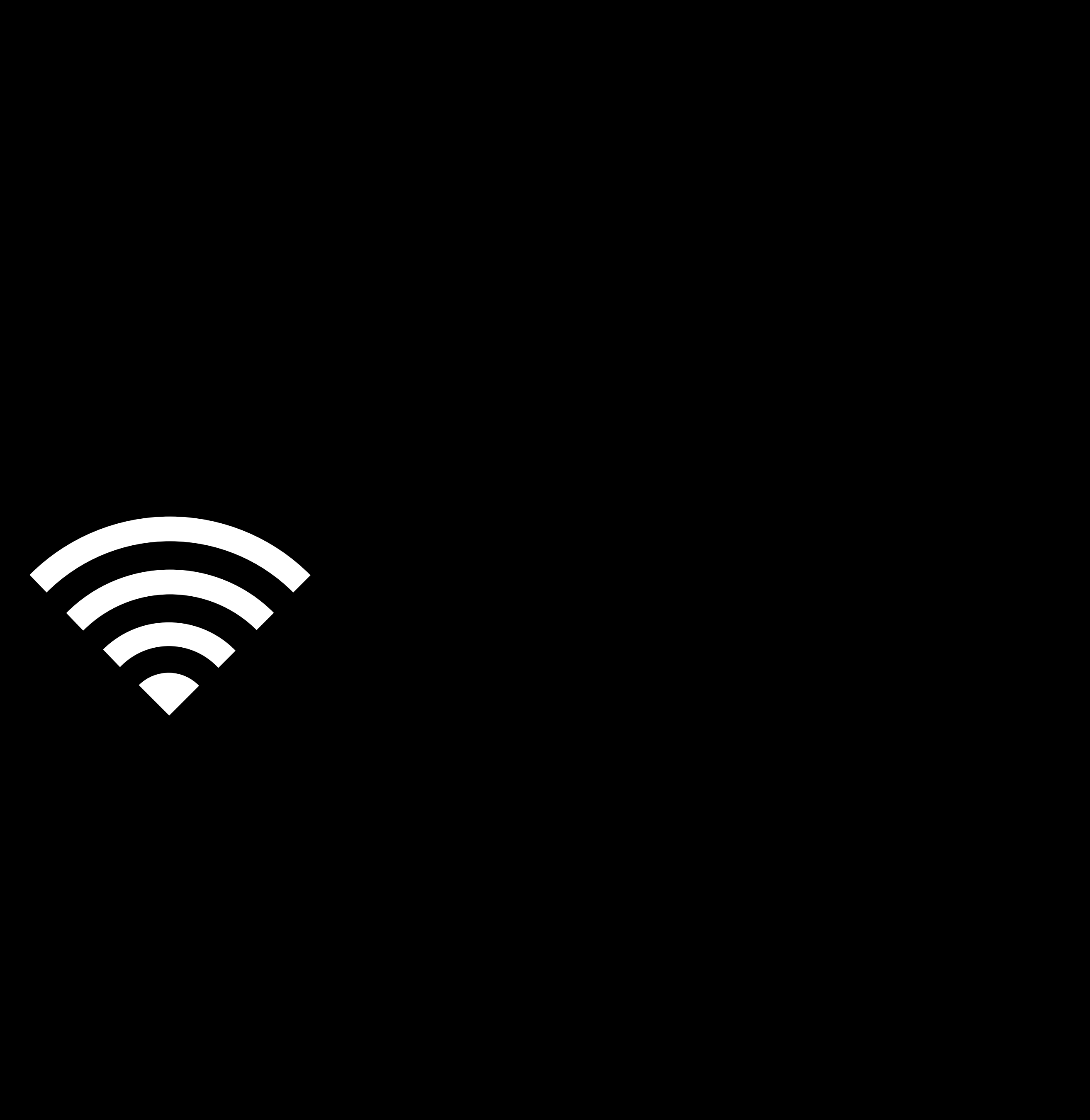

**THILLE** 

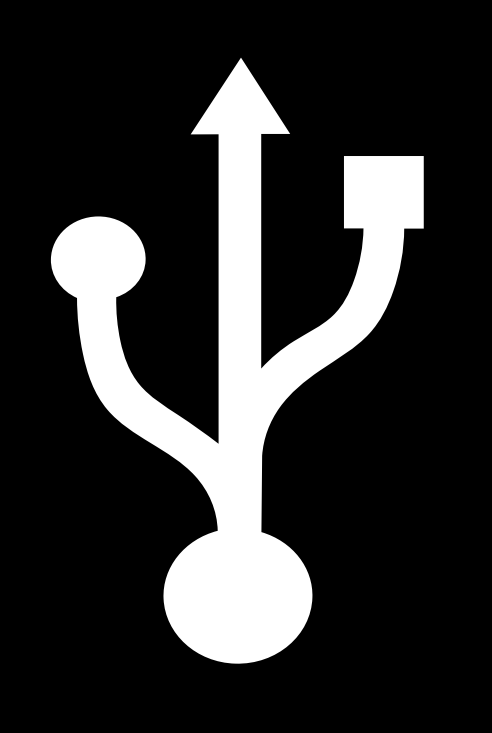

Breckin Loggins, Xcode Device Support Engineer

# **Wireless Development** Device pairing and workflow

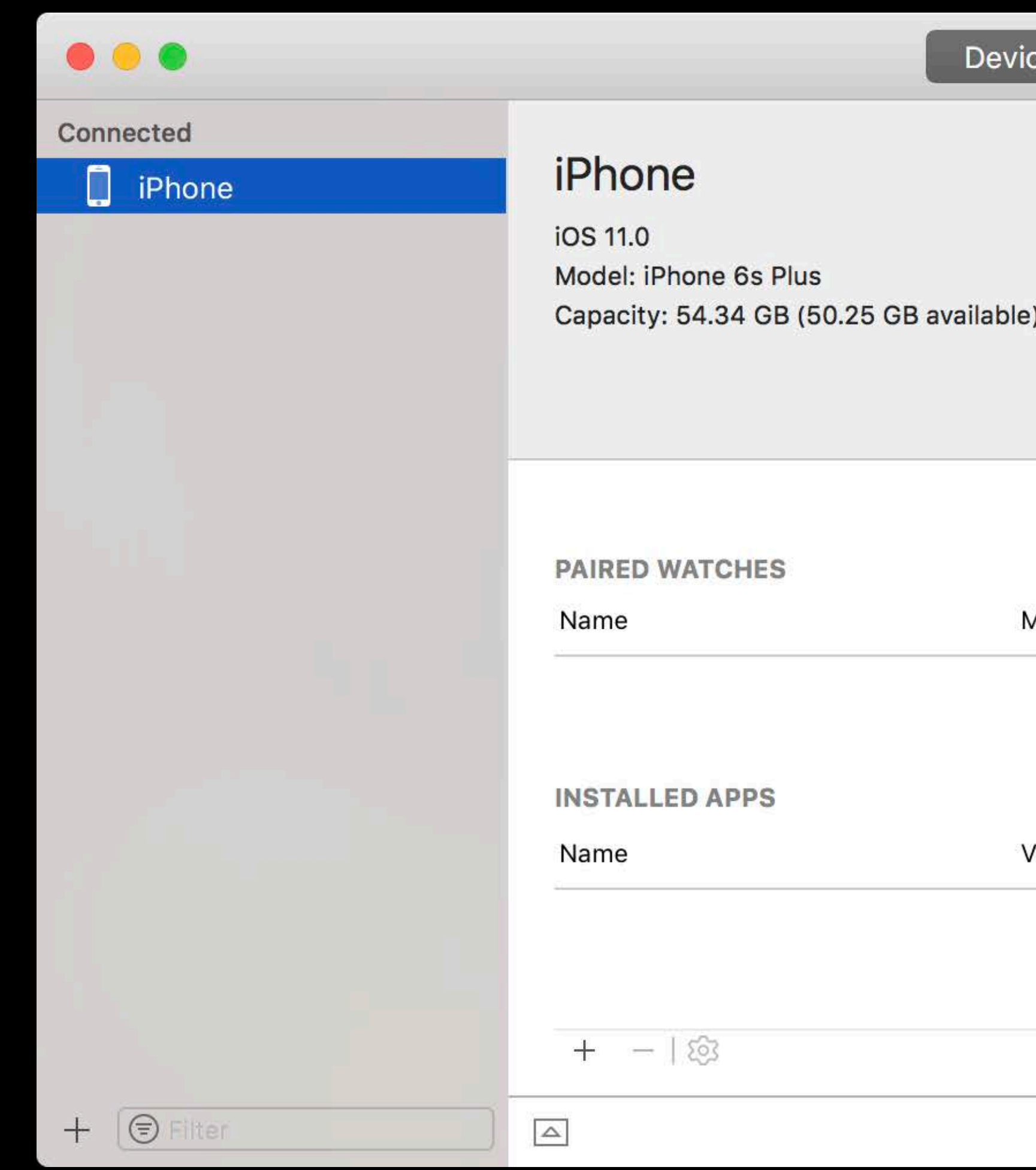

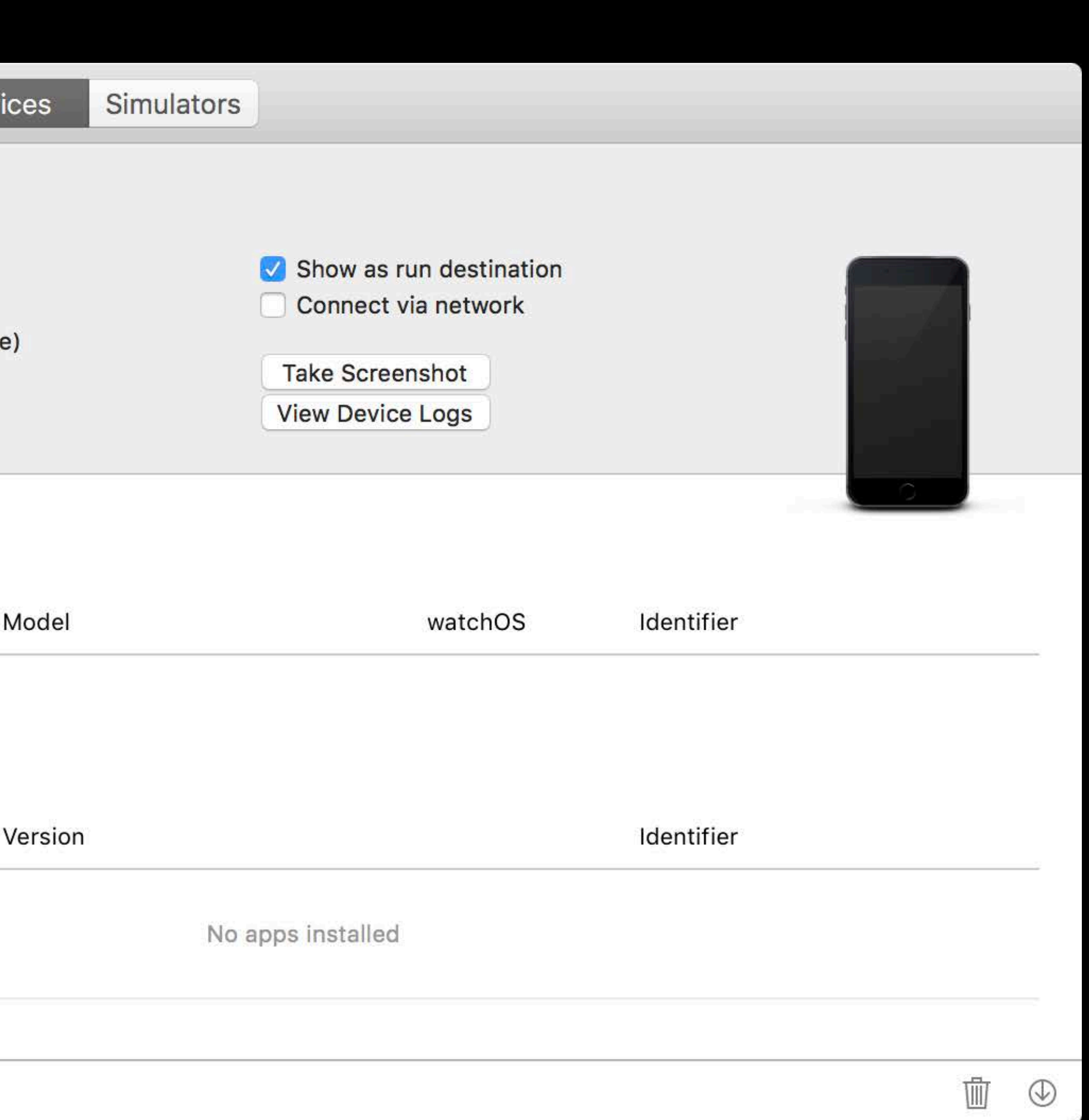

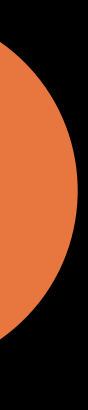

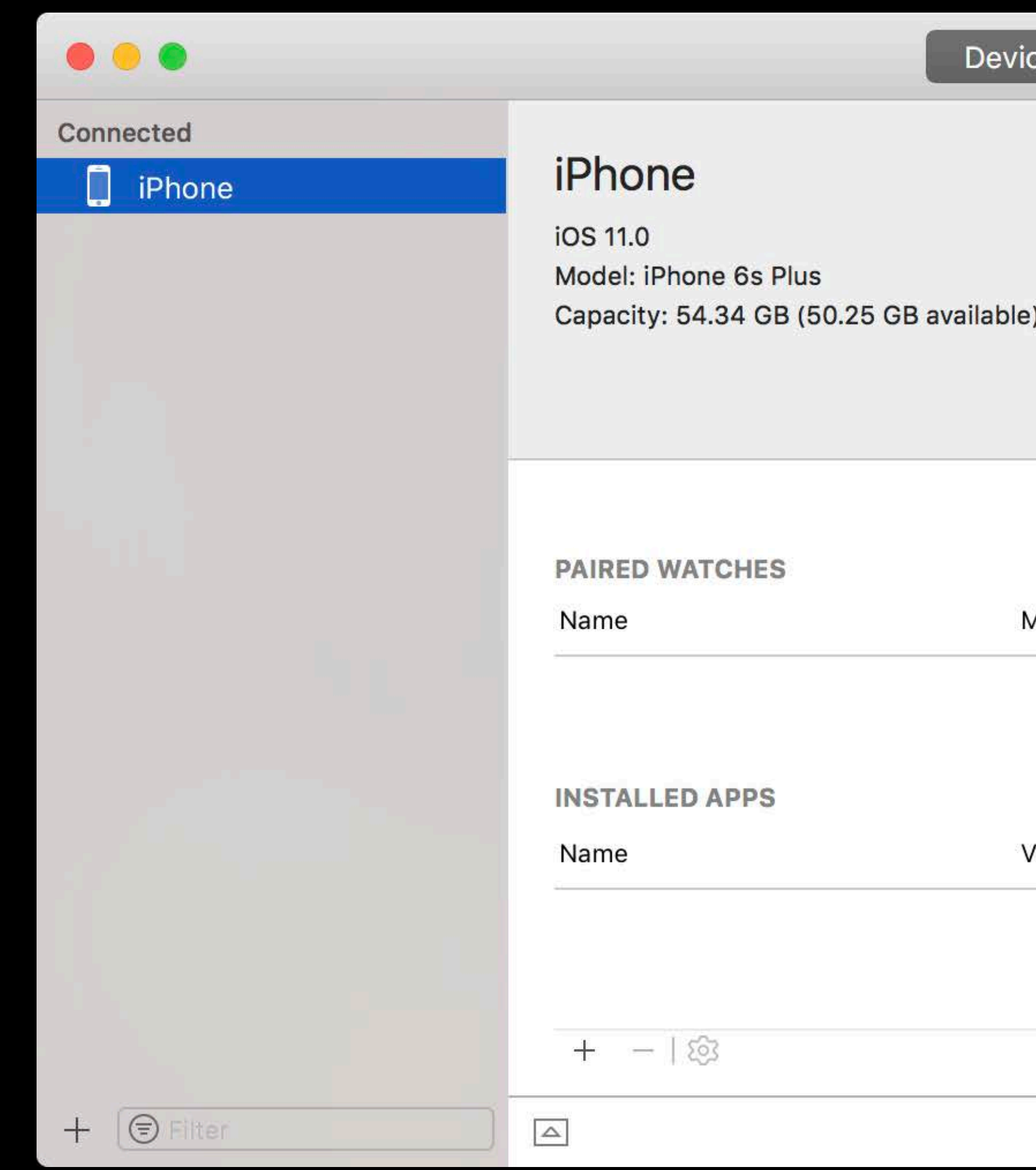

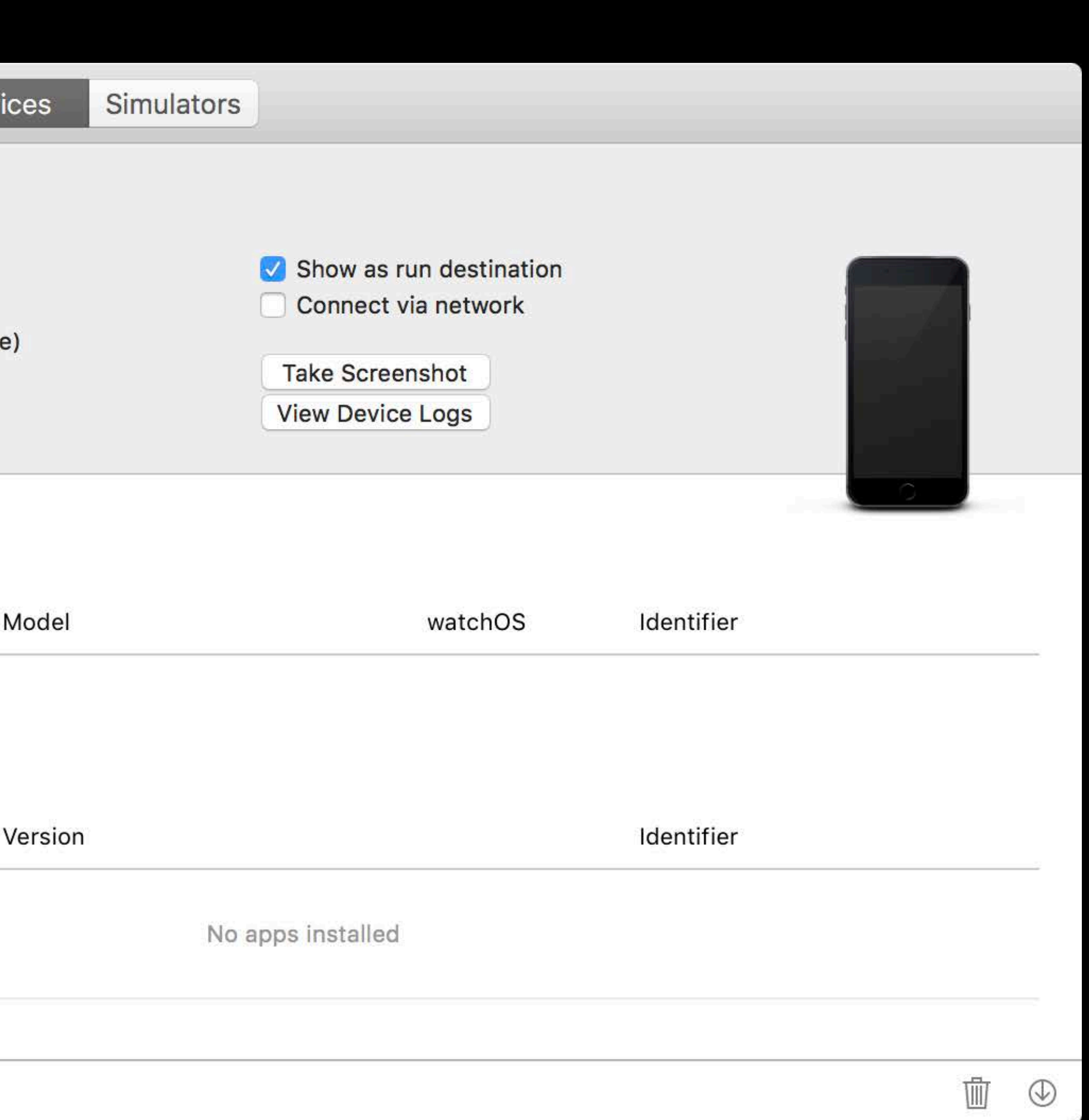

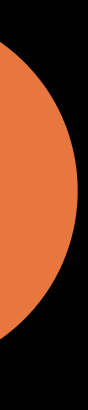

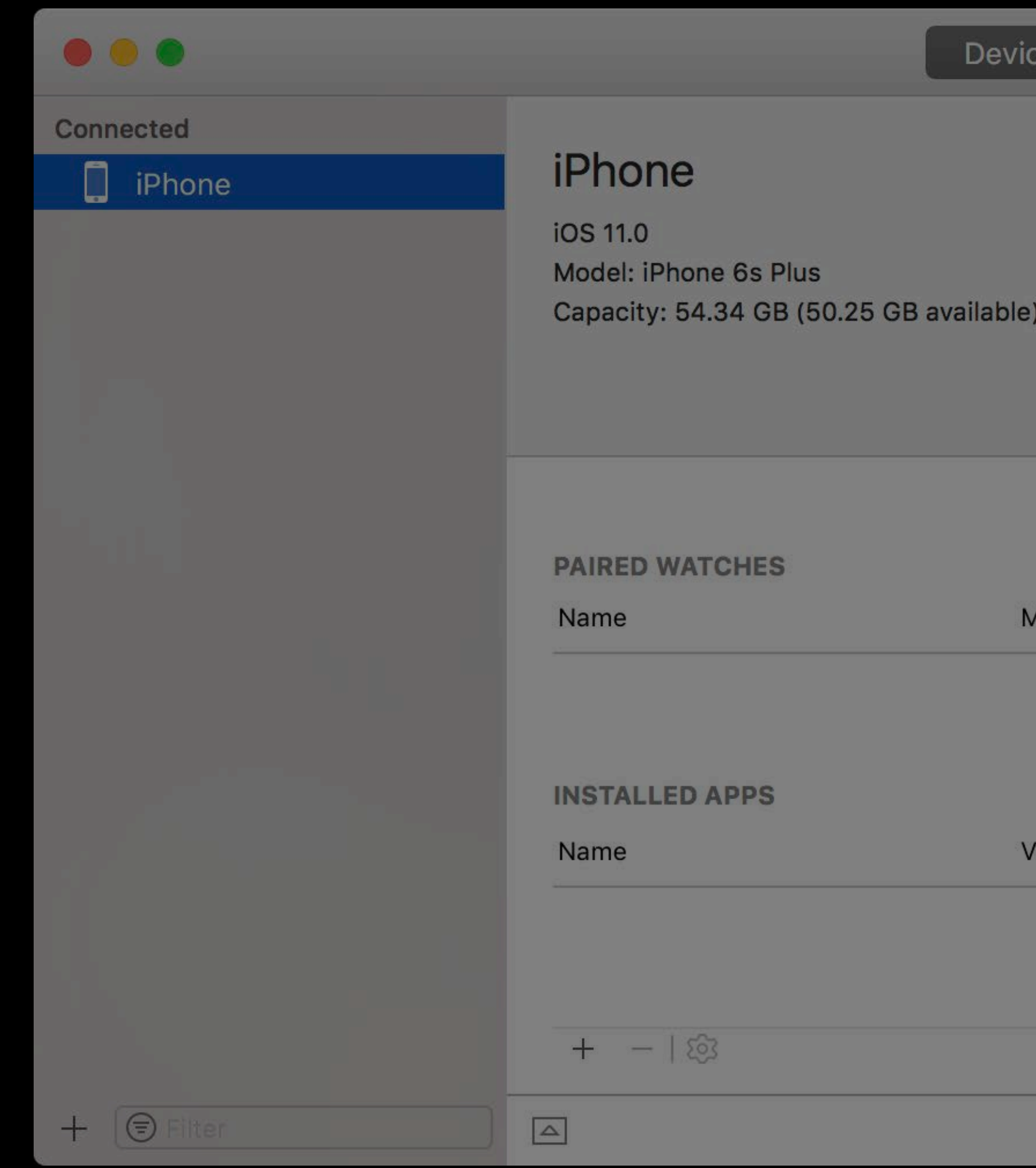

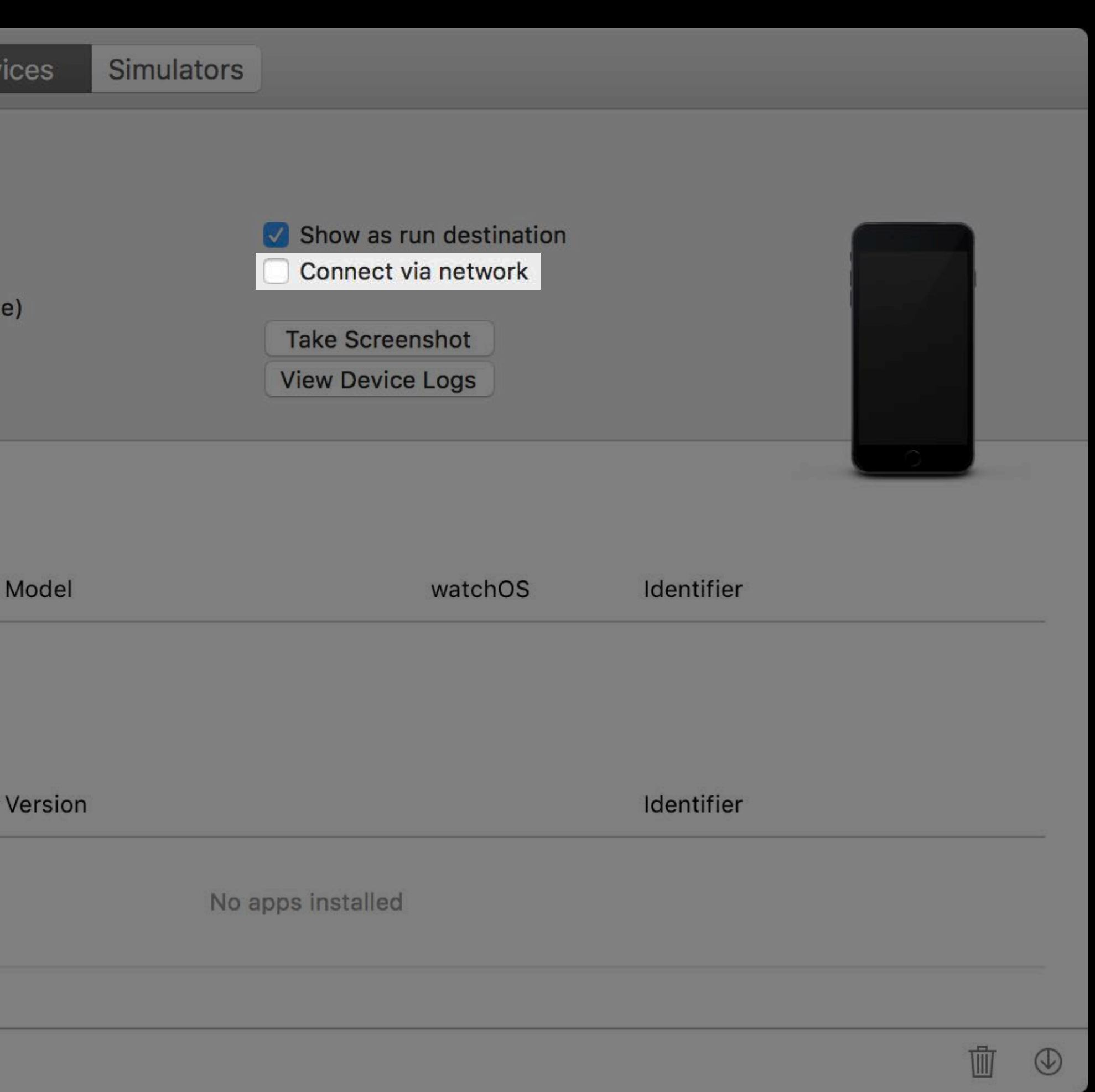

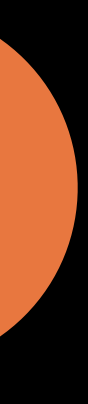

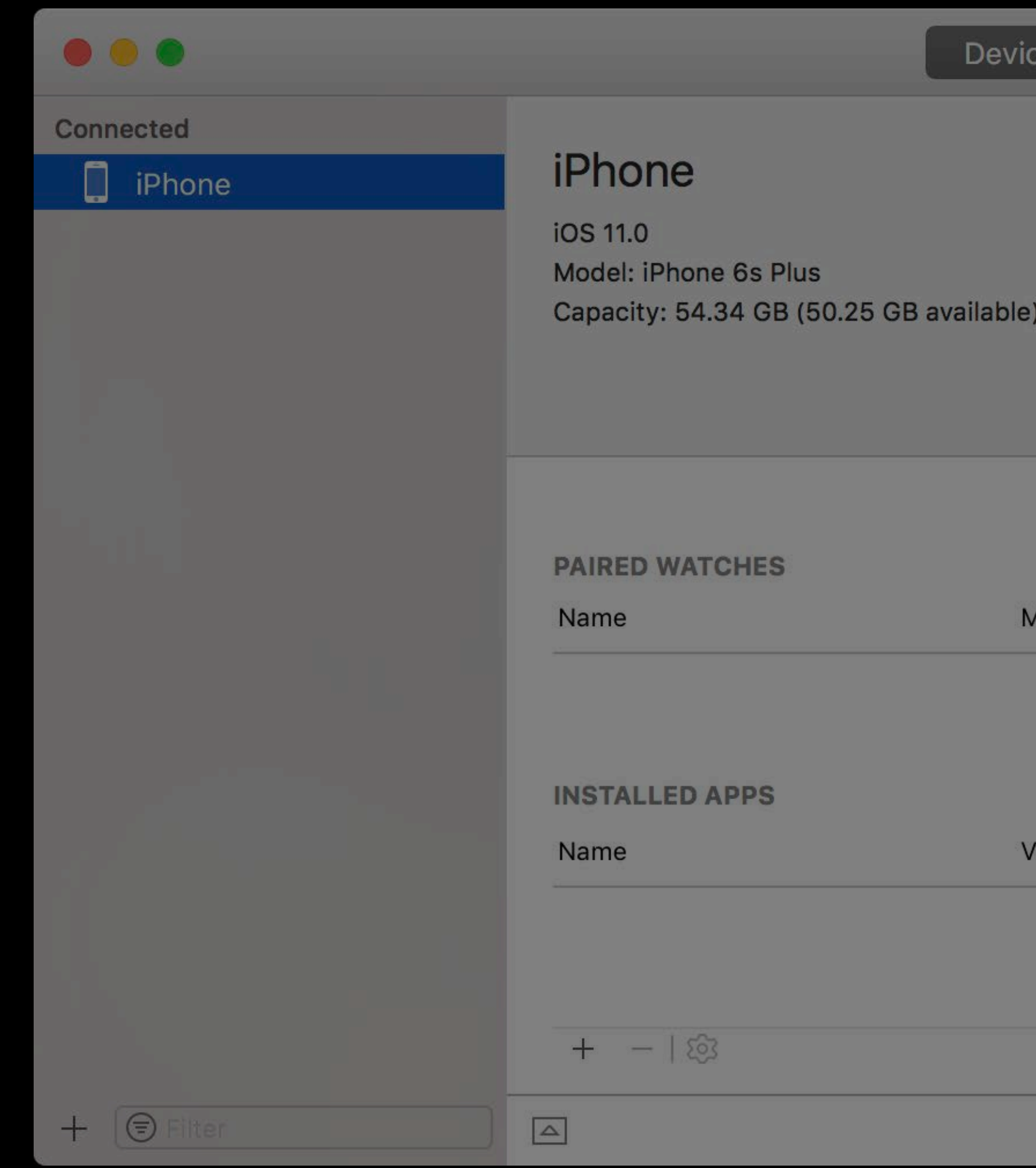

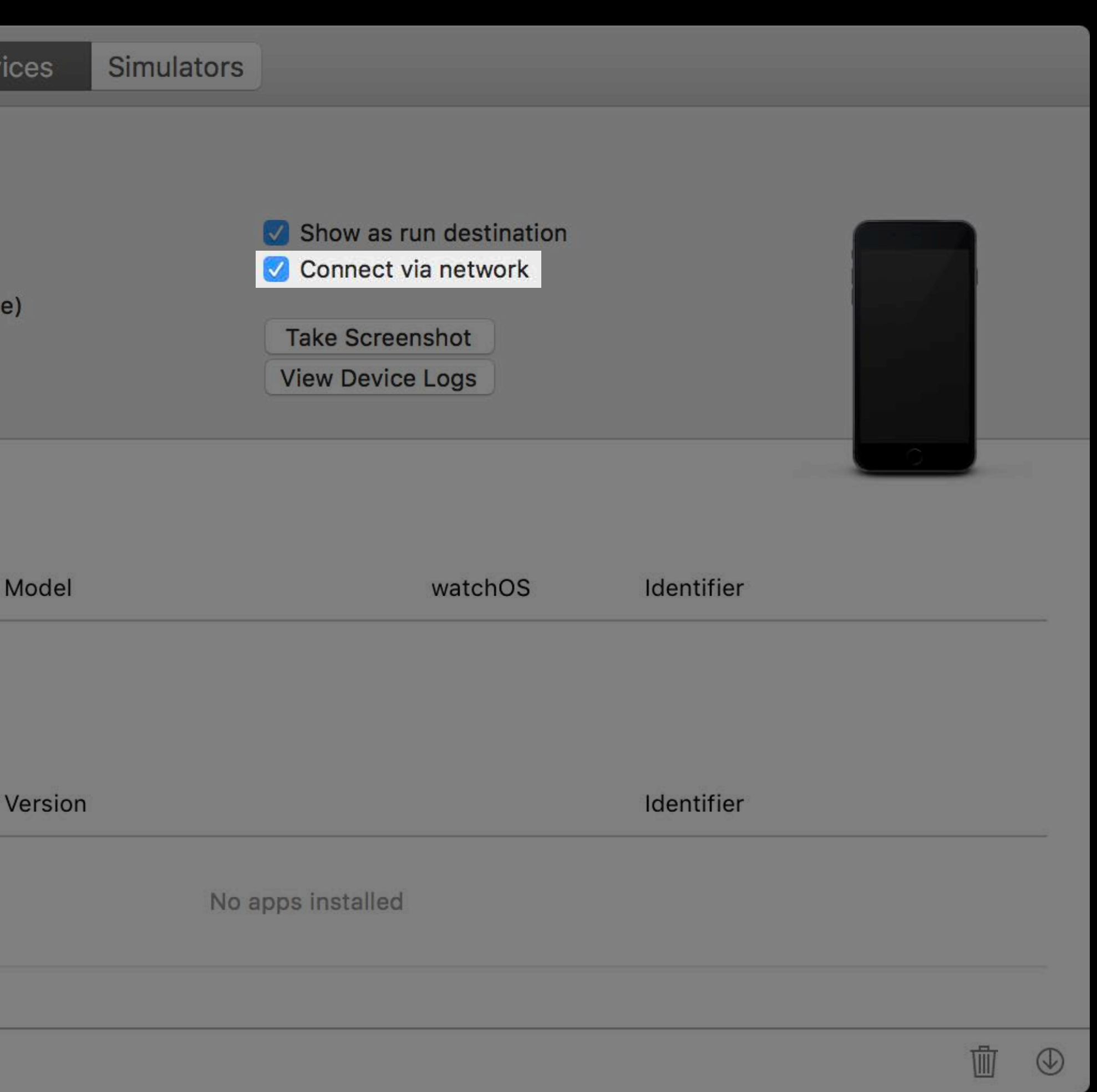

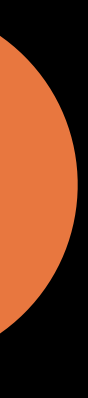

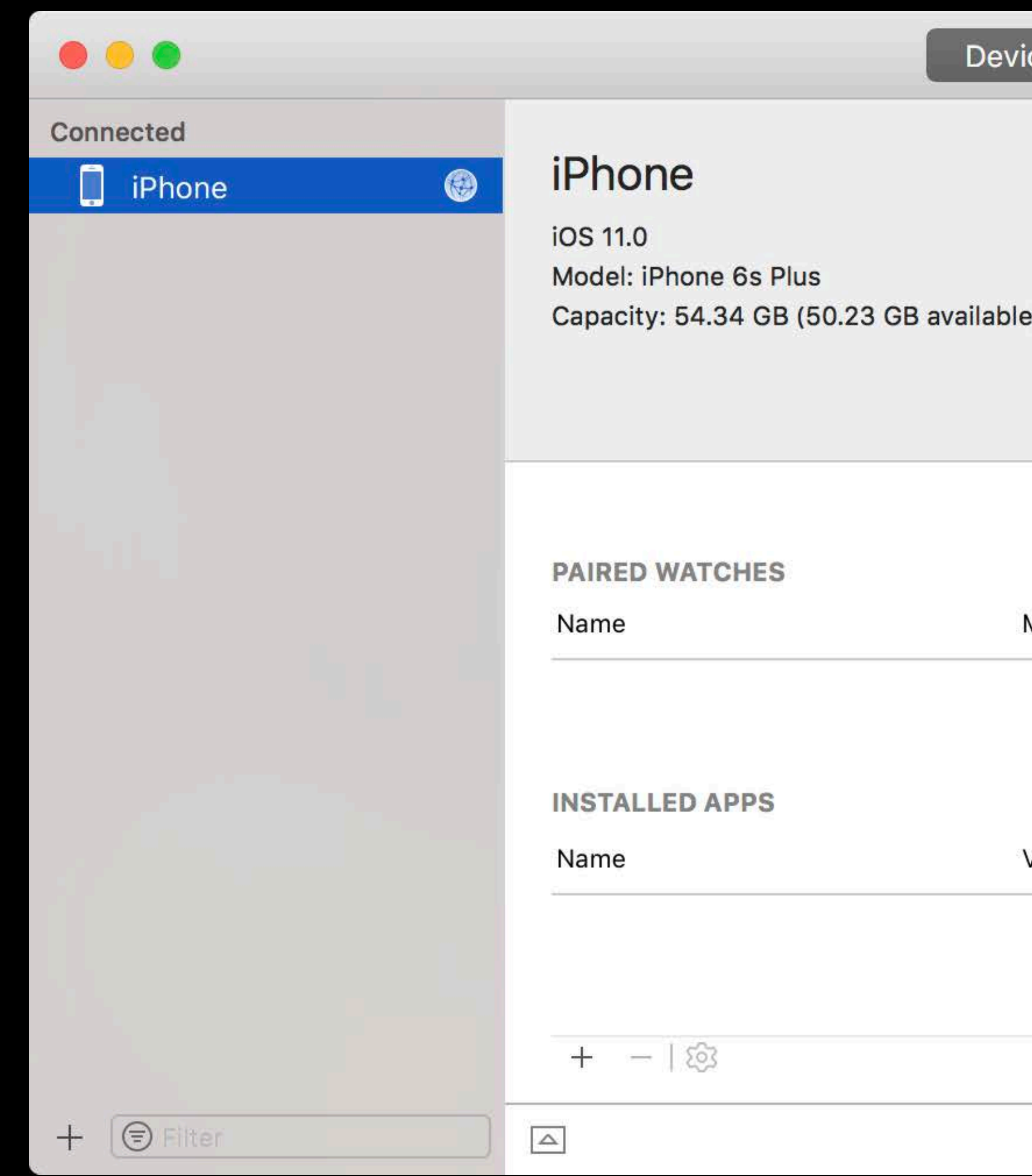

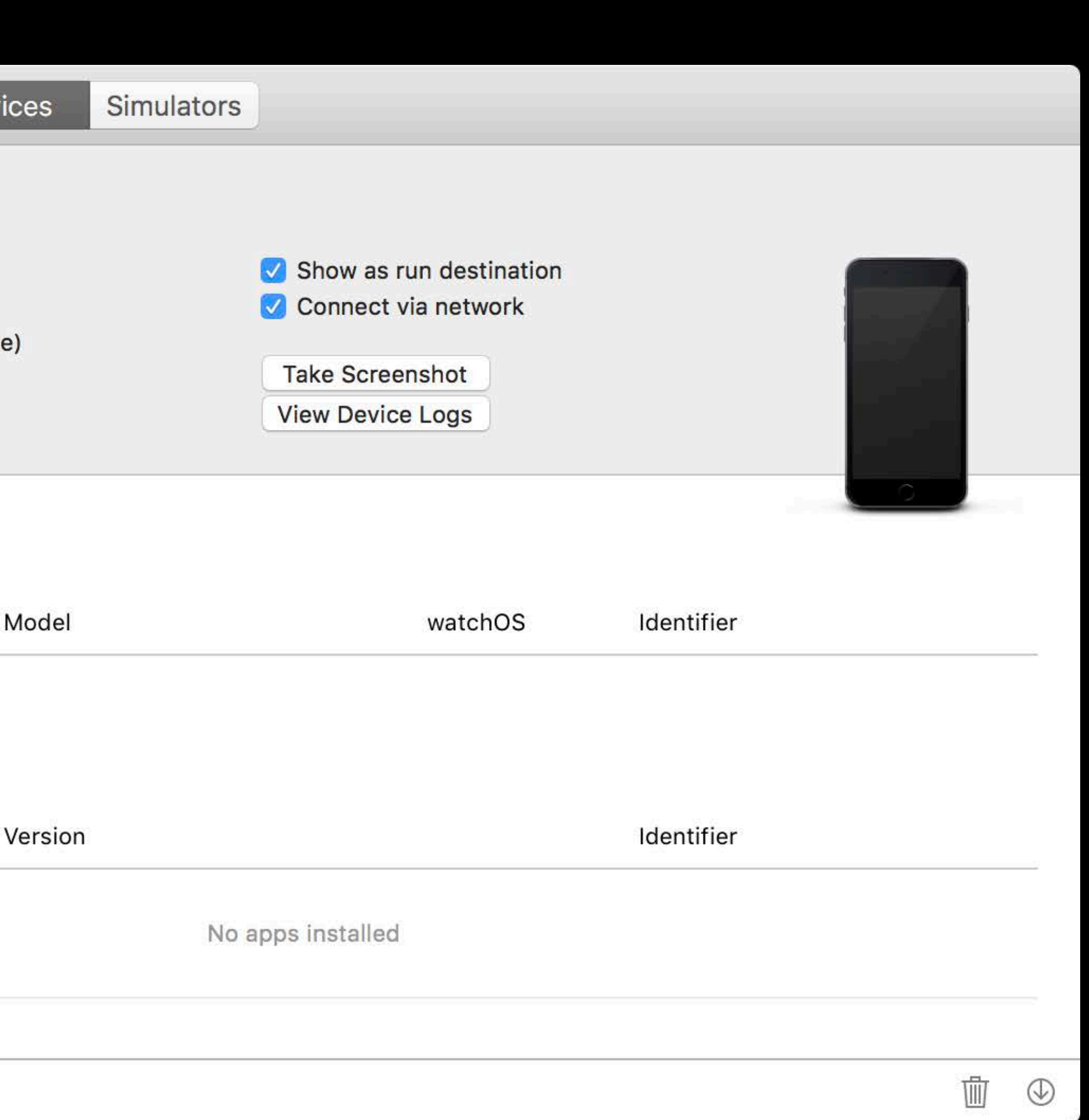

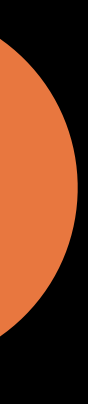

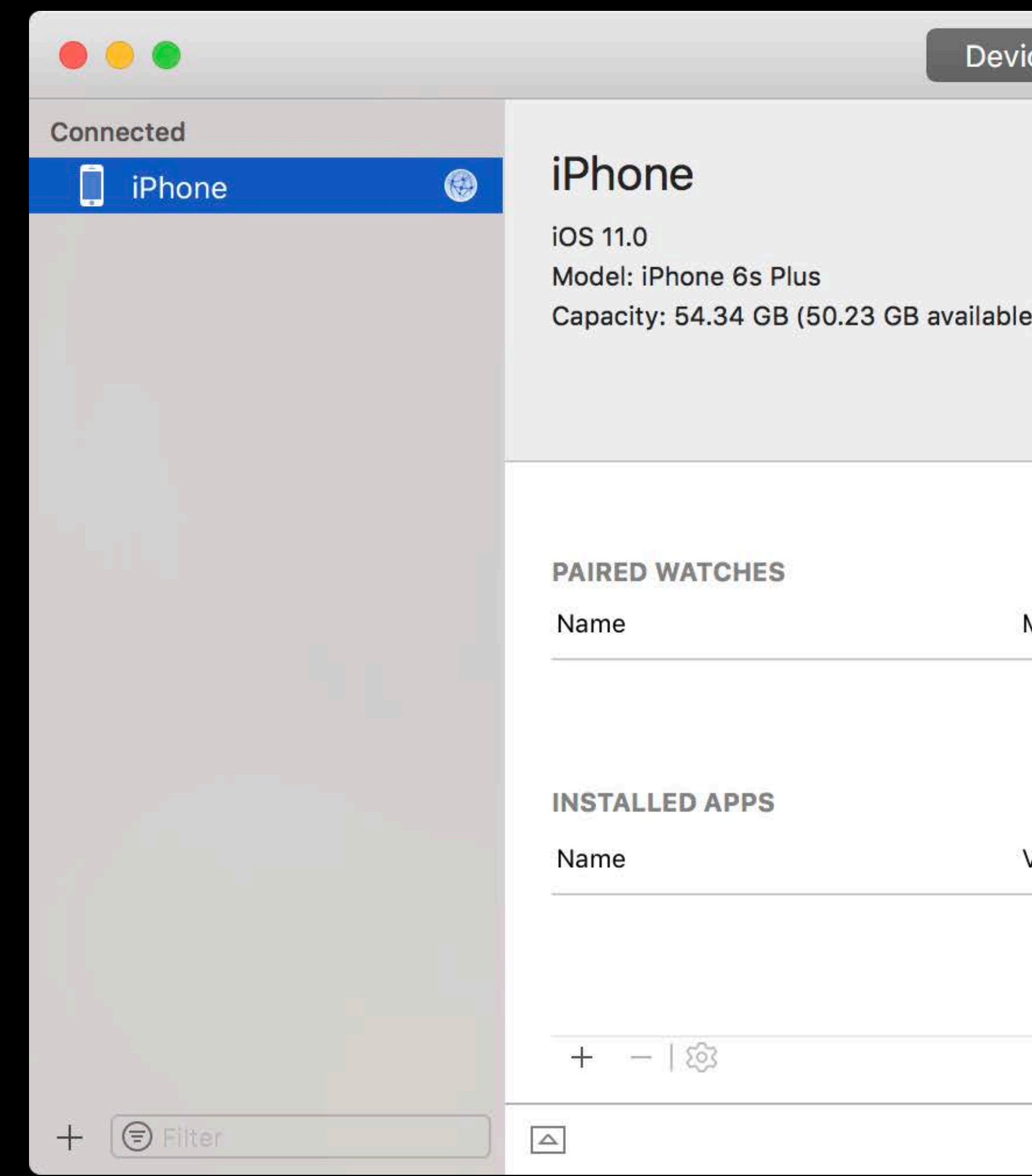

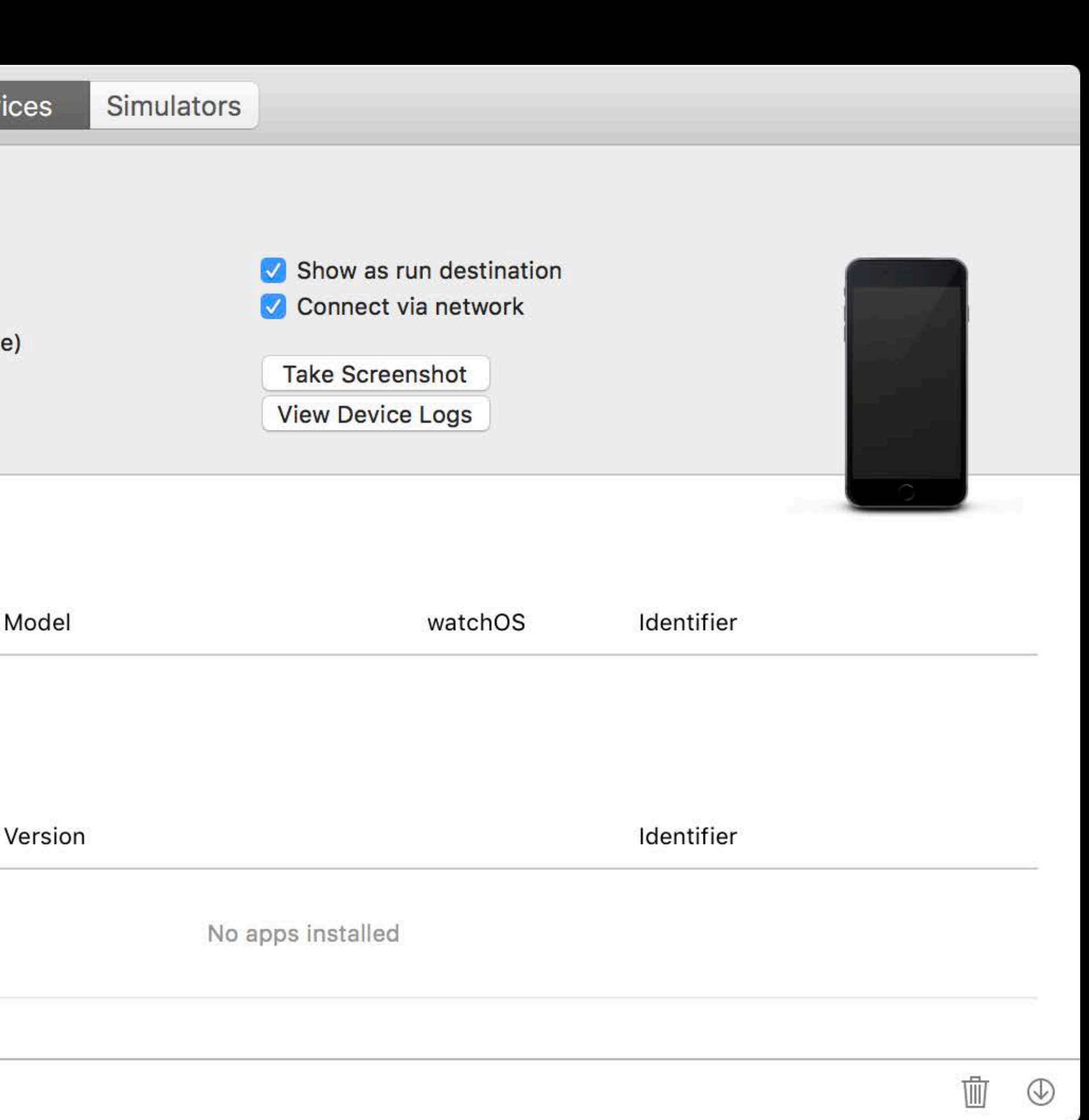

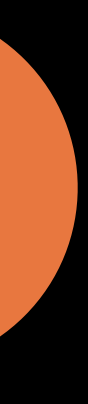

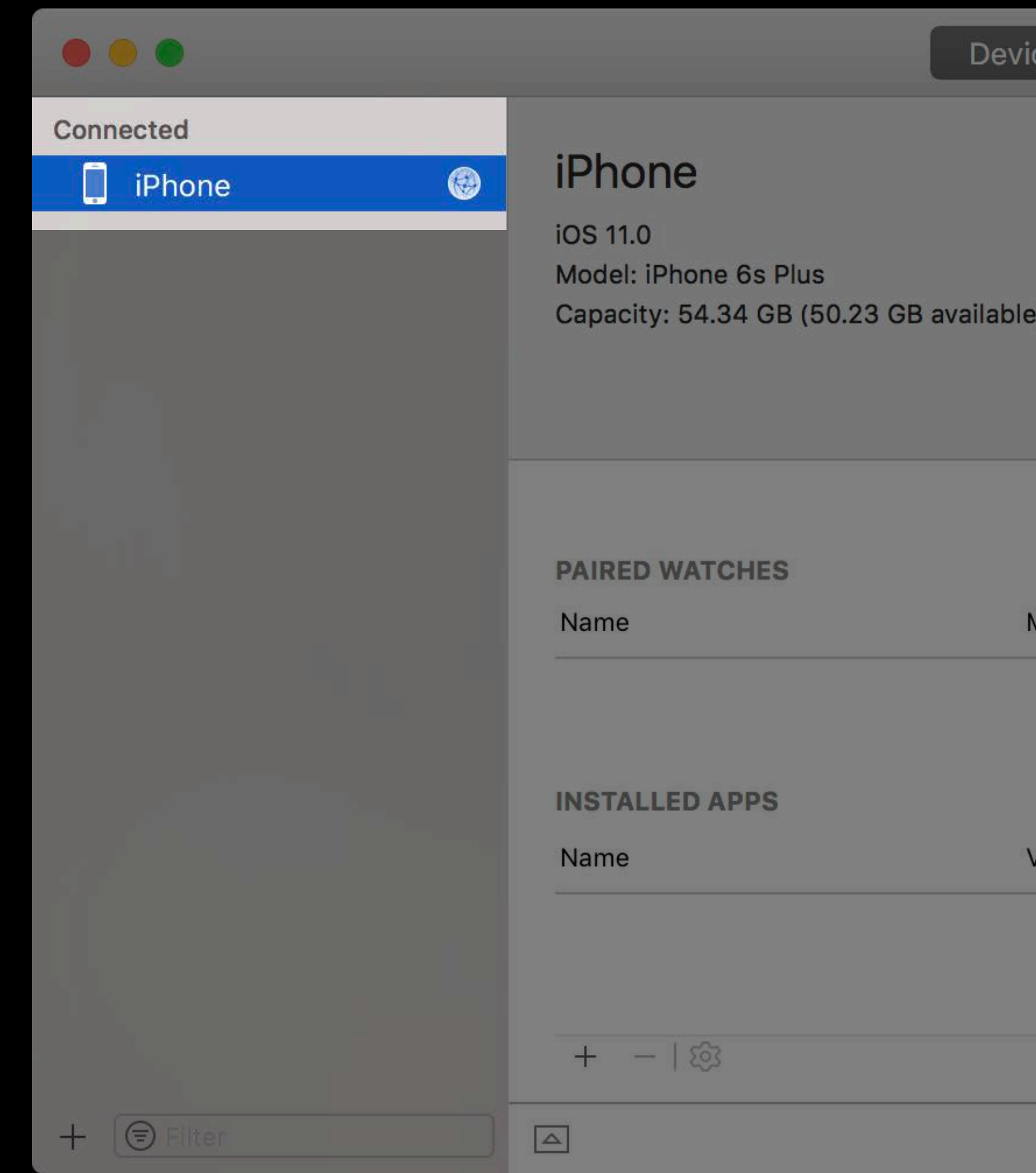

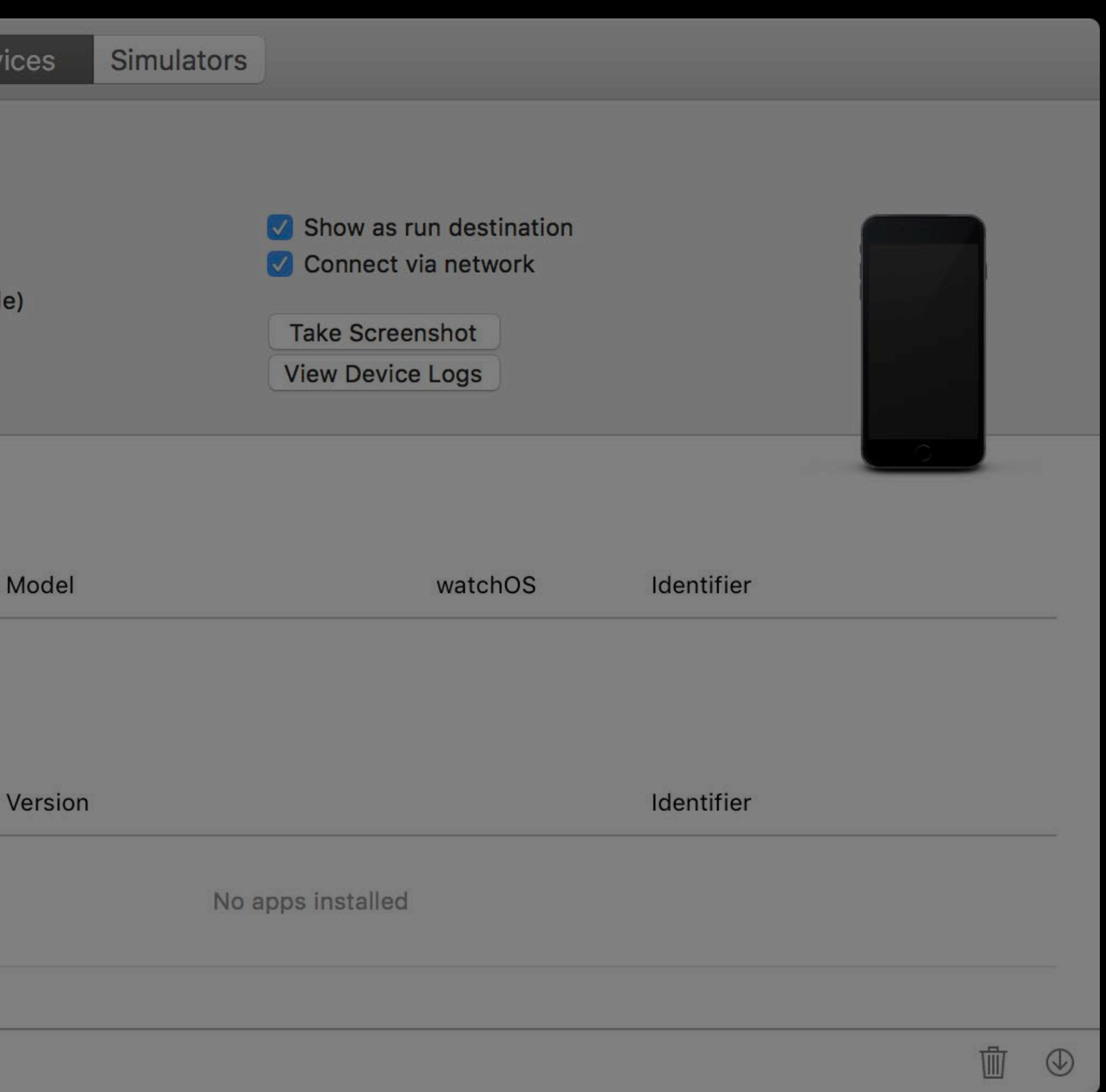

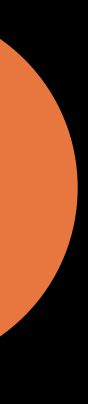

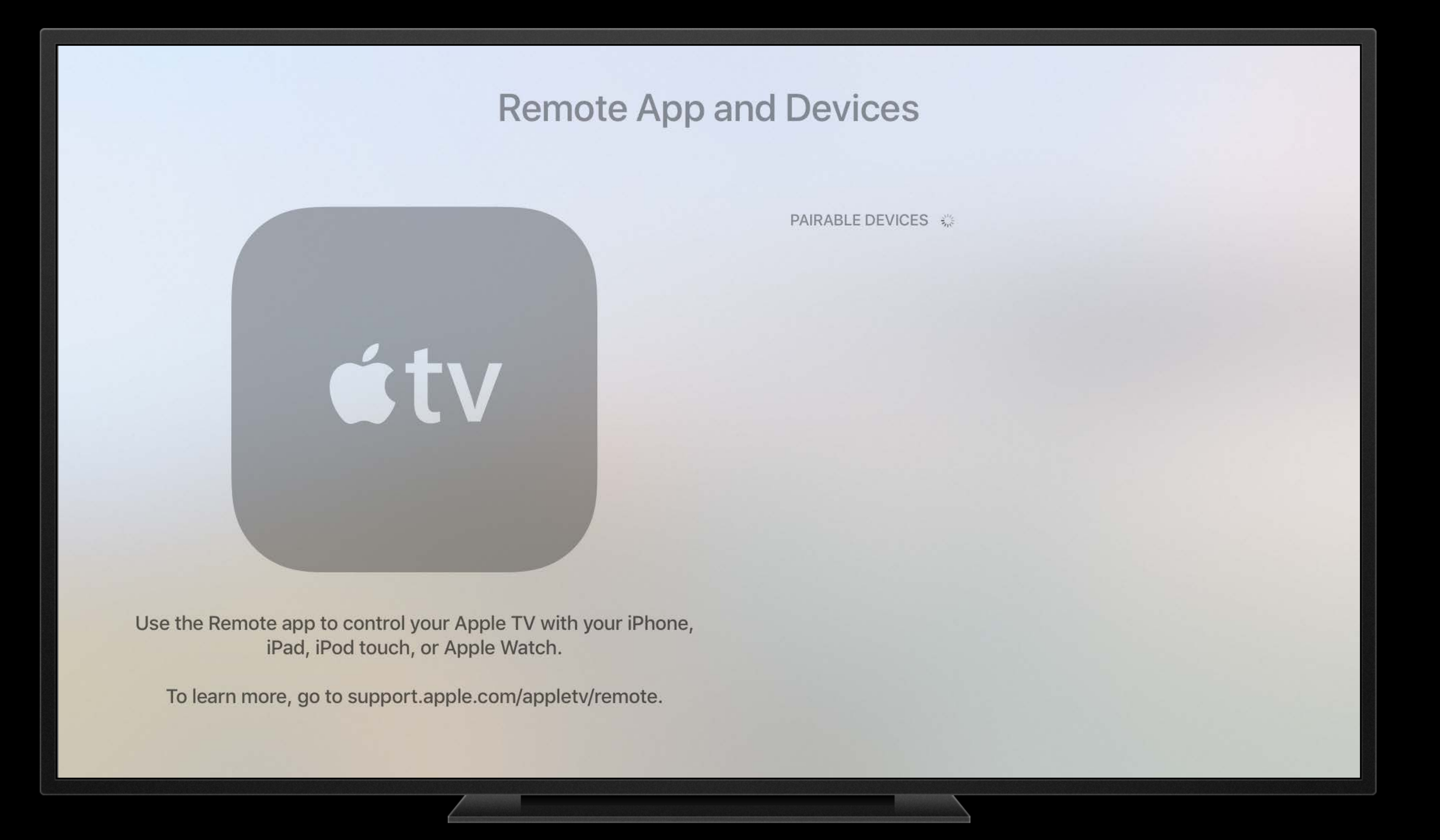

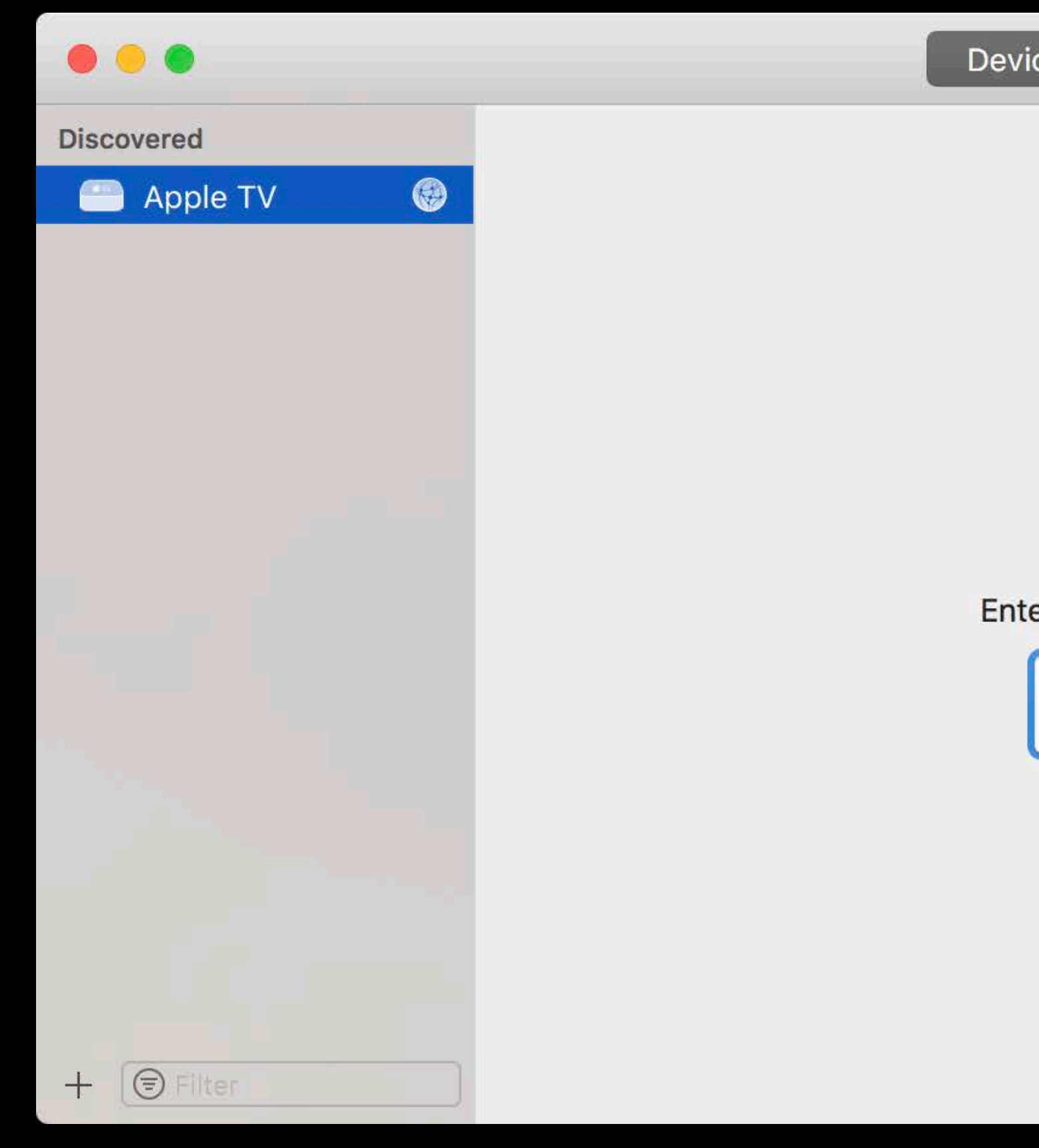

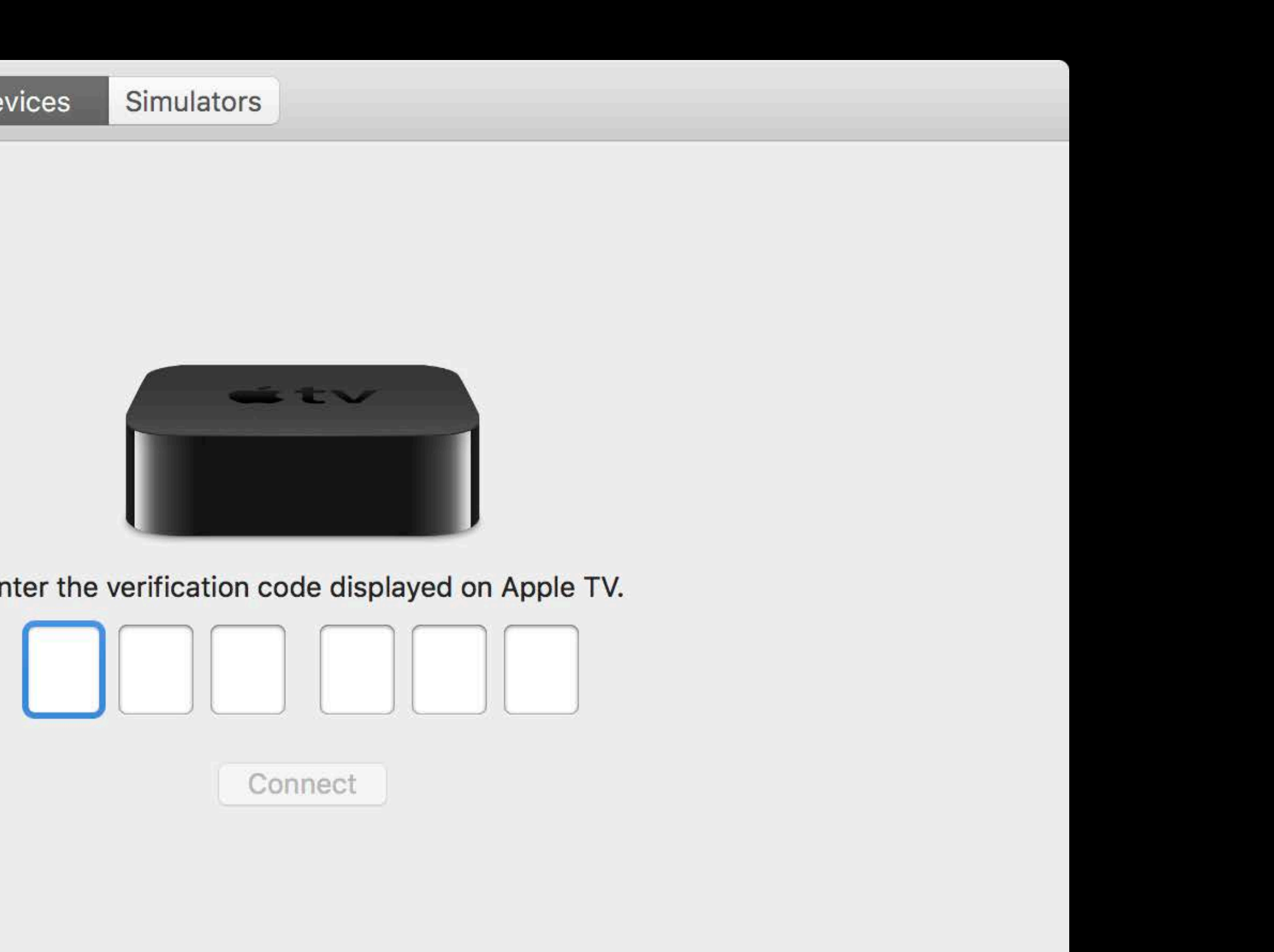

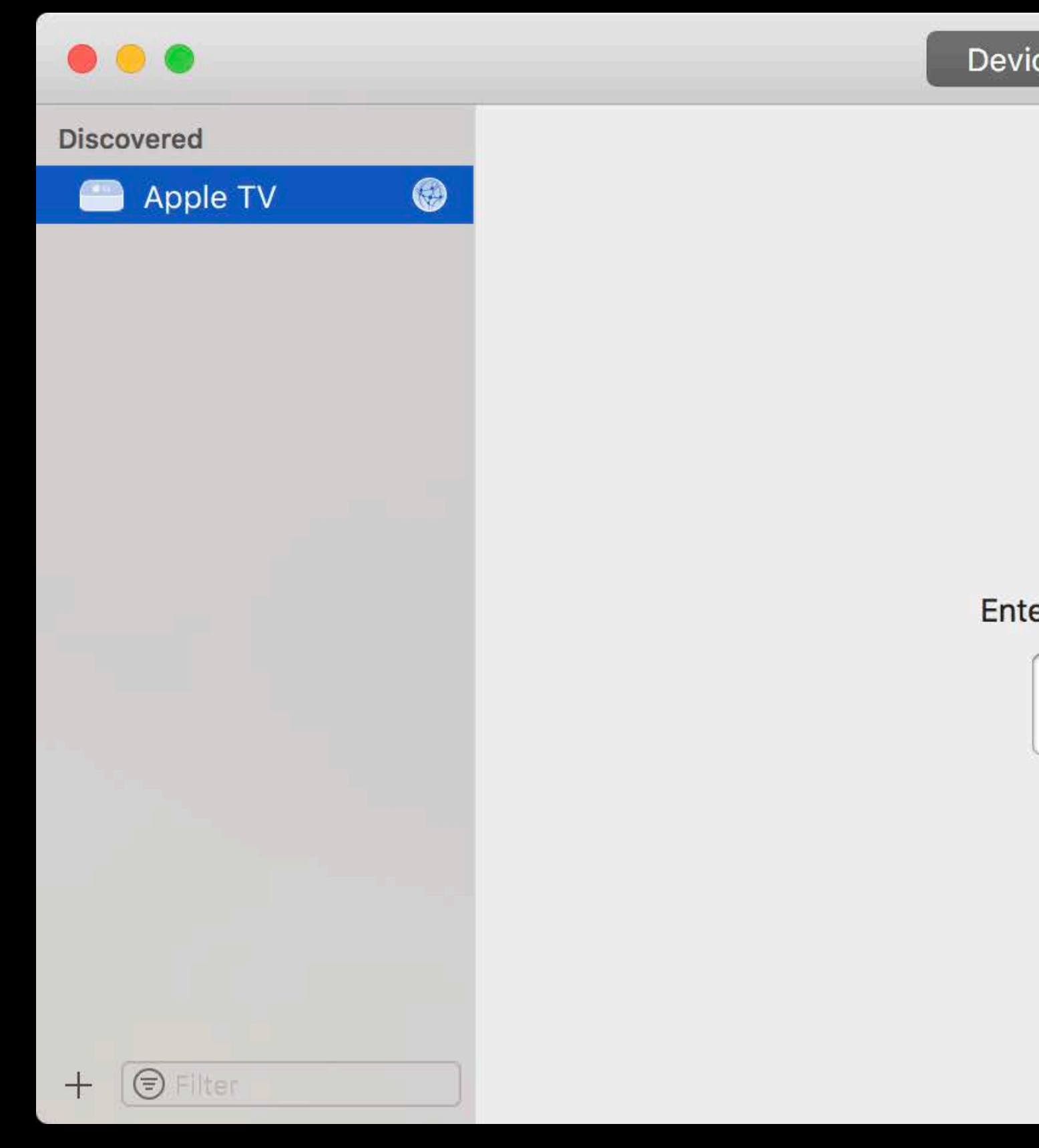

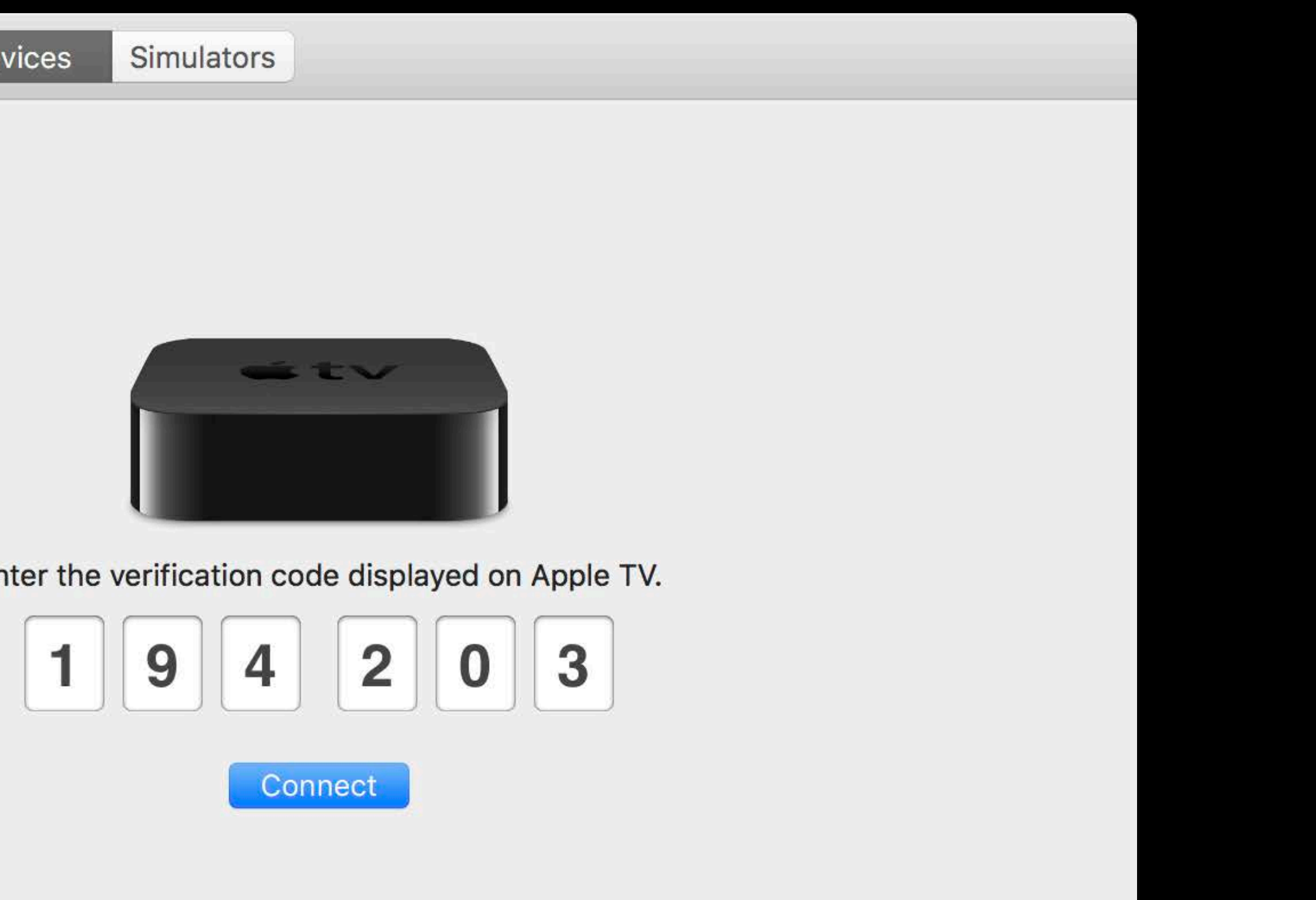

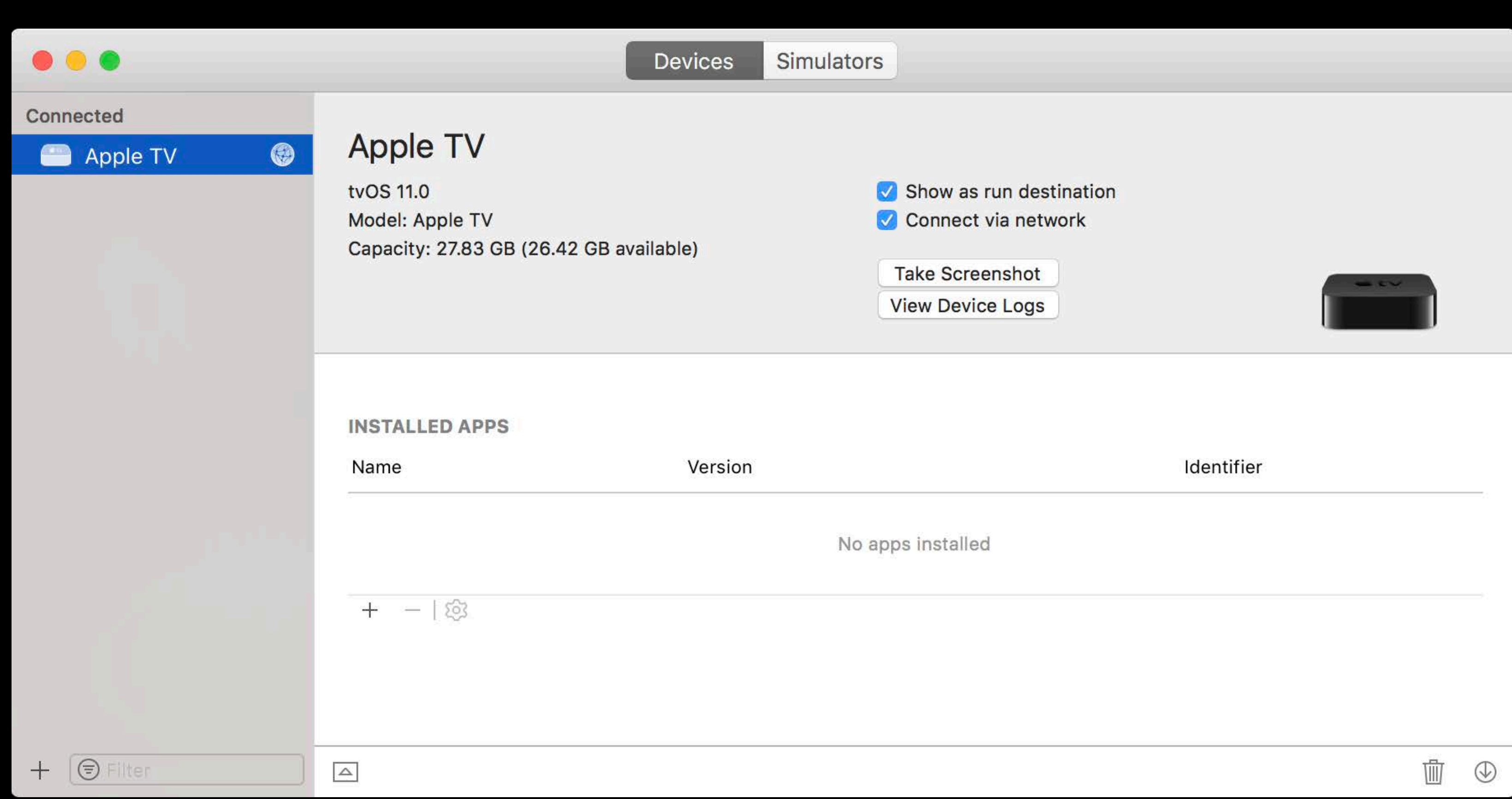

Most home and small business networks

• No configuration required

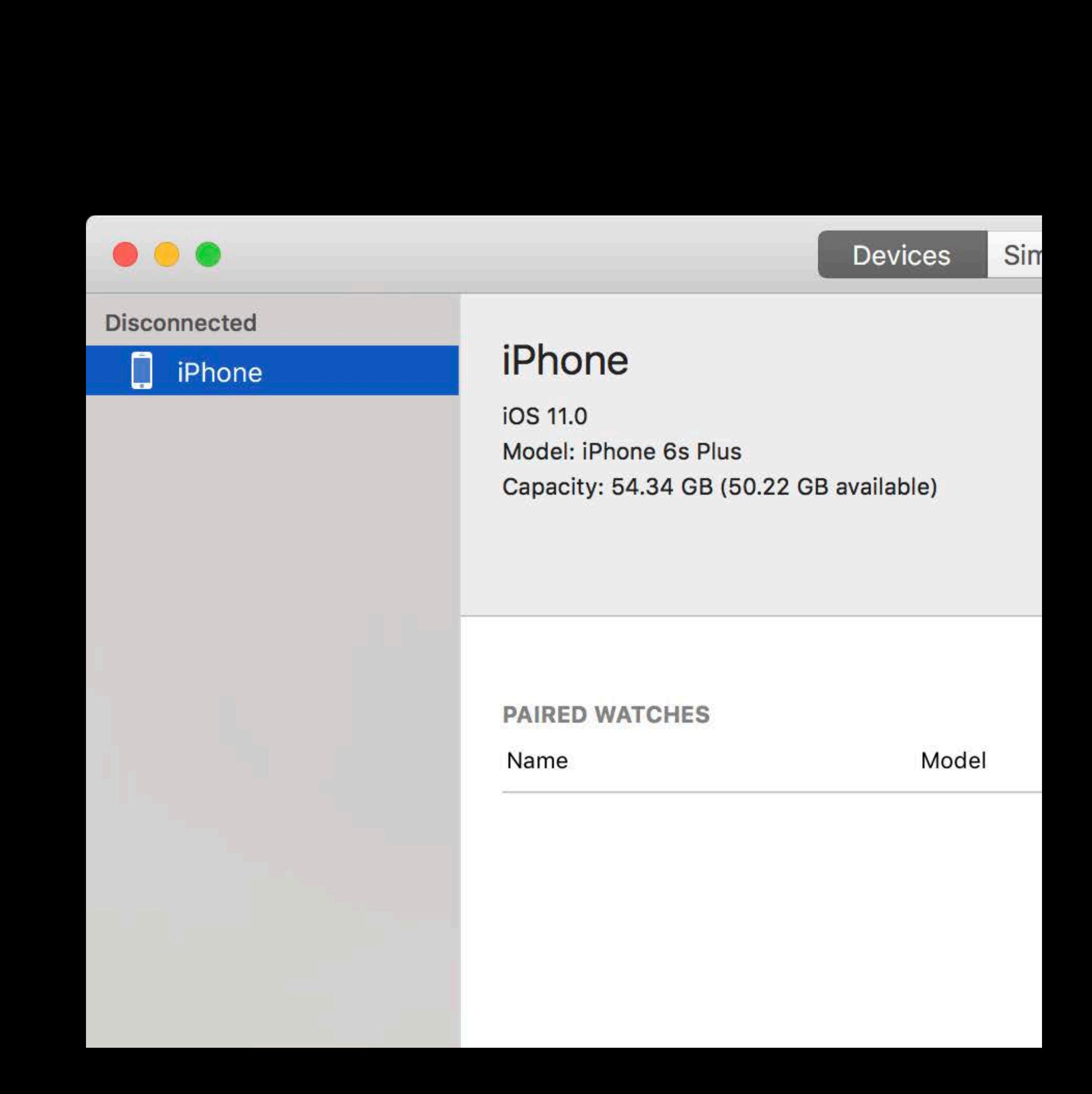

Most home and small business networks

• No configuration required

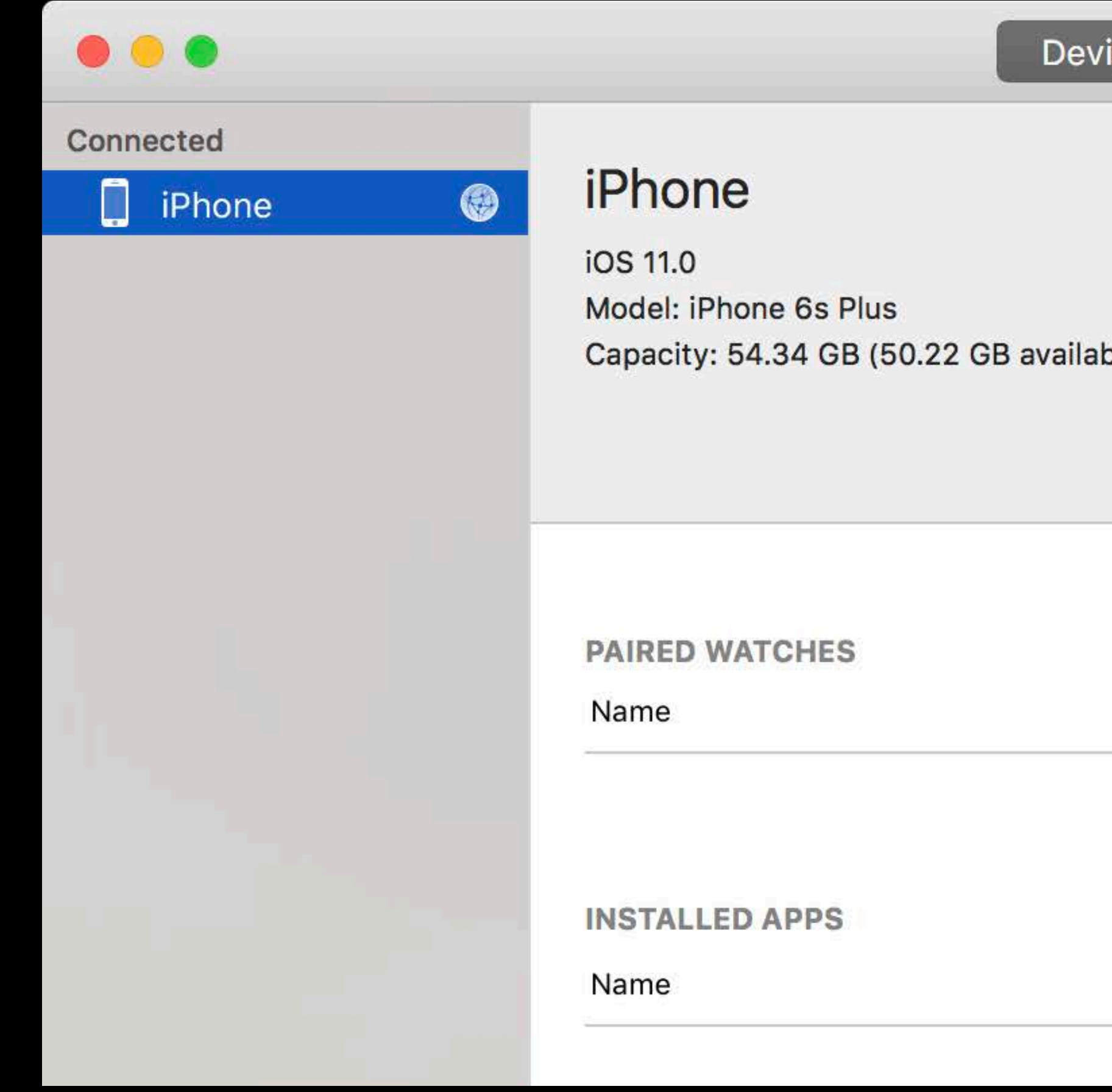

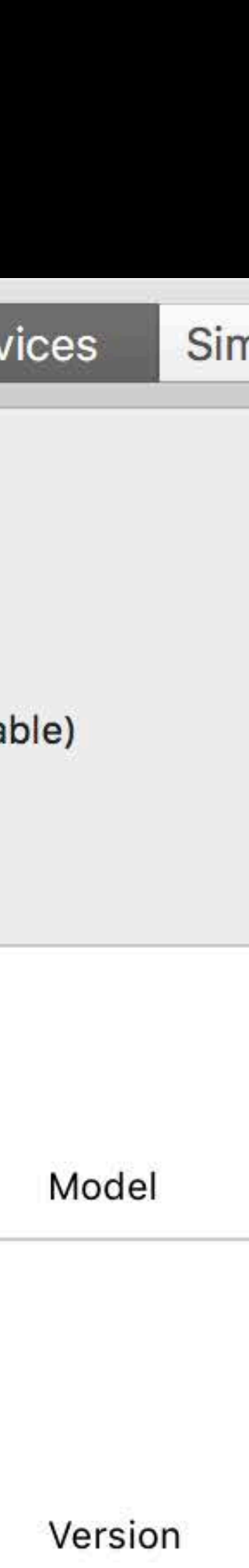

Most home and small business networks

• No configuration required

More complex networks

• Direct by IP address

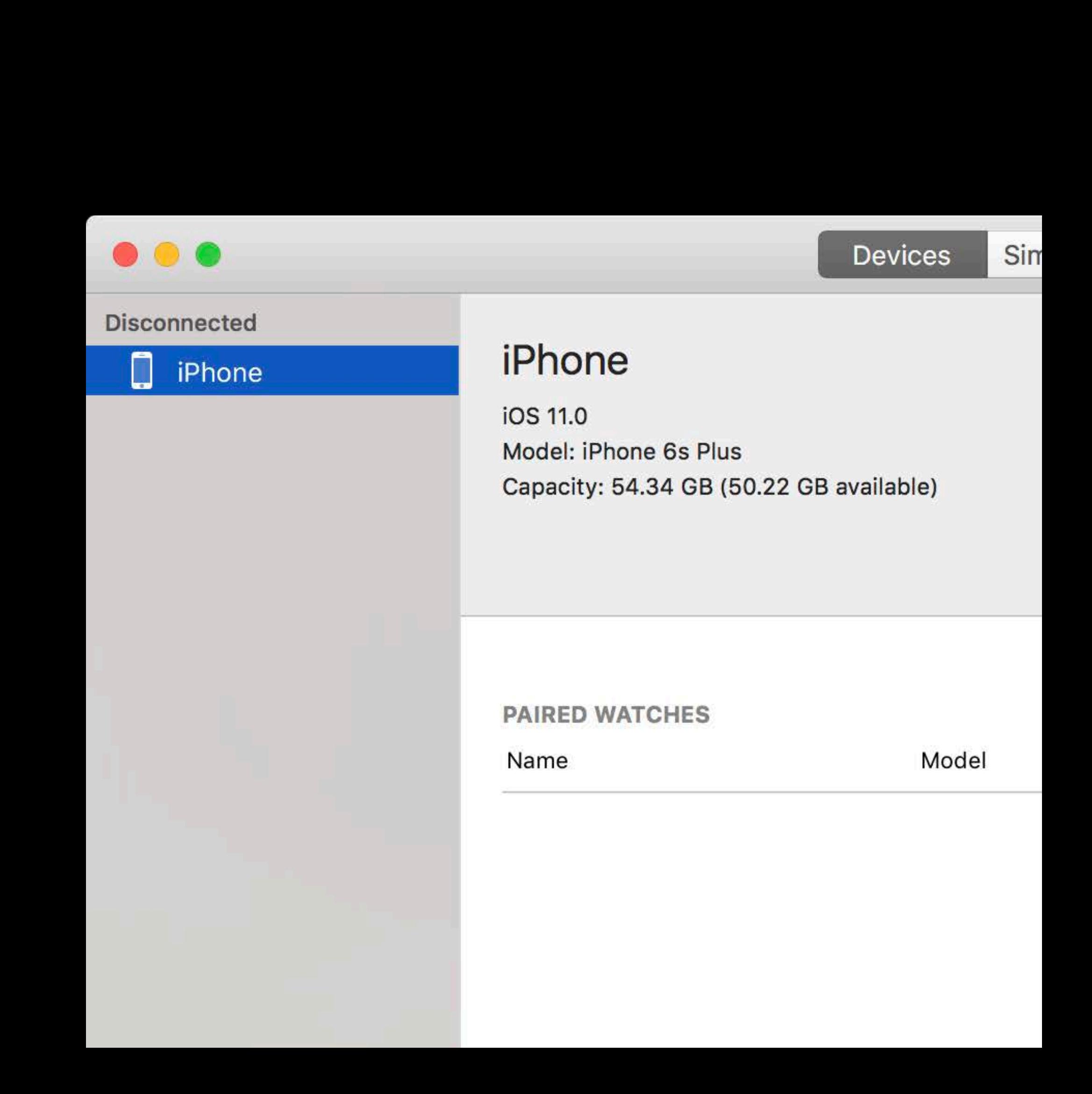

Most home and small business networks

• No configuration required

More complex networks

• Direct by IP address

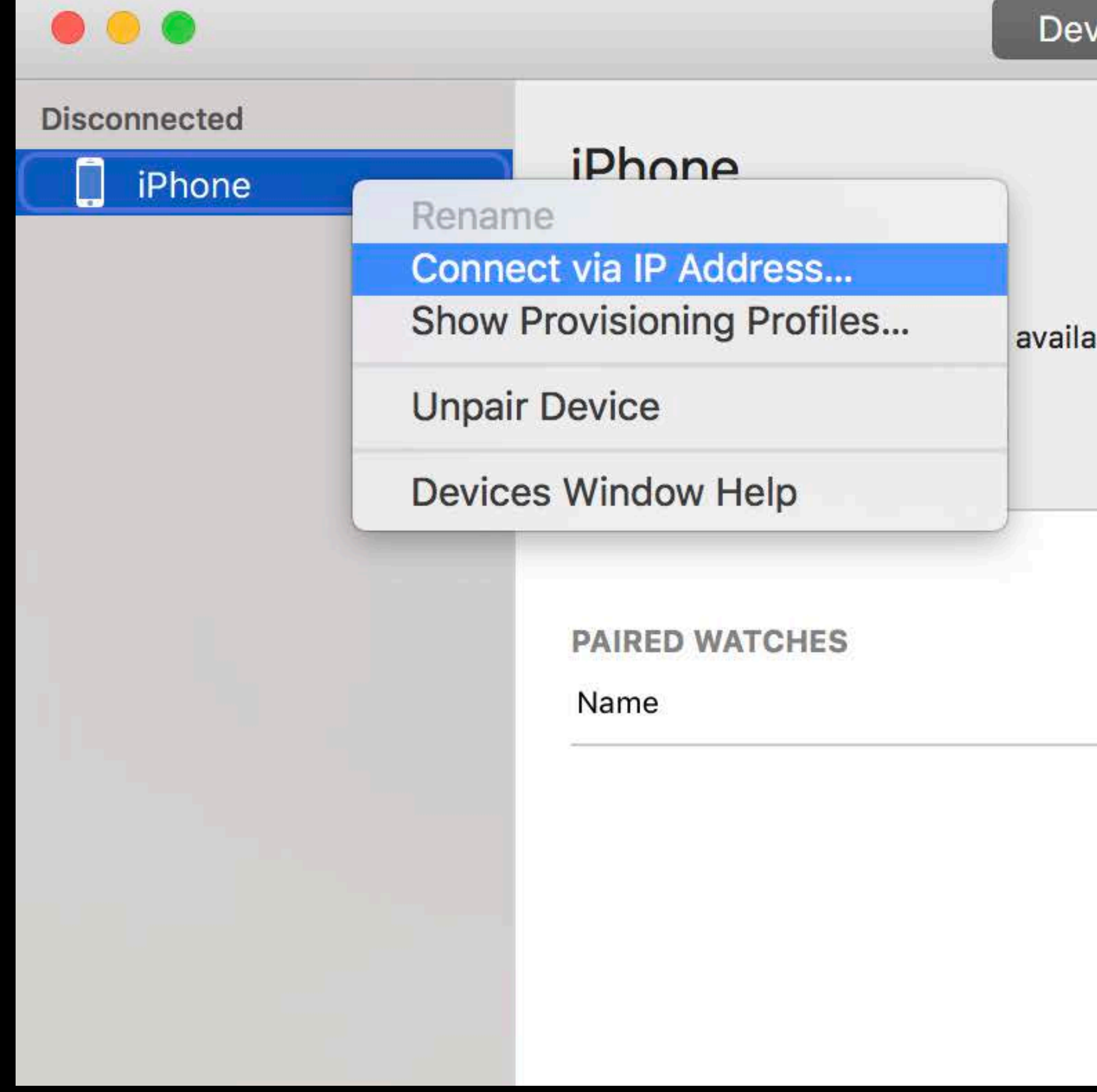

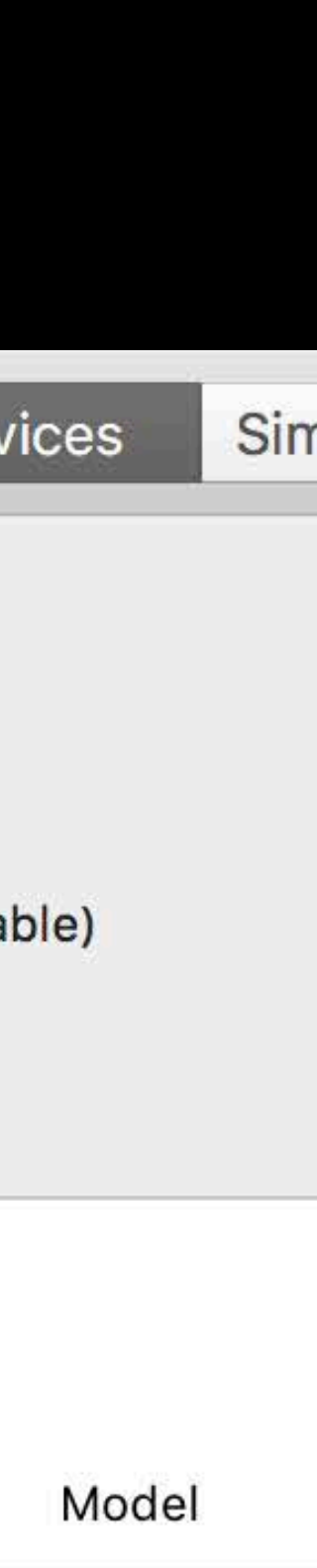

### **Wireless Development**  Running your app

Wireless devices are always available to select

Xcode manages connections automatically
#### **Wireless Development**  Running your app

Wireless devices are always available to select

Xcode manages connections automatically

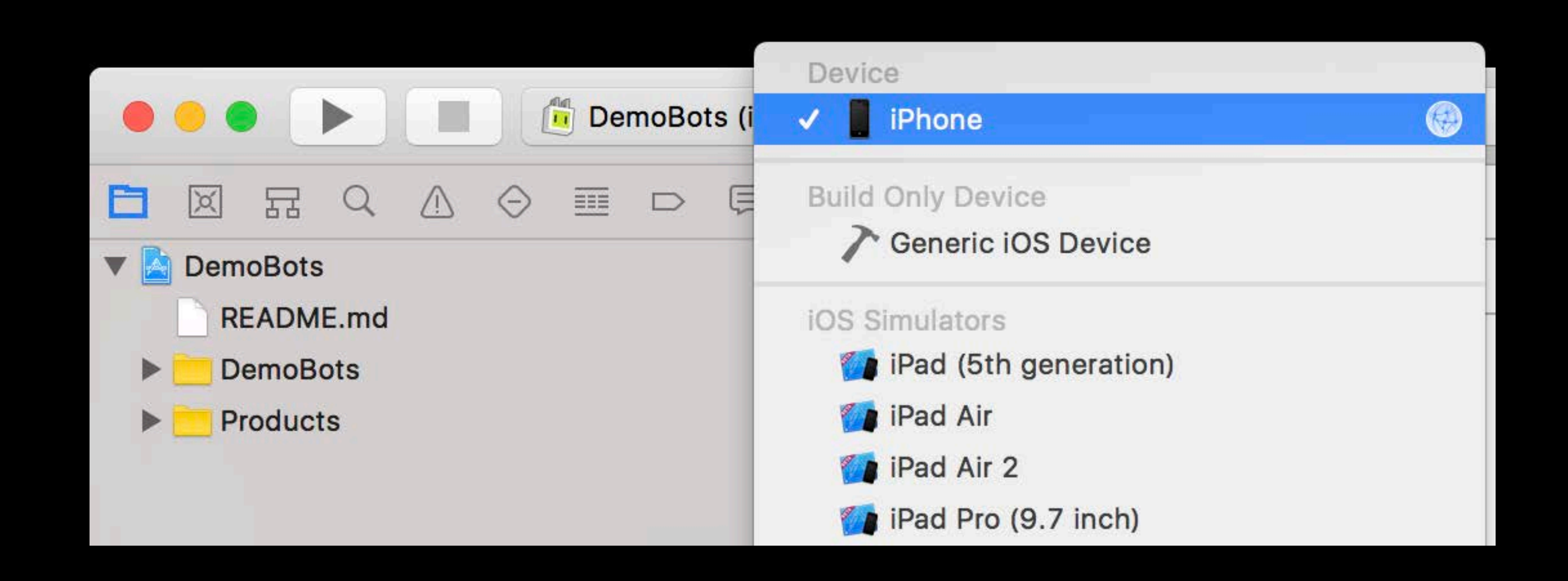

# *Demo*  Wireless development

Chris Miles, Xcode Engineering Manager

# **Breakpoint Workflow Enhancements**

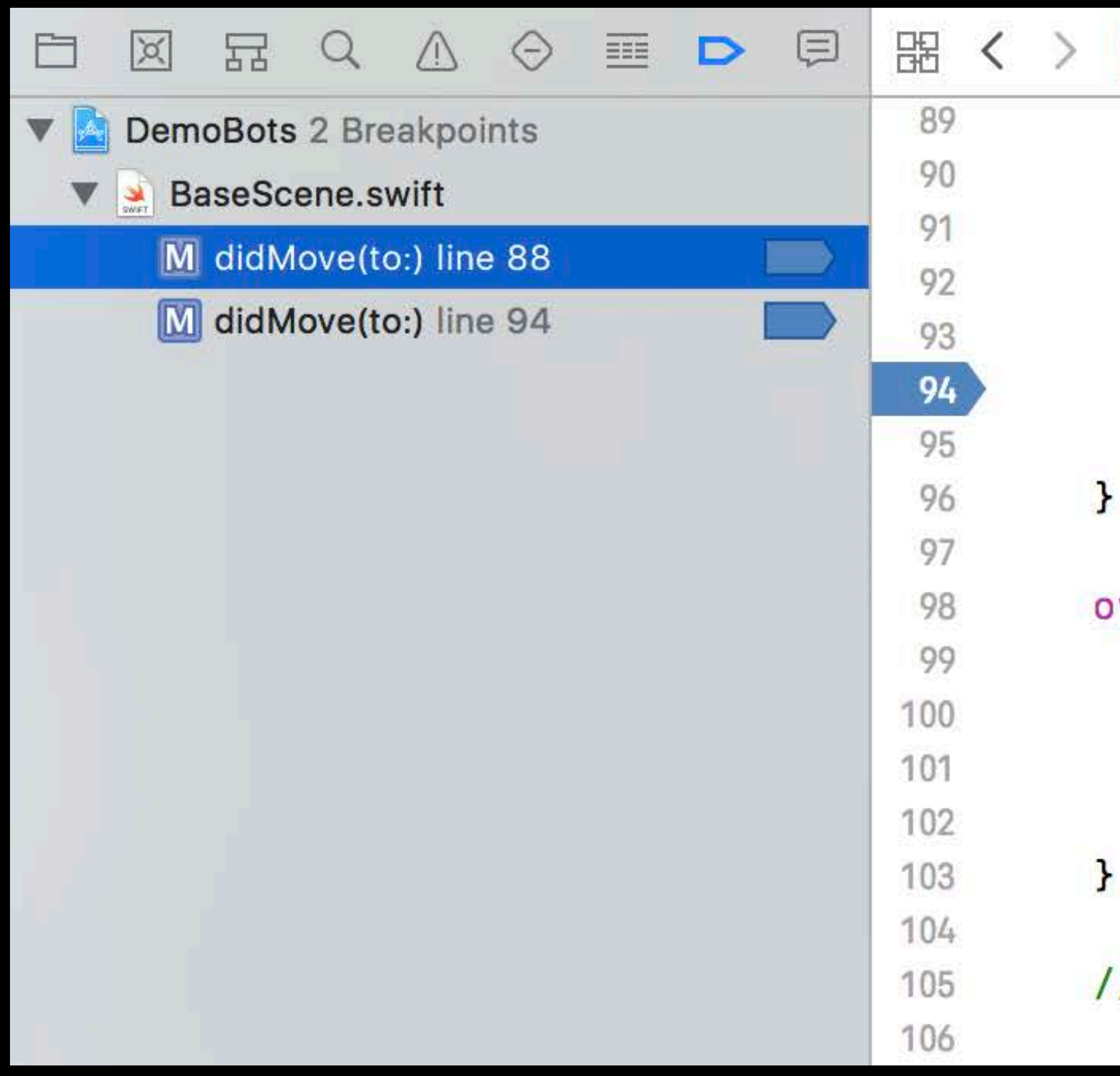

```
DemoBots > DemoBots > Scenes > BaseScene.swift > M did
  // Listen for updates to the player's controls.
   sceneManager.gameInput.delegate = self
  // Find all the buttons and set the initial focus.
  buttons = findAllButtonsInScene()resetFocus()
verride func didChangeSize(_ oldSize: CGSize) {
   super.didChangeSize(oldSize)
  updateCameraScale()
  overlay?.updateScale()
```
/ MARK: GameInputDelegate

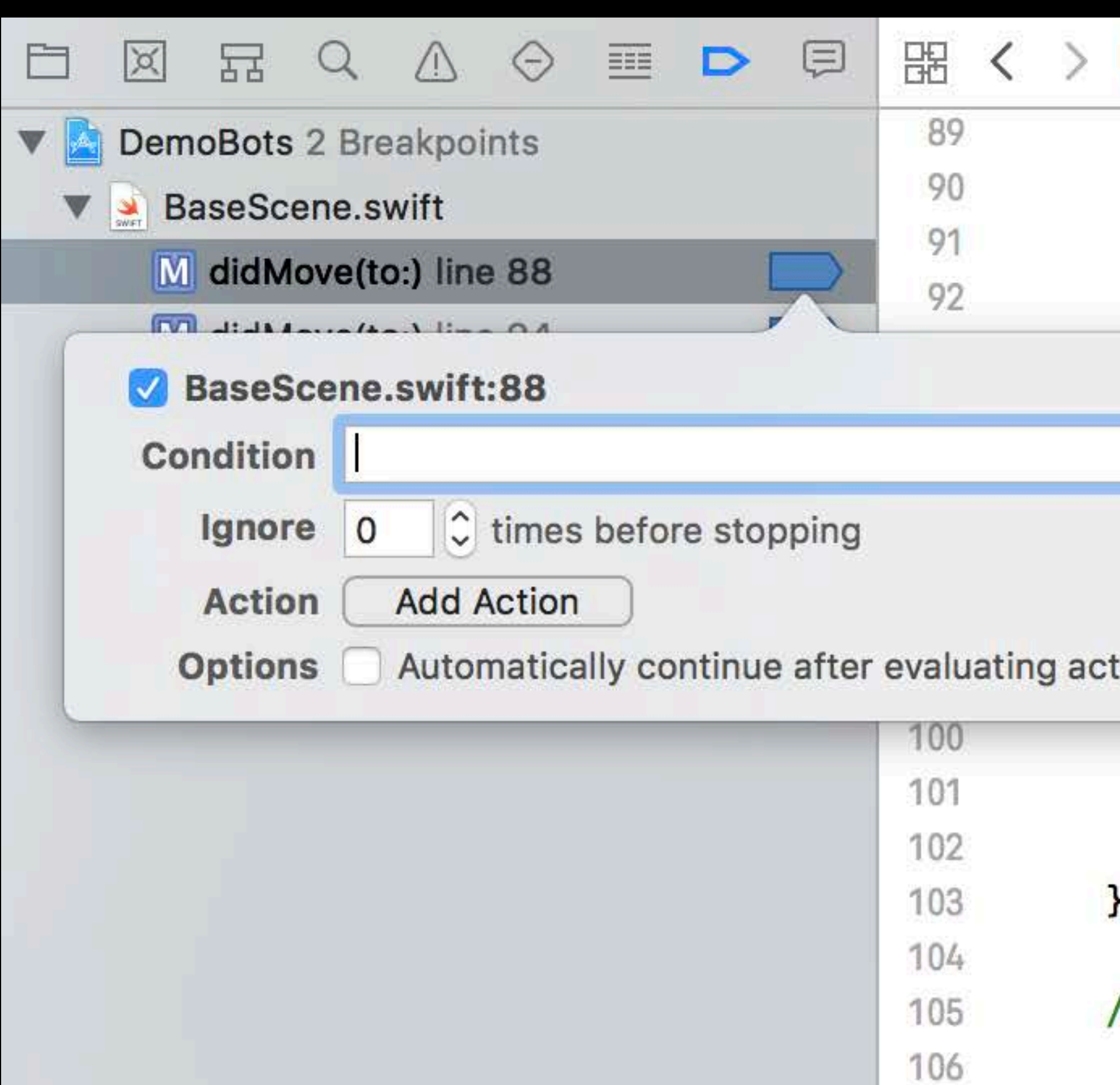

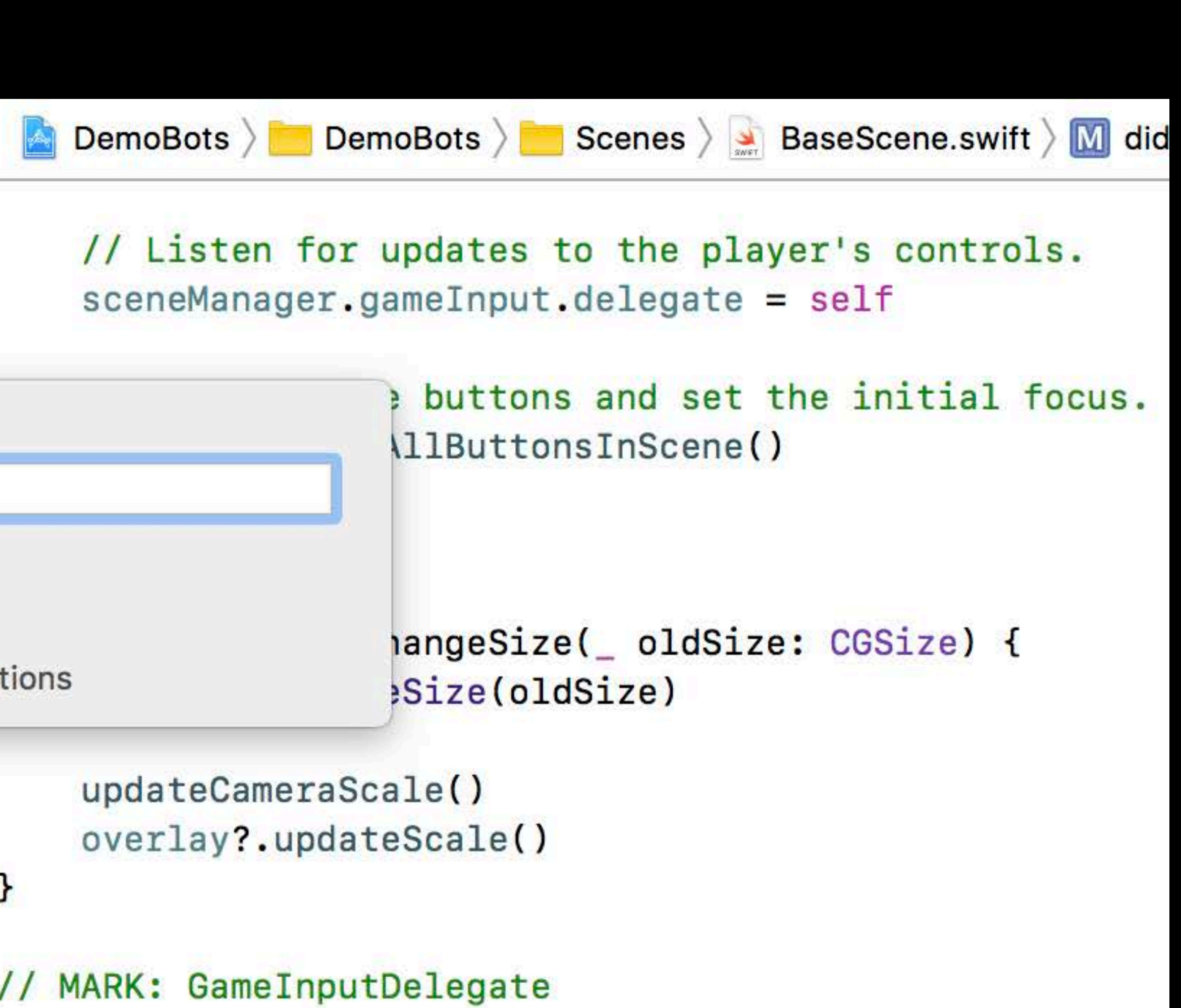

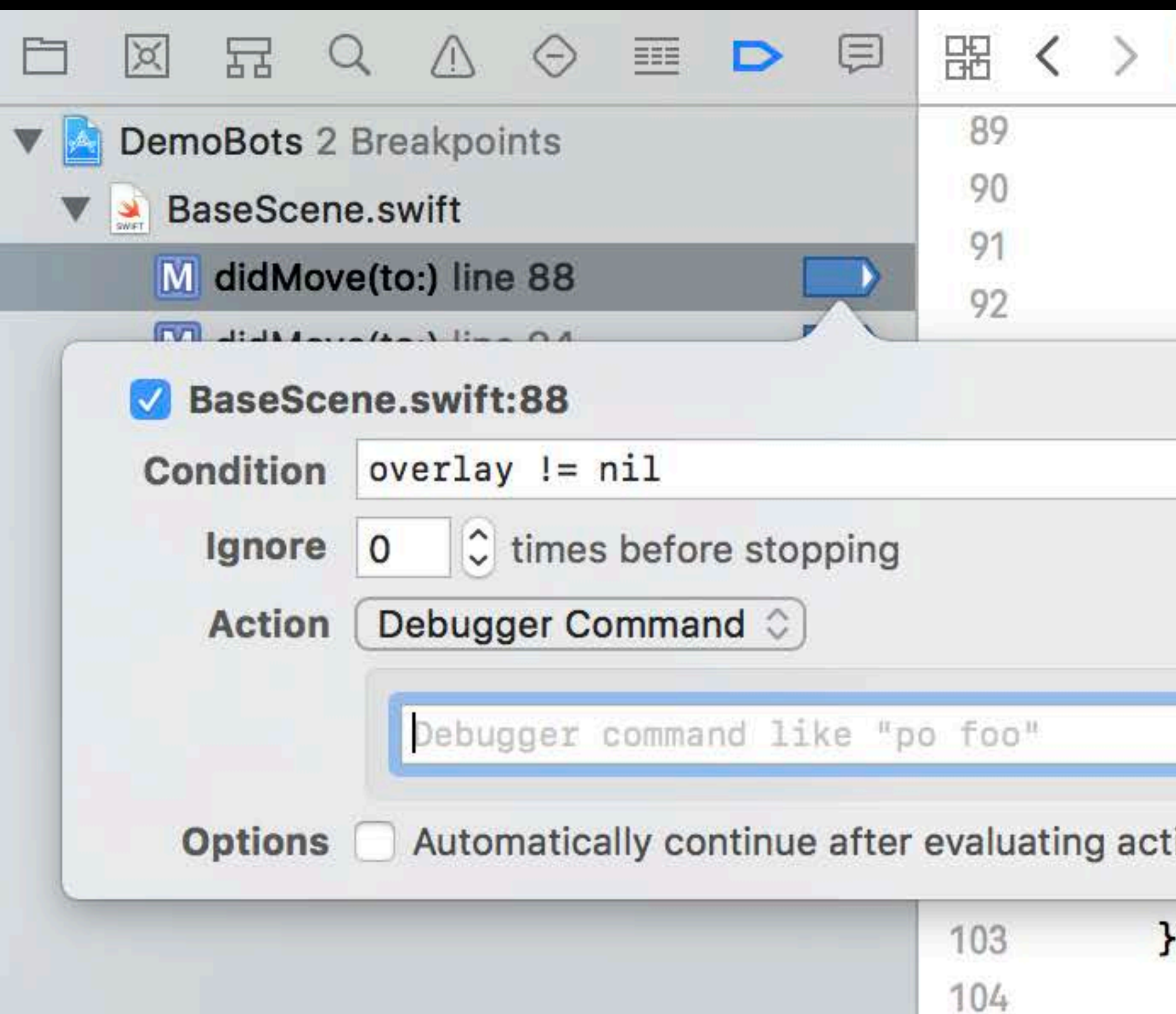

105

106

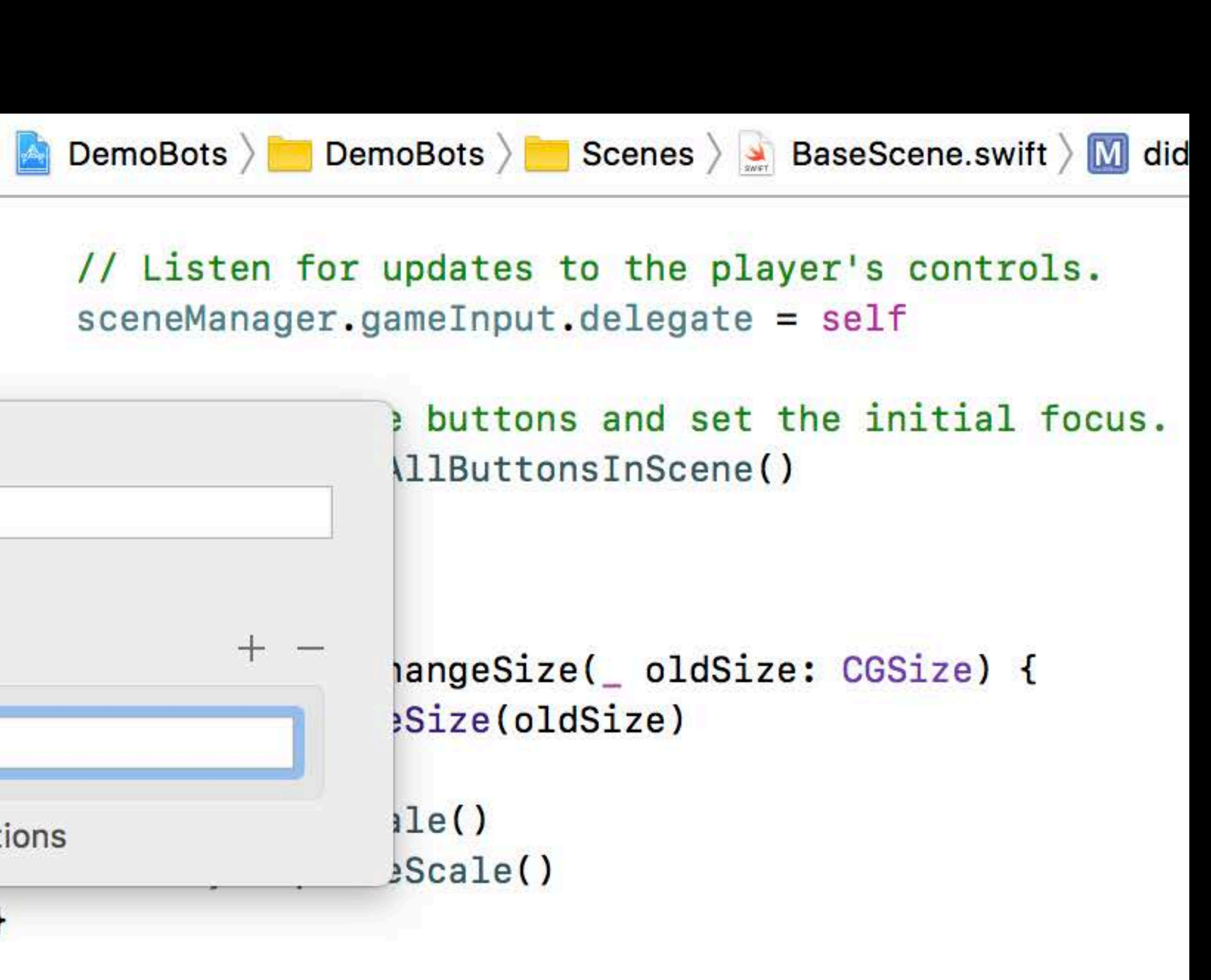

// MARK: GameInputDelegate

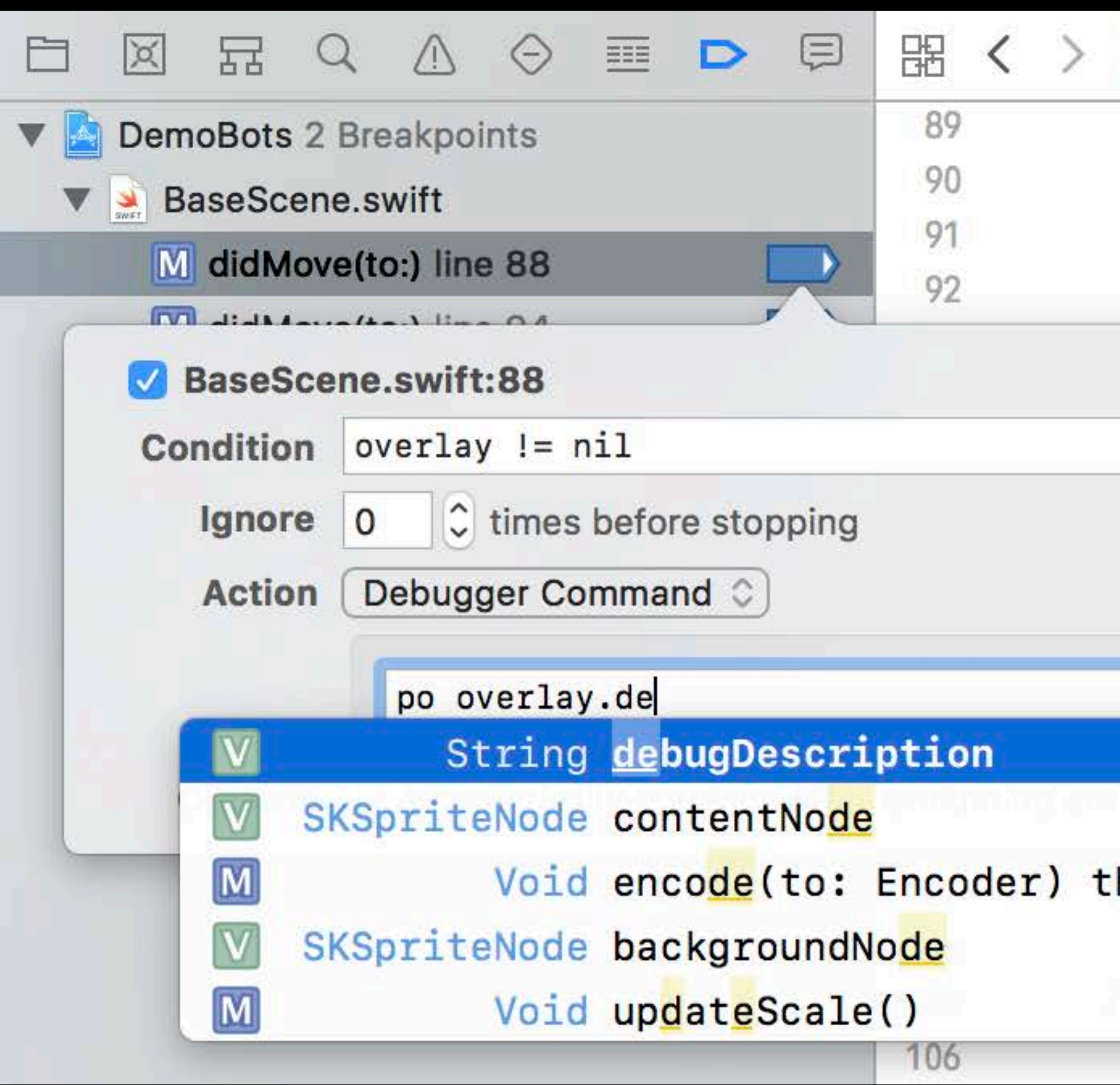

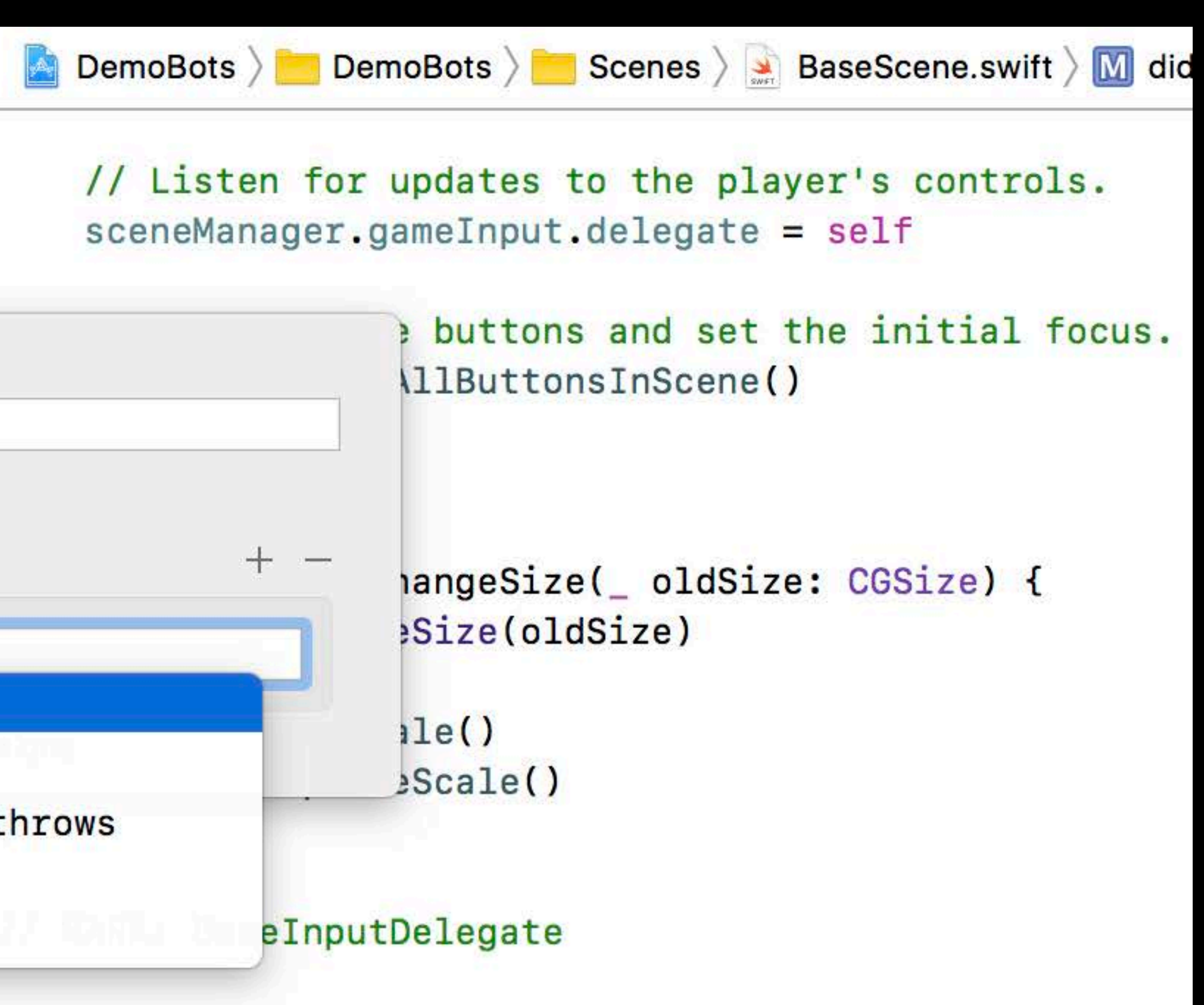

Code completion

- Condition field
- Expression action fields

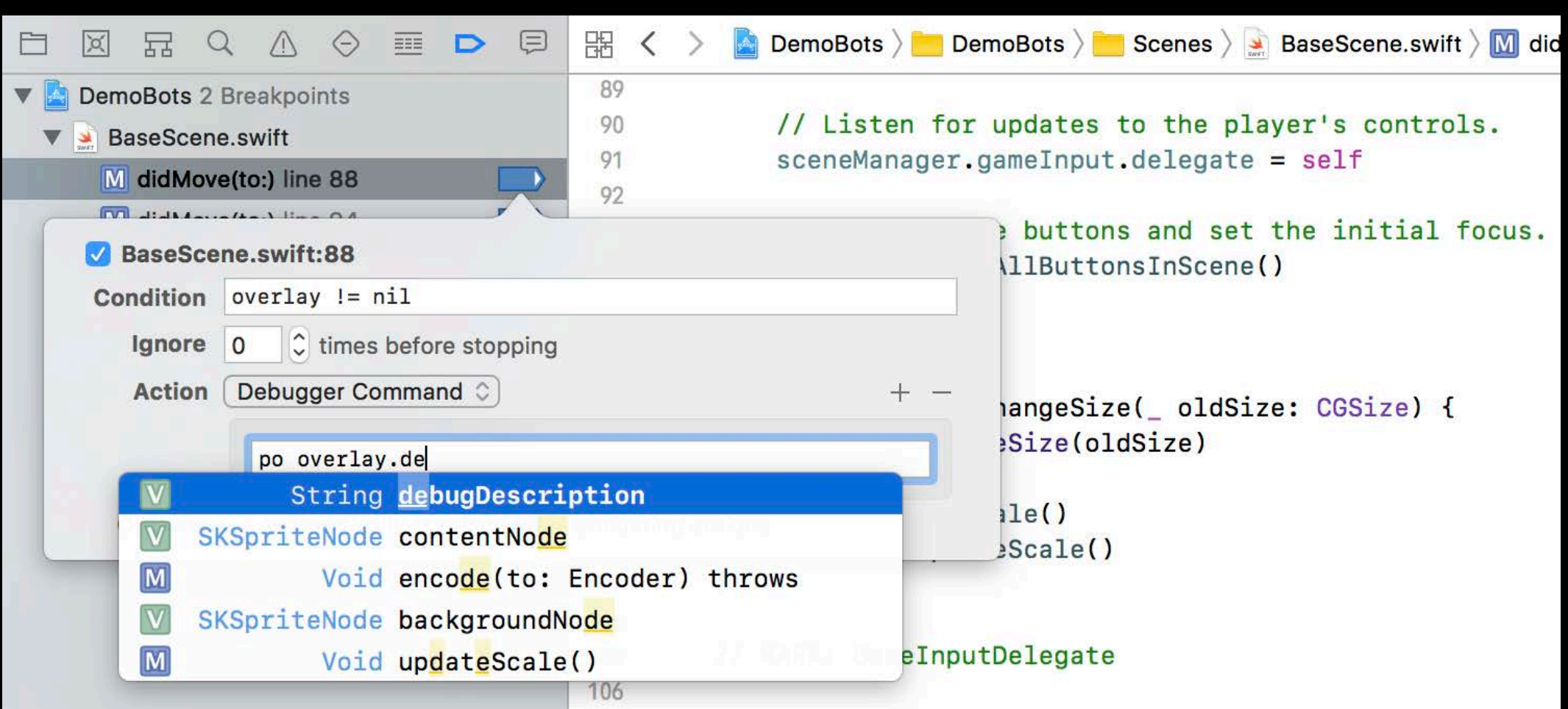

#### Breakpoint options indicator

- 
- -
- 
- 

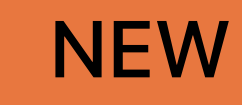

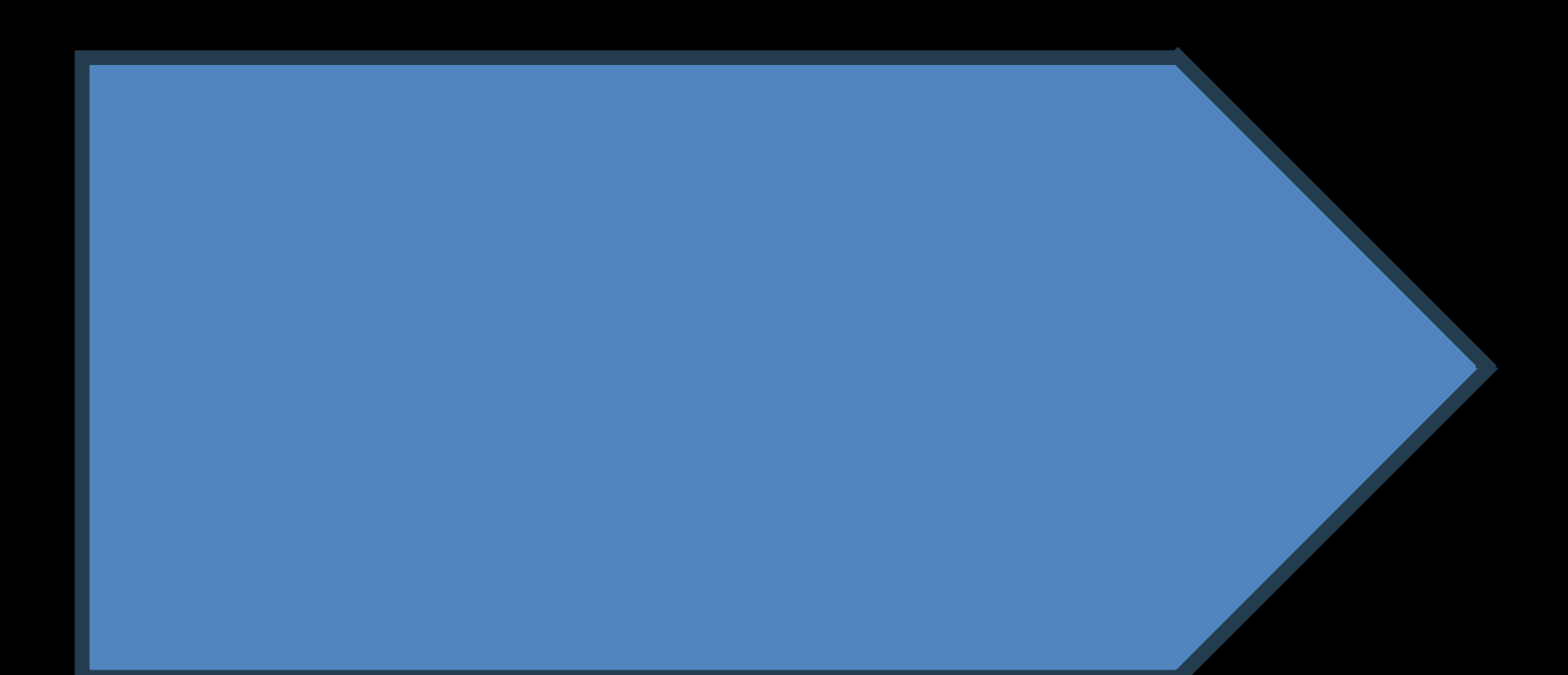

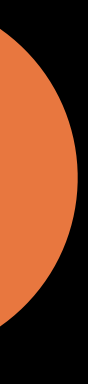

#### Breakpoint options indicator

- 
- -
- 
- 

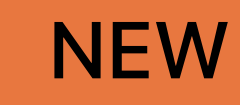

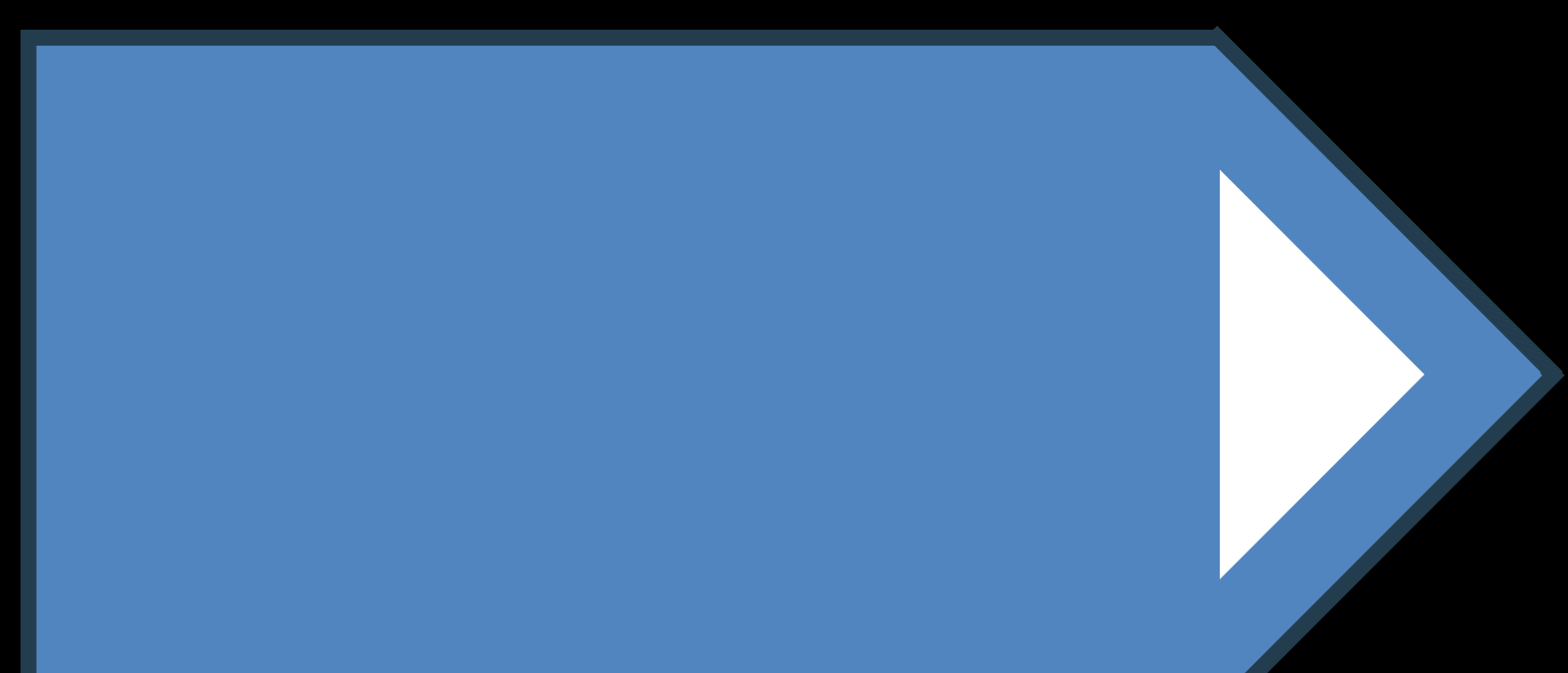

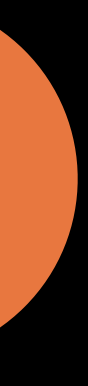

**Breakpoint options indicator** 

- · Indicates an option is set
- Tooltip summarizes options

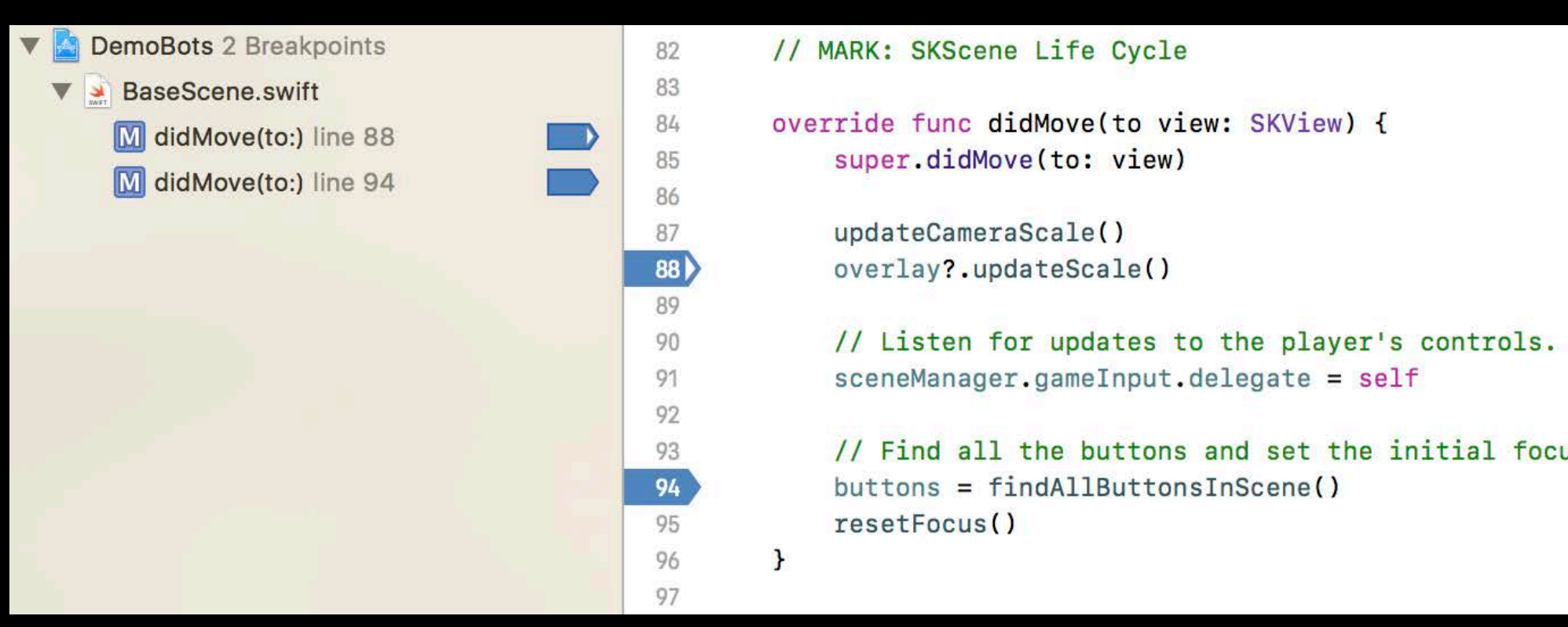

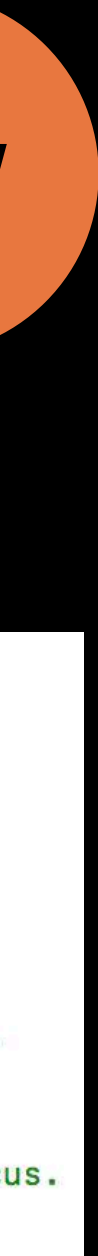

#### Breakpoint navigator deep filtering

· Matches text in all options fields

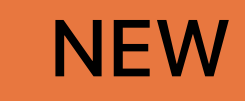

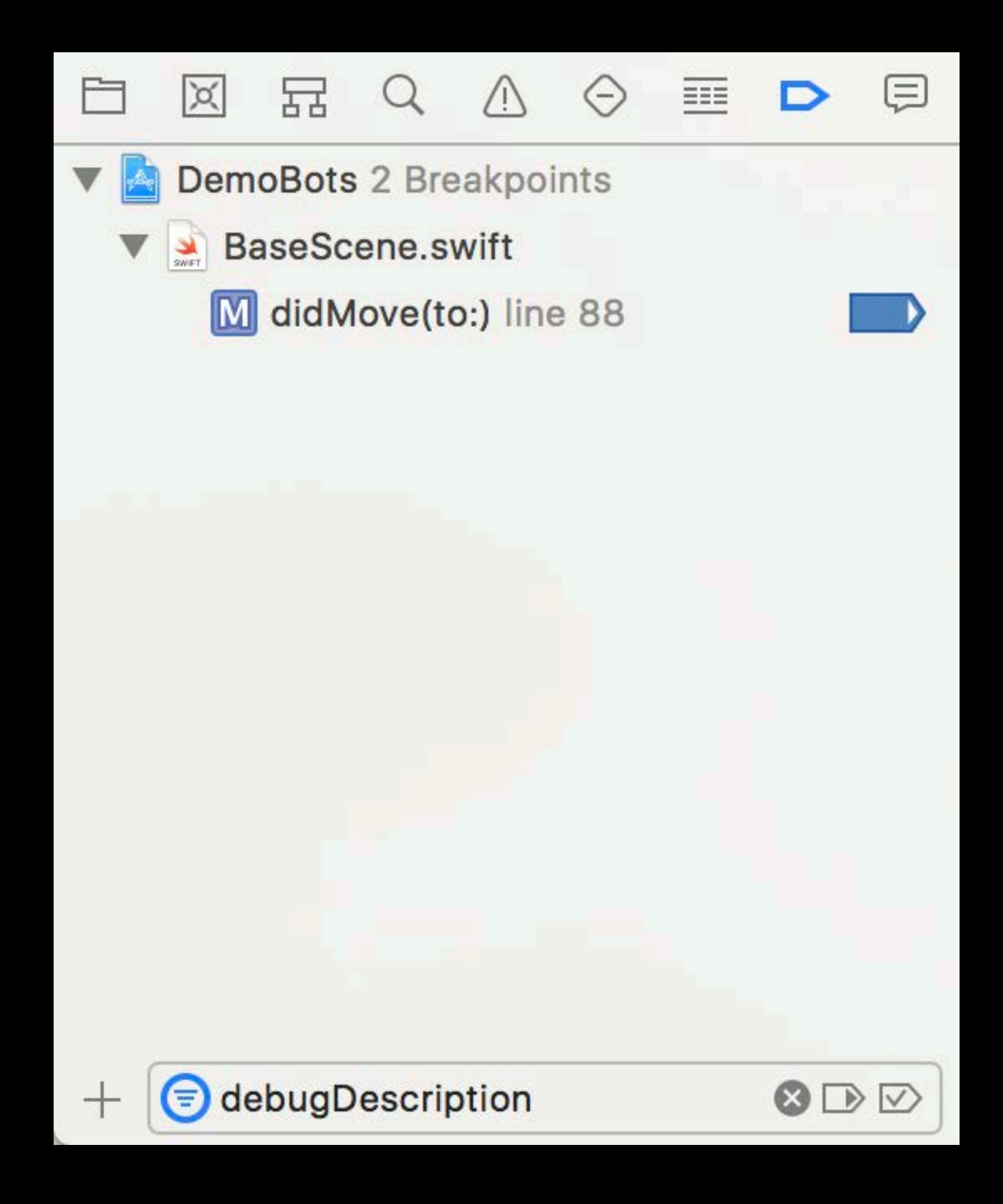

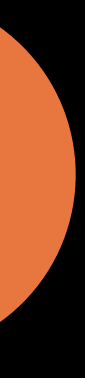

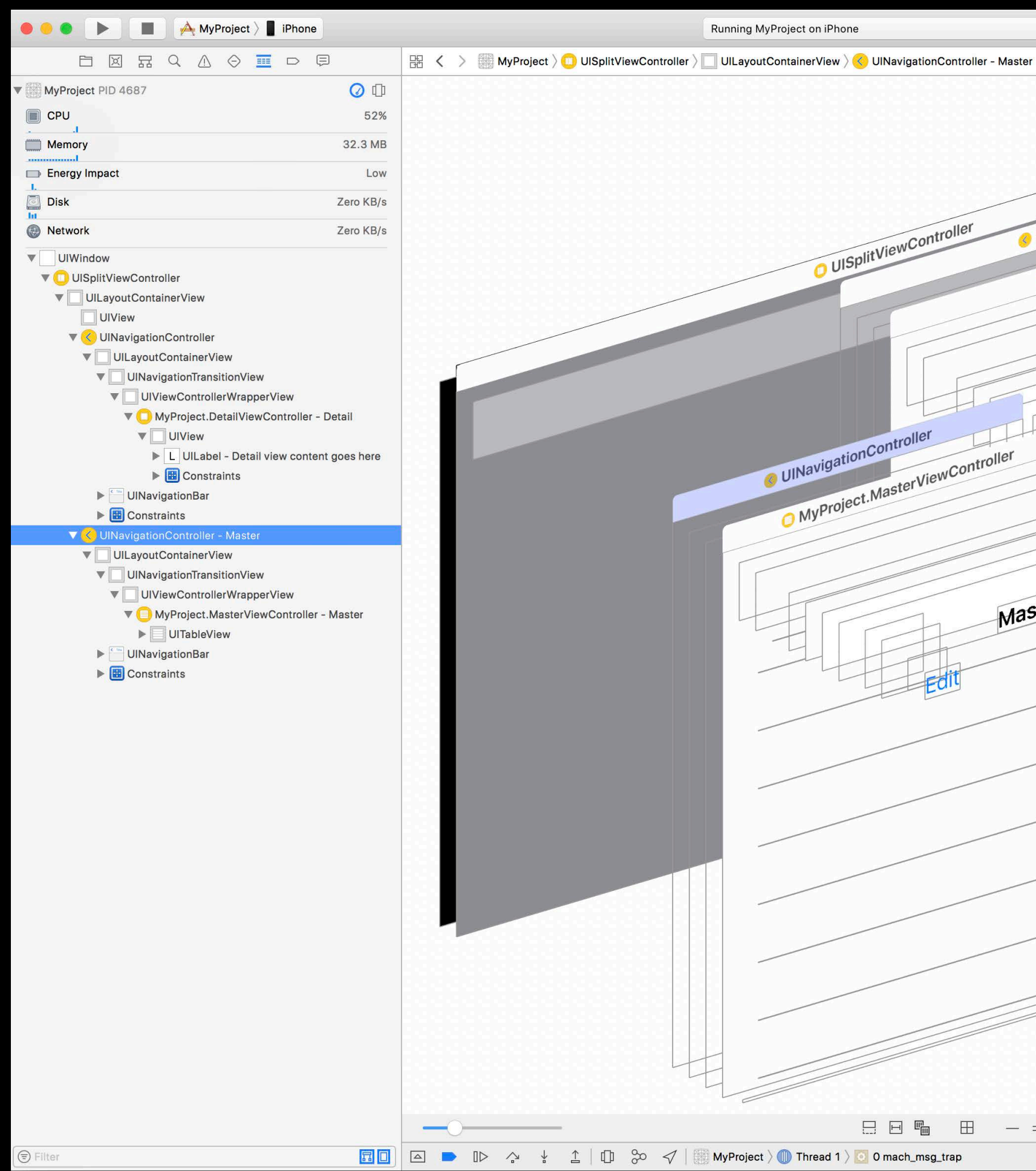

#### $\equiv \circ \rightarrow \blacksquare \square \blacksquare$ **DOOD!** Object Class Name UINavigationController  $\circ$ Address 0x10180ee00 **Navigation Controller** Top Controller <MyProject.MasterViewController: UlNavigationController 0x10200c170> O MyProject.DetailViewController Navigation Bar <UINavigationBar: 0x10200c6e0> UISplitViewController Toolbar <UIToolbar: 0x100f550e0> Delegate <null> Behavior Does Not Hide Bars When Keyboard Appears Does Hide Bars On Swipe Does Hide Bars When Vertically Compact Detail Does Hide Bars On Tap **View Controller Title Master** View 0x102012970 MyProject.MasterViewController Parent <UISplitViewController 0x10180ee00> Children <MyProject.MasterViewController tent goes here 0x10200c170> State View Loaded Layout Adjust Scroll View Insets On Masten Hide Bottom Bar on Push Off Extend Edges Under Opaque Bars Off **Transition Style Cover Vertical** Hierarchy **UINavigationController UIViewController** UIResponder **NSObject**

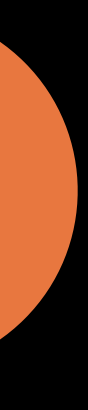

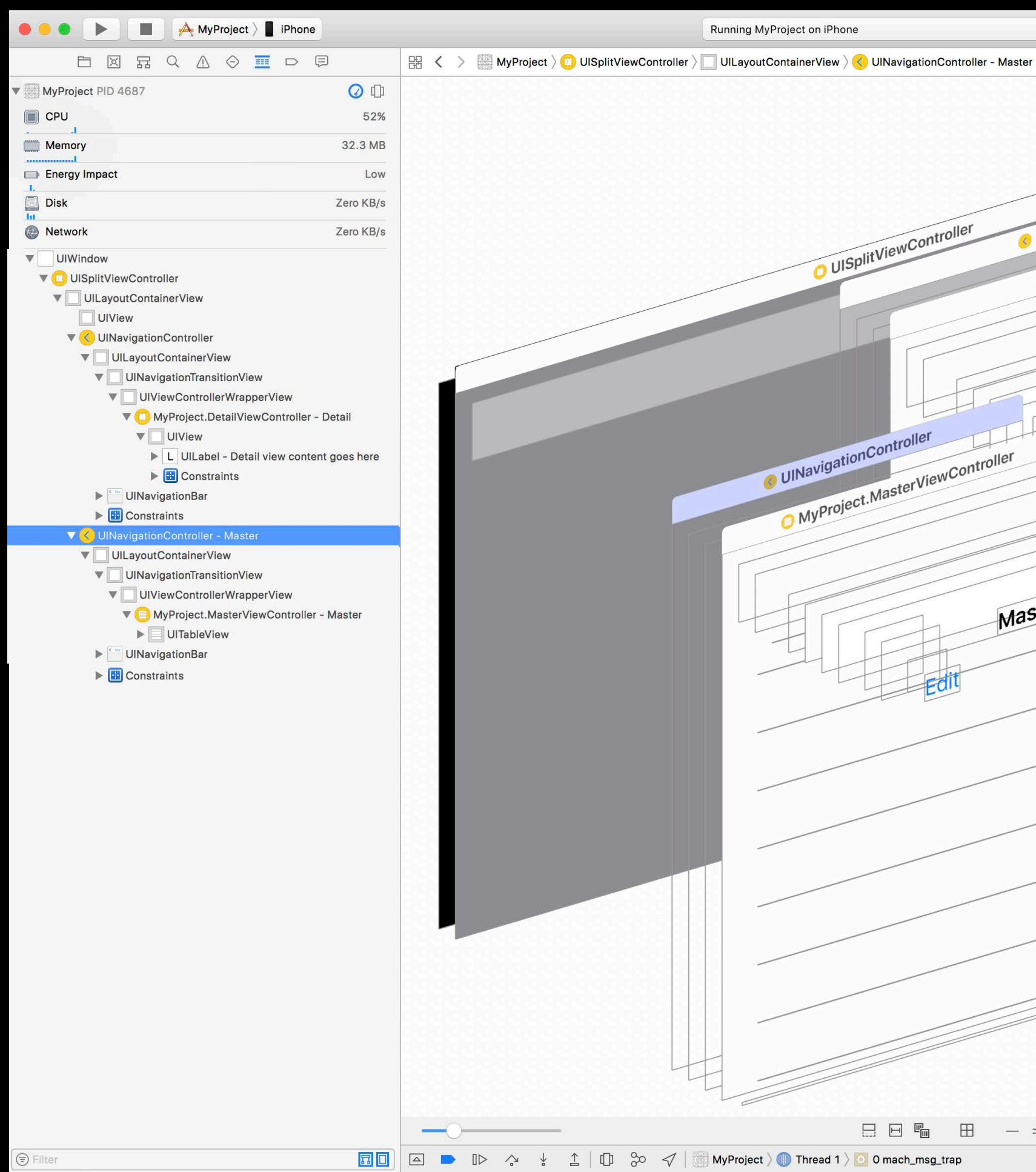

#### $\equiv \circ \rightarrow \blacksquare \square \blacksquare$ **DOOD!** Object Class Name UINavigationController  $\circ$ Address 0x10180ee00 **Navigation Controller** Top Controller <MyProject.MasterViewController: UlNavigationController 0x10200c170> O MyProject.DetailViewController Navigation Bar <UINavigationBar: 0x10200c6e0> UISplitViewController Toolbar <UIToolbar: 0x100f550e0> Delegate <null> Behavior Does Not Hide Bars When Keyboard Appears Does Hide Bars On Swipe Does Hide Bars When Vertically Compact Detail Does Hide Bars On Tap **View Controller Title Master** View 0x102012970 MyProject.MasterViewController Parent <UISplitViewController 0x10180ee00> Children <MyProject.MasterViewController tent goes here 0x10200c170> State View Loaded Layout Adjust Scroll View Insets On Masten Hide Bottom Bar on Push Off Extend Edges Under Opaque Bars Off **Transition Style Cover Vertical** Hierarchy **UINavigationController UIViewController** UIResponder **NSObject**

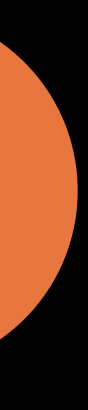

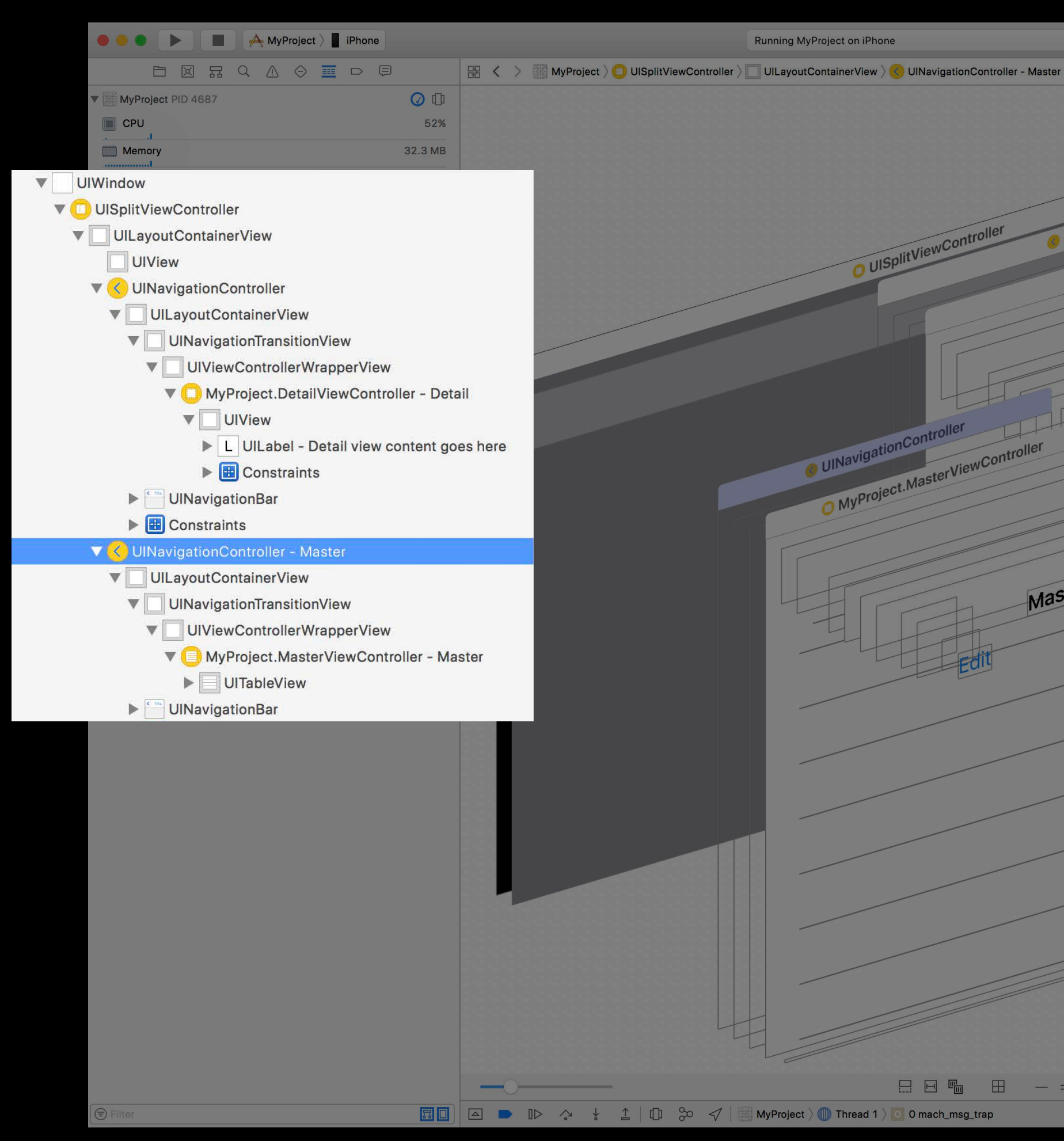

 $\boxed{\color{blue}\equiv}\color{blue}\bm{\textcircled{\#}}\color{blue}\bm{\textcircled{\#}}\color{blue}\boxed{\square}\color{blue}\square\color{blue}\square$ **DODI Object Class Name UINavigationController** Address 0x10180ee00 **Navigation Controller** Top Controller <MyProject.MasterViewController<br>0x10200c170> Vavigation Bar <UINavigationBar: 0x10200c6e0> Toolbar <UIToolbar: 0x100f550e0> Delegate <null> Behavior Does Not Hide Bars When Keyboard Appears Does Hide Bars On Swipe Does Hide Bars When Vertically Compact Does Hide Bars On Tap **View Controlle Title Master** View 0x102012970 Parent <UISplitViewController 0x10180ee00> Children <MyProject.MasterViewController<br>0x10200c170> State View Loaded Layout Adjust Scroll View Insets On Hide Bottom Bar on Push Off Extend Edges Under Opaque Bars Off **Transition Style Cover Vertical** Sandwich der Stadt und der Stadt und  $\Box \Box \Box \blacksquare$ 

**DOO** 0 0 0

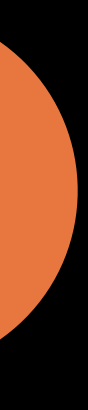

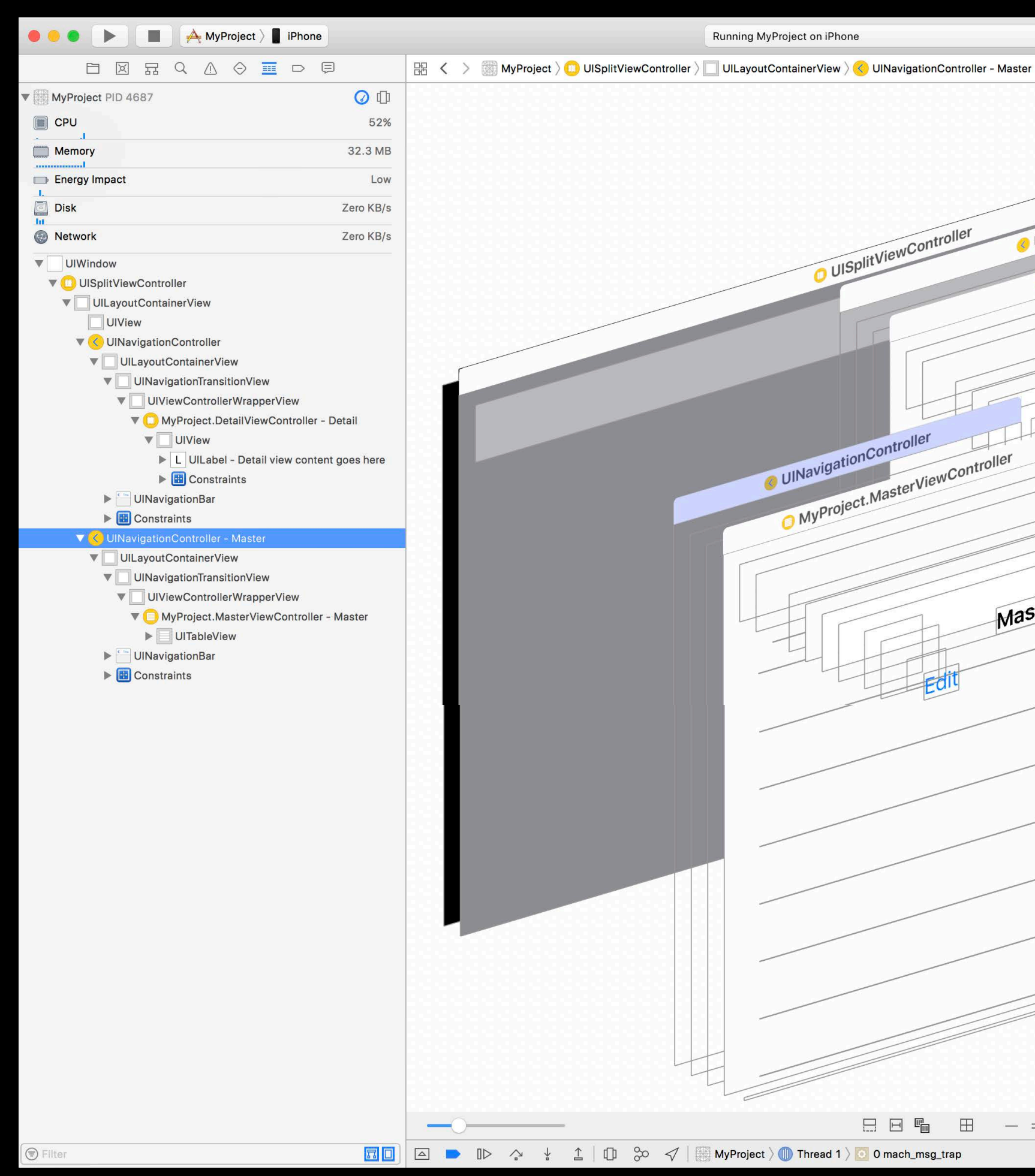

 $\equiv \circ \rightarrow \blacksquare \square \blacksquare$ **DOOD!** Object Class Name UINavigationController  $\circ$ Address 0x10180ee00 **Navigation Controller** Top Controller <MyProject.MasterViewController: UINavigationController 0x10200c170> O MyProject.DetailViewController Navigation Bar <UINavigationBar: 0x10200c6e0> UISplitViewController Toolbar <UIToolbar: 0x100f550e0> Delegate <null> Behavior Does Not Hide Bars When Keyboard Appears Does Hide Bars On Swipe Does Hide Bars When Vertically Compact **Detail** Does Hide Bars On Tap **View Controller Title Master** View 0x102012970 MyProject.MasterViewController Parent <UISplitViewController 0x10180ee00> tent goes here Children <MyProject.MasterViewController 0x10200c170> State View Loaded Layout Adjust Scroll View Insets On Master Hide Bottom Bar on Push Off Extend Edges Under Opaque Bars Off **Transition Style Cover Vertical** Hierarchy **UINavigationController UIViewController** UIResponder **NSObject** 

**D** 0 回

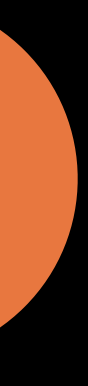

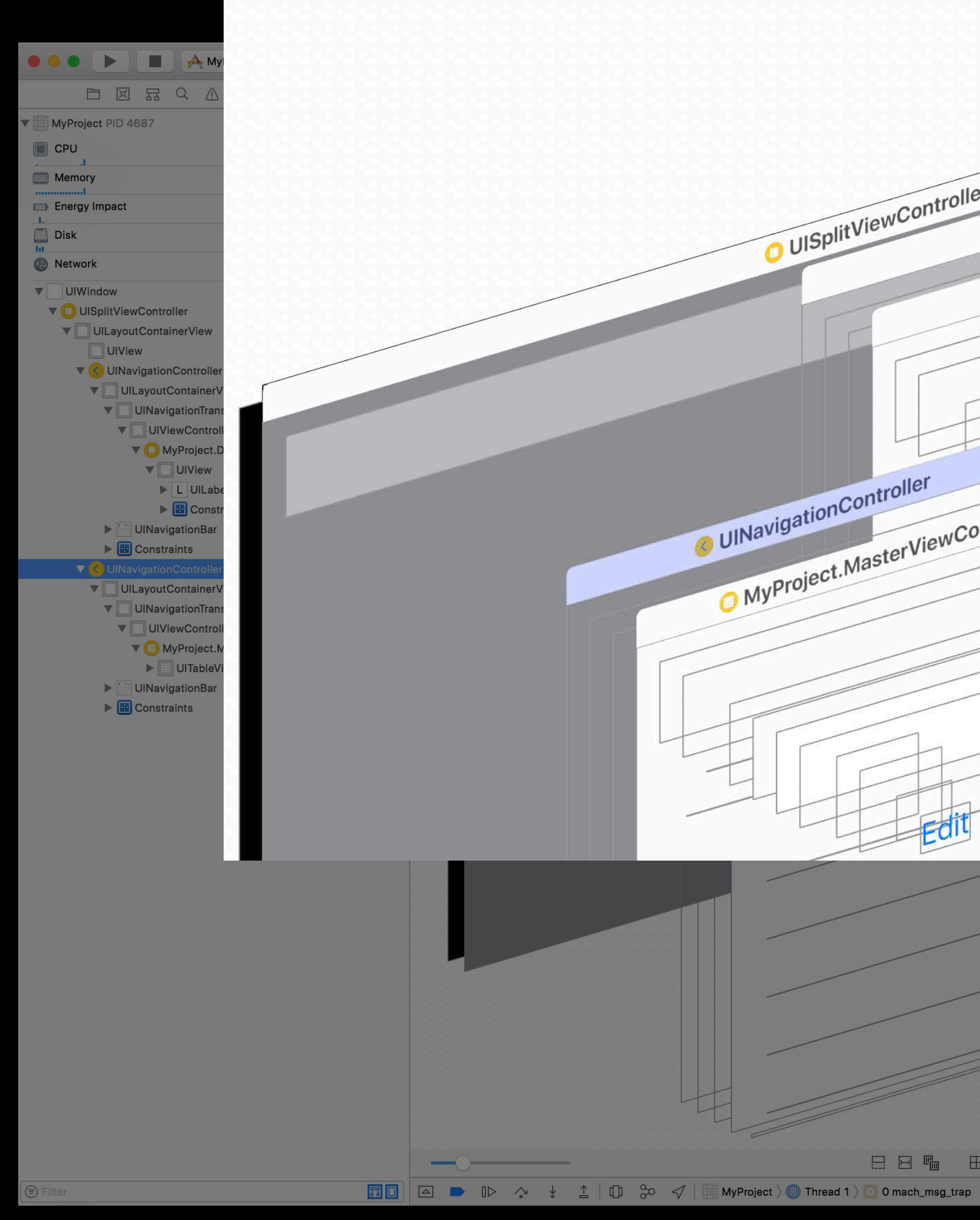

#### $\odot$  0 1 VINavigationController O MyProject.DetailViewController UISplitViewController t.MasterViewControlle  $70<sub>2</sub>$ onBar: 0x10200c6e0> r: 0x100f550e0> lide Bars When Keyboard Appear **Bars On Swipe** Detail **Bars When Vertically Compact Bars On Tap** C MyProject.MasterViewController t.MasterViewC  $70>$ ent goes here oll View Insets Or om Bar on Push Off que Bars Off Master troller **BB B - - + D 0 0 0 0**

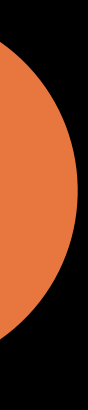

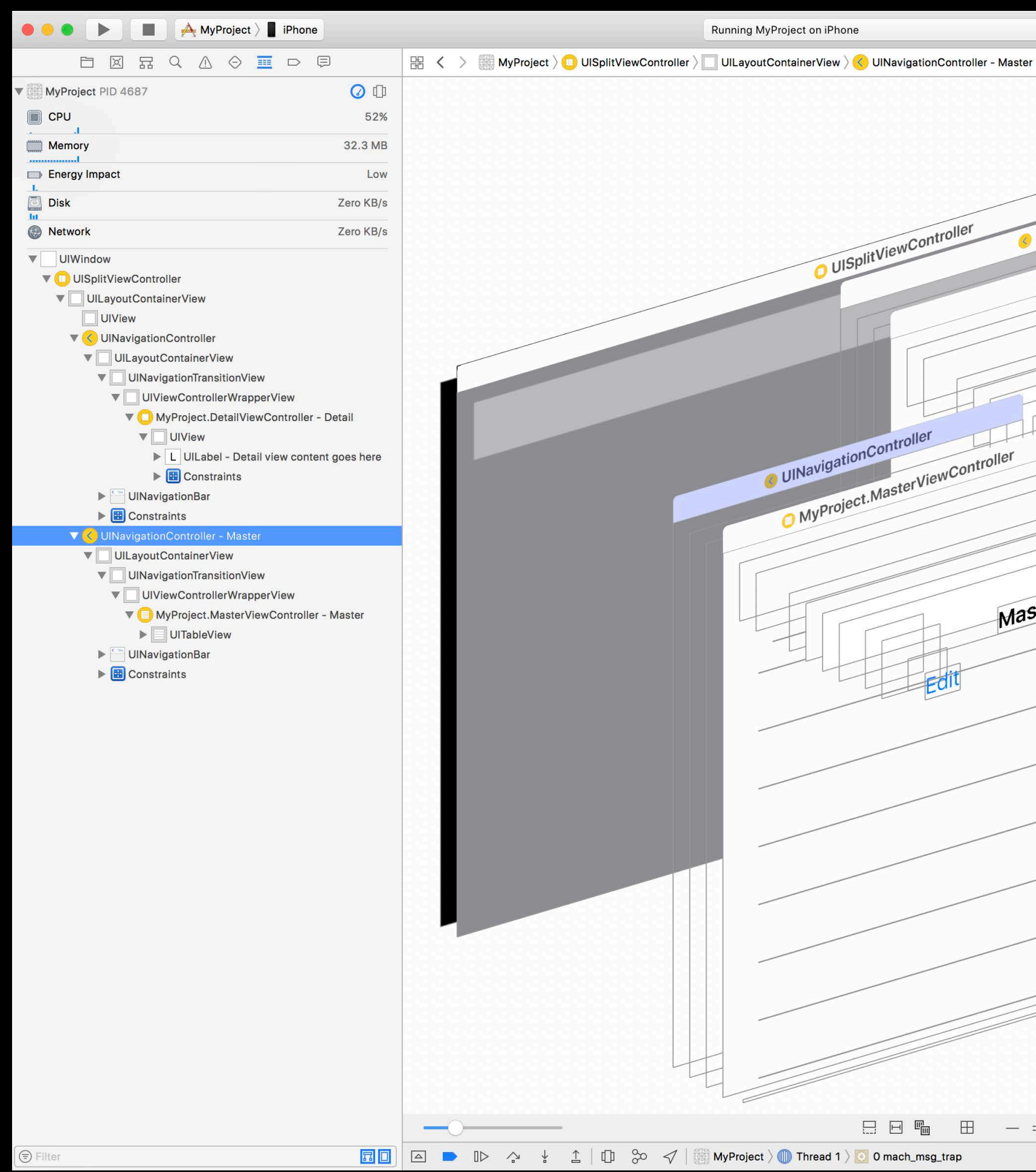

 $\equiv \circ \rightarrow \blacksquare \square \blacksquare$ **DOOT** Object Class Name UINavigationController  $\circ$ Address 0x10180ee00 **Vavigation Controller** Top Controller <MyProject.MasterViewController: UlNavigationController 0x10200c170> O MyProject.DetailViewController Navigation Bar < UINavigation Bar: 0x10200c6e0> UISplitViewController Toolbar <UIToolbar: 0x100f550e0> Delegate <null> Behavior Does Not Hide Bars When Keyboard Appears Does Hide Bars On Swipe Does Hide Bars When Vertically Compact Detail Does Hide Bars On Tan **View Controller** Title Master View 0x102012970 MyProject.MasterViewController Parent <UISplitViewController 0x10180ee00> Children <MyProject.MasterViewController tent goes here 0x10200c170> State View Loaded Layout Adiust Scroll View Insets On Masten Hide Bottom Bar on Push Off Extend Edges Under Opaque Bars Off **Transition Style Cover Vertical Hierarchy UINavigationController UIViewController** UIResponder **NSObject** 

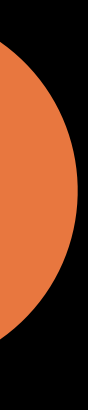

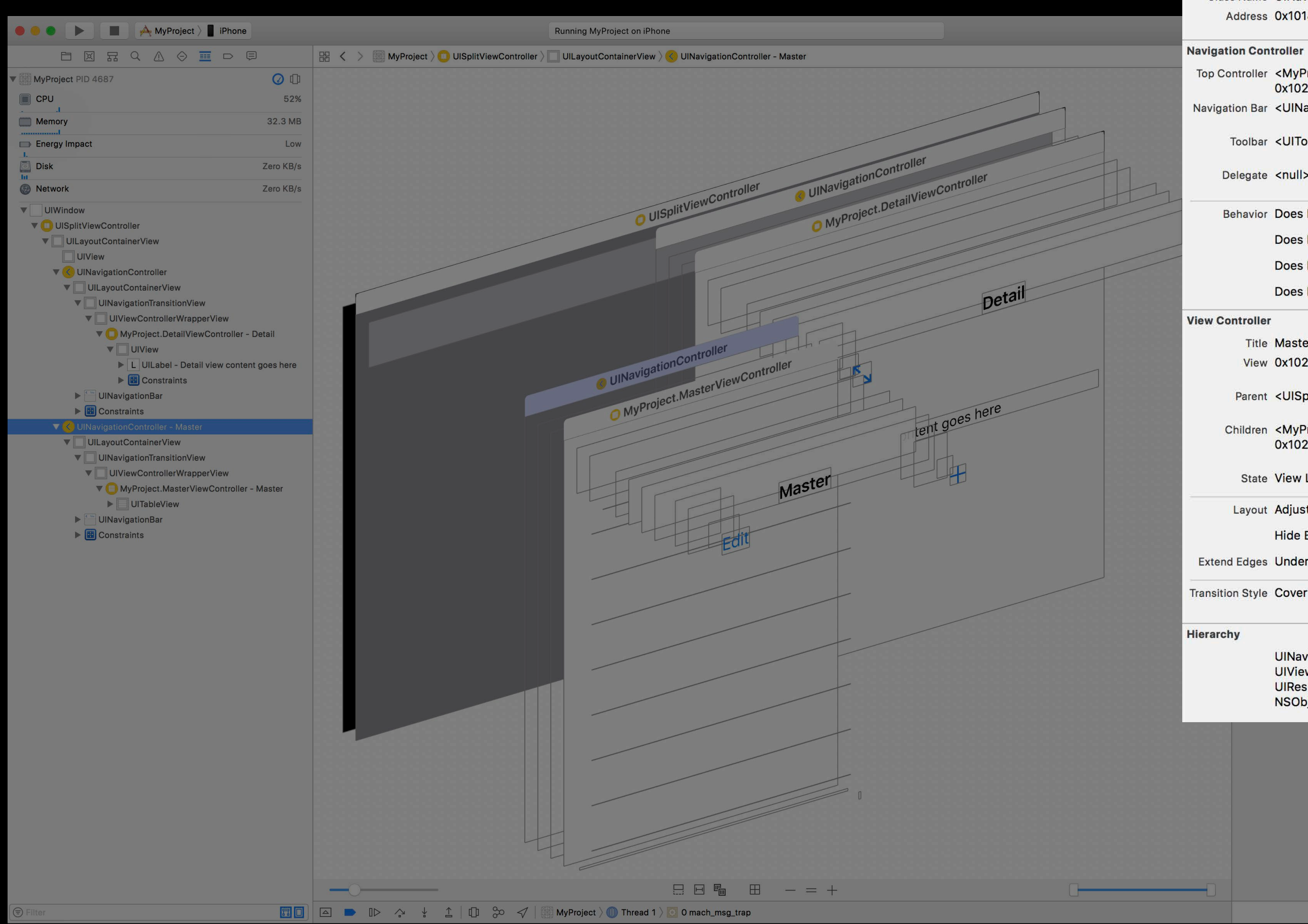

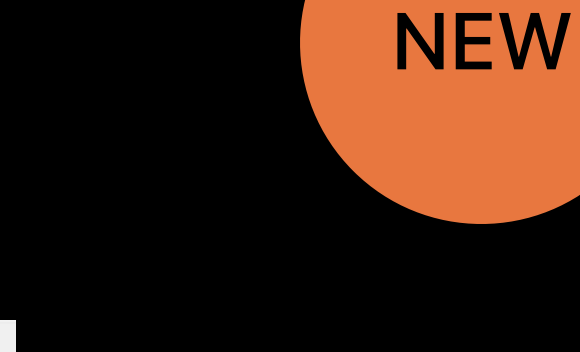

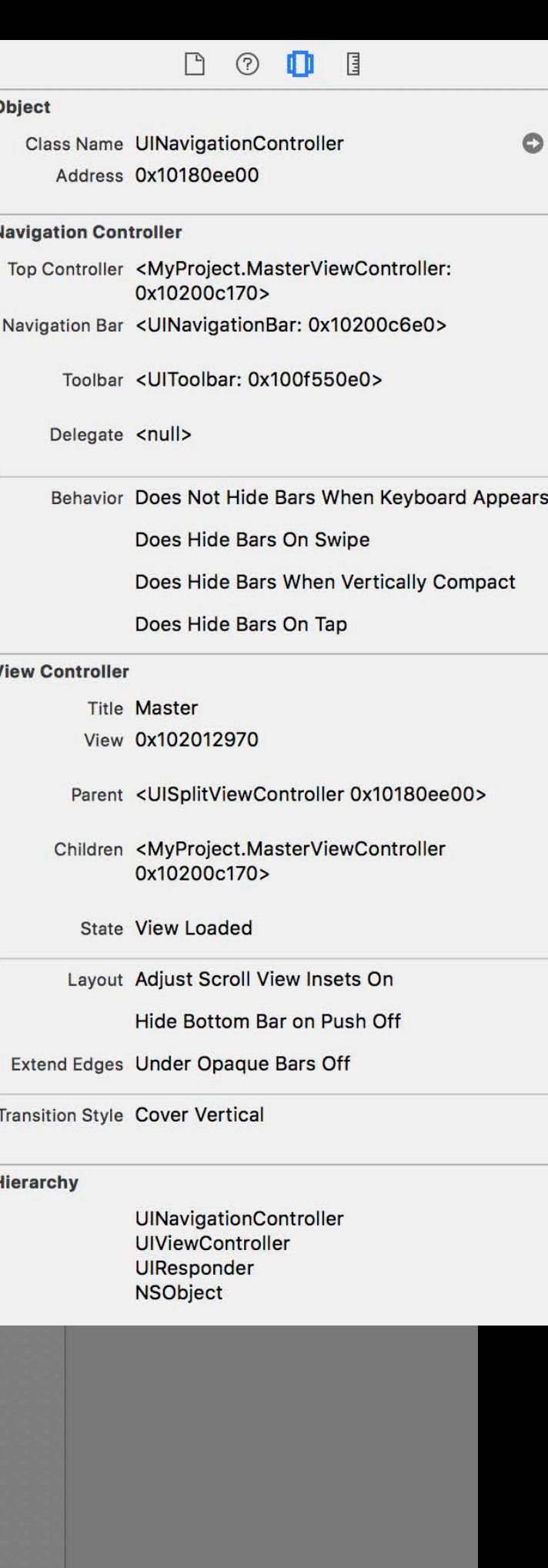

**DO 0 0 0** 

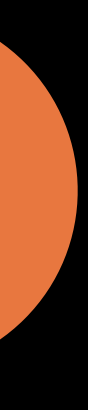

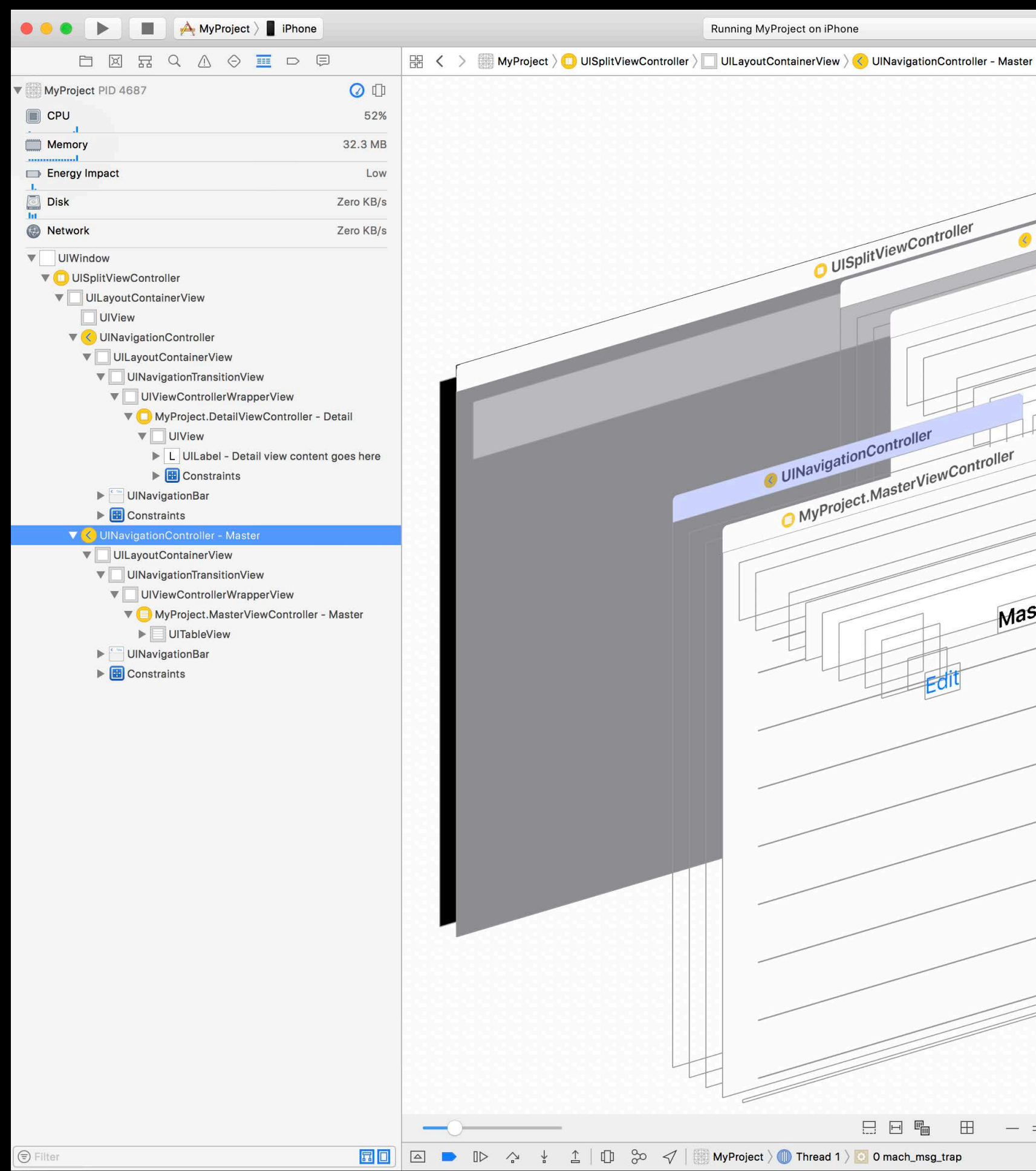

#### $\equiv \circ \rightarrow \blacksquare \square \blacksquare$ **DOOD!** Object Class Name UINavigationController  $\circ$ Address 0x10180ee00 **Navigation Controller** Top Controller <MyProject.MasterViewController: UlNavigationController 0x10200c170> O MyProject.DetailViewController Navigation Bar <UINavigationBar: 0x10200c6e0> UISplitViewController Toolbar <UIToolbar: 0x100f550e0> Delegate <null> Behavior Does Not Hide Bars When Keyboard Appears Does Hide Bars On Swipe Does Hide Bars When Vertically Compact Detail Does Hide Bars On Tap **View Controller Title Master** View 0x102012970 MyProject.MasterViewController Parent <UISplitViewController 0x10180ee00> Children <MyProject.MasterViewController tent goes here 0x10200c170> State View Loaded Layout Adjust Scroll View Insets On Masten Hide Bottom Bar on Push Off Extend Edges Under Opaque Bars Off **Transition Style Cover Vertical** Hierarchy **UINavigationController UIViewController** UIResponder **NSObject**

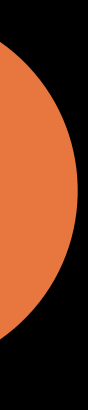

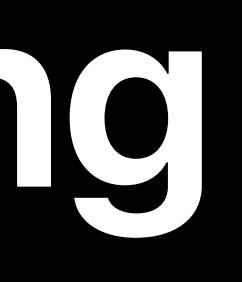

#### SpriteKit

- 2D graphics framework
- All Apple platforms
- Animation
- Physics engine
- Force fields
- Collision detection
- Lighting effects

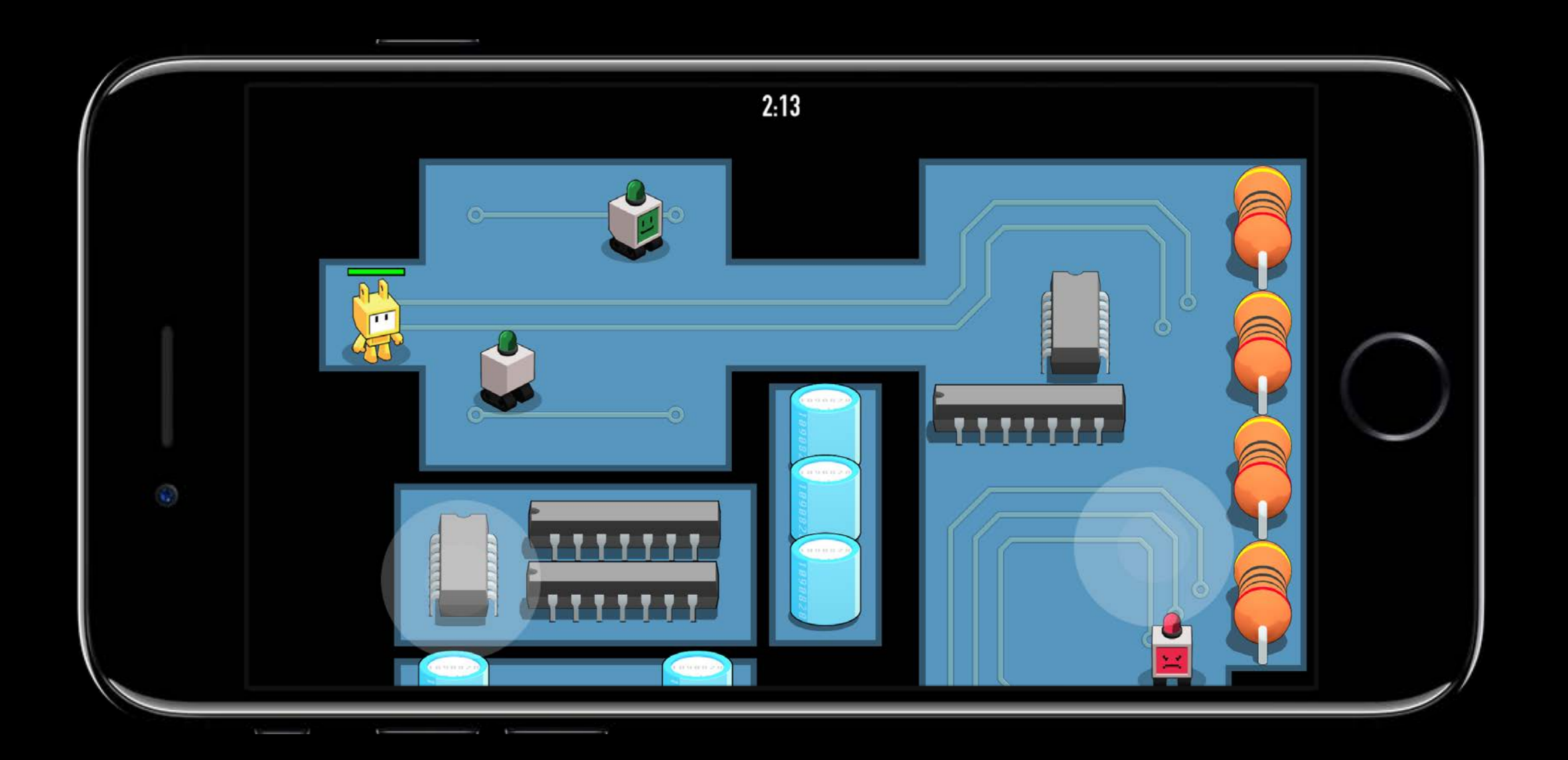

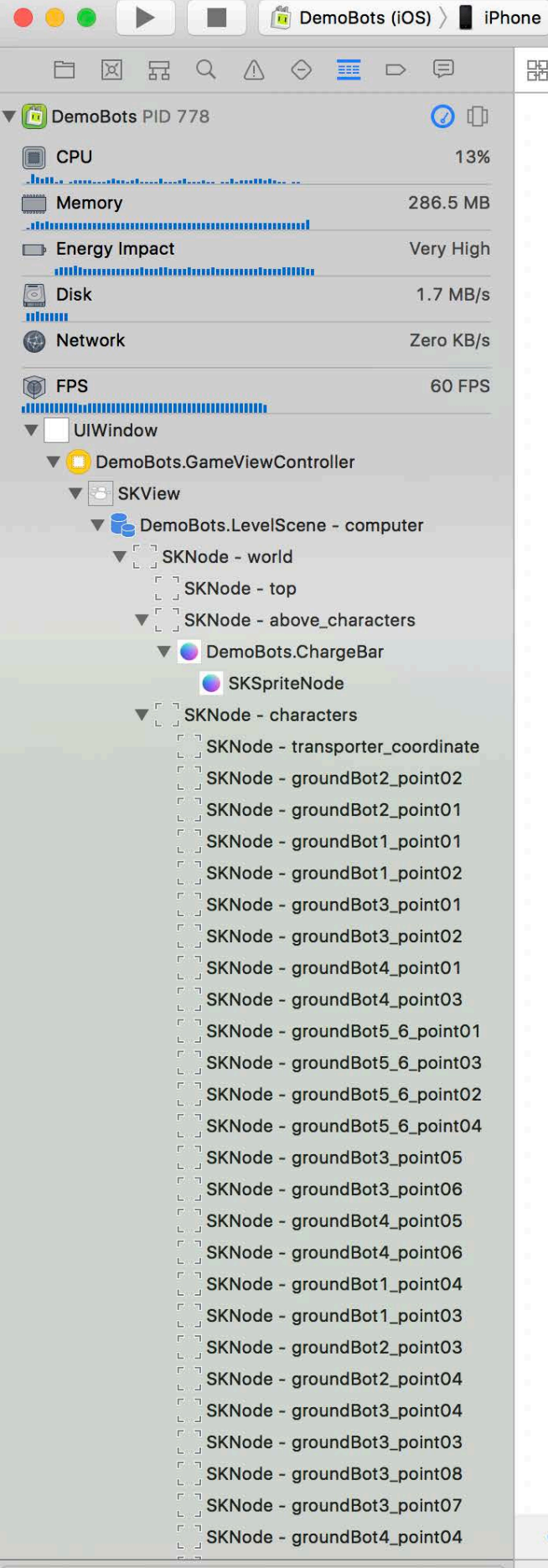

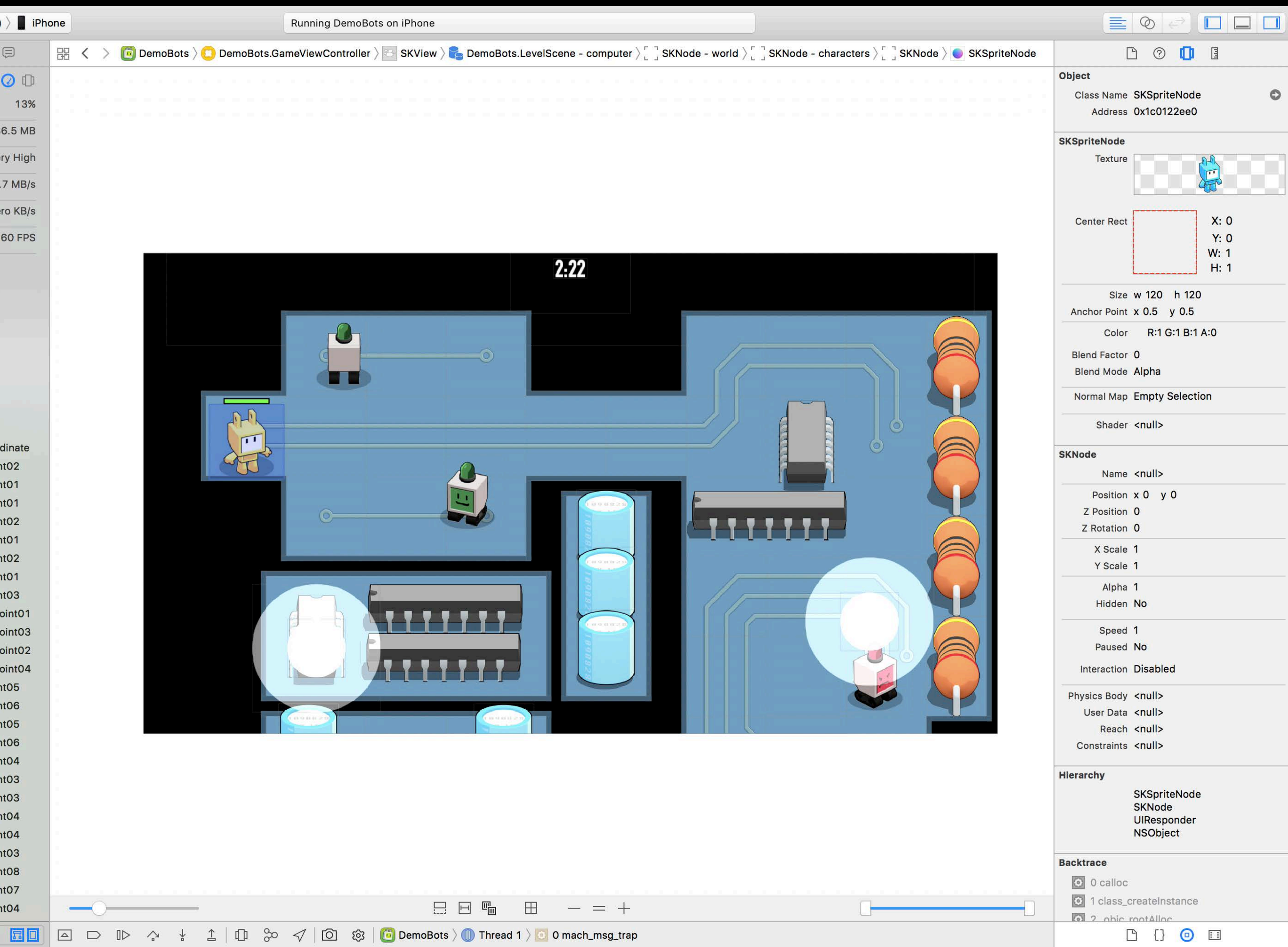

#### **NEW**

 $\circ$ 

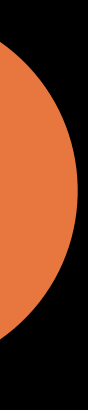

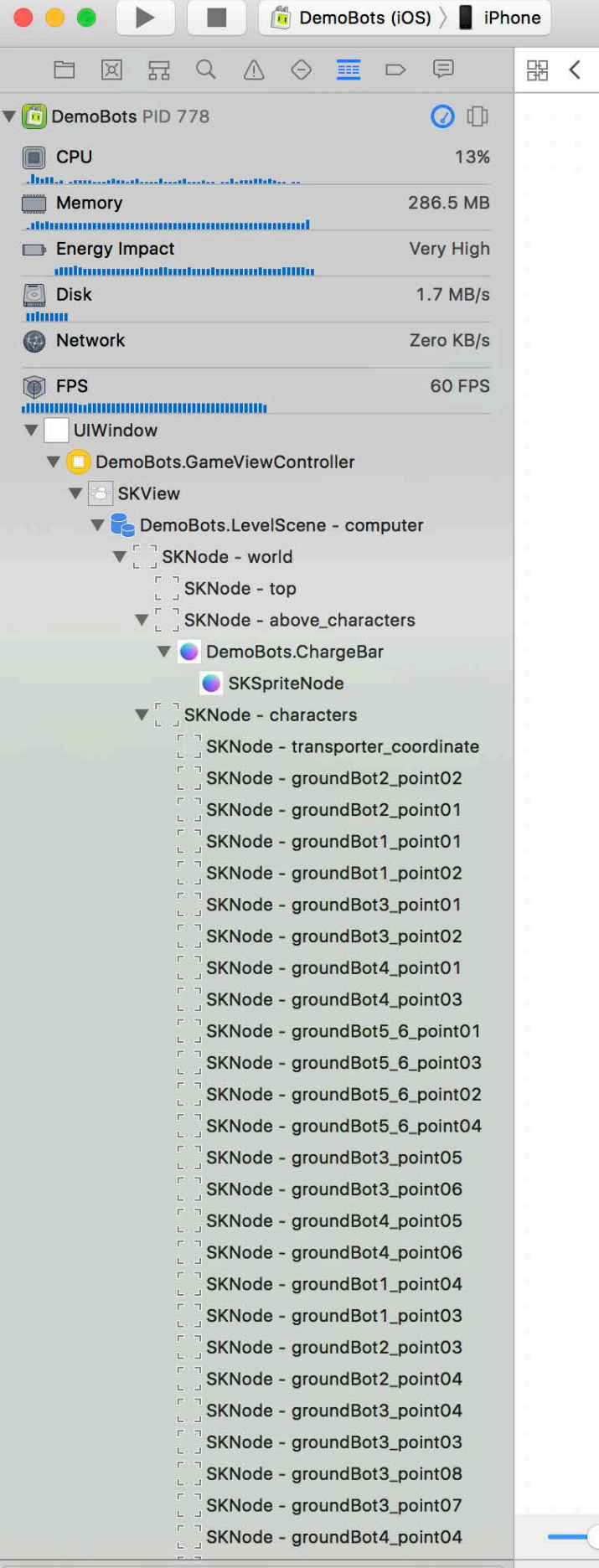

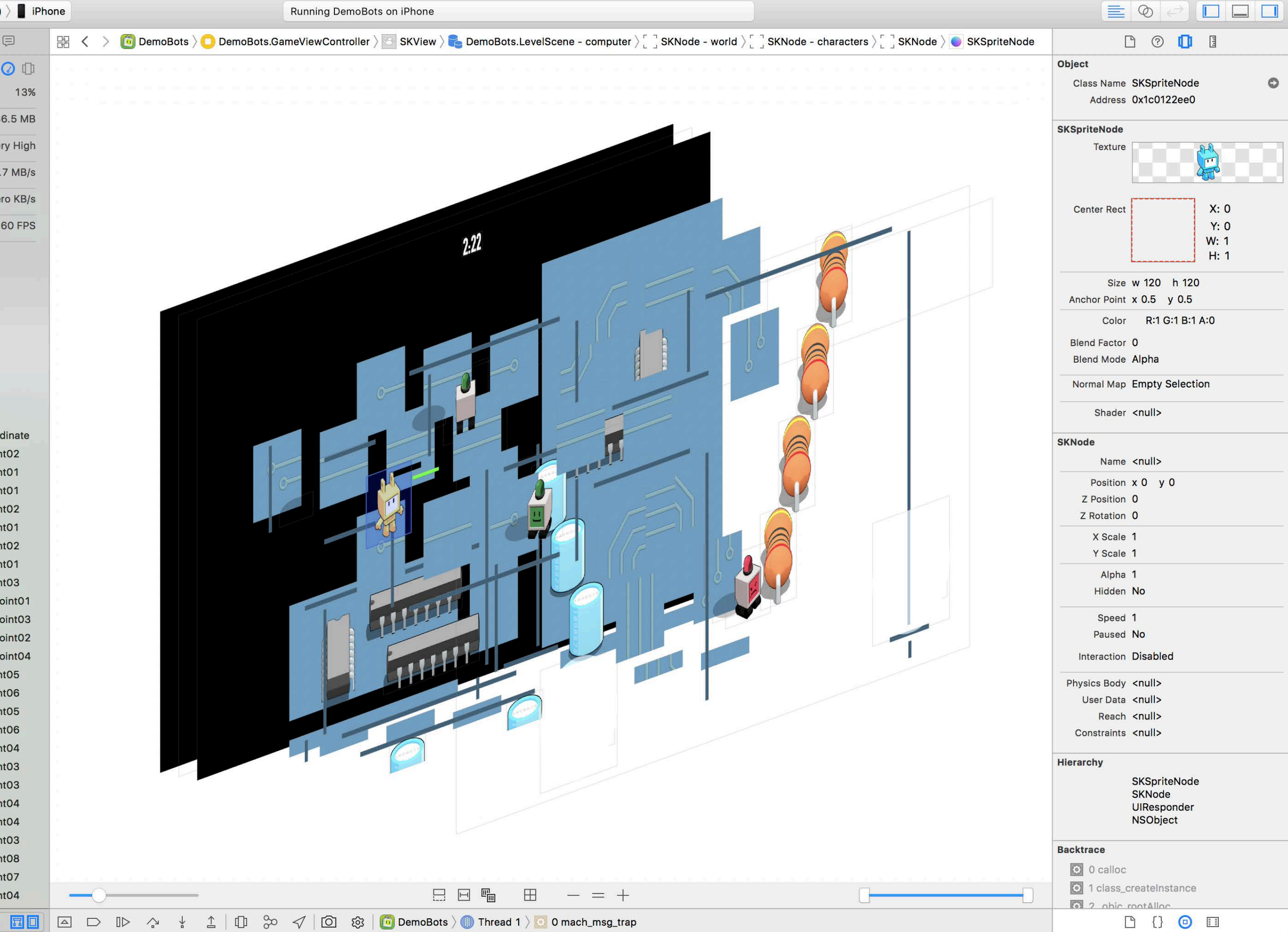

**B O D B**  $\circ$  $X: 0$ **Y: 0**  $W: 1$ H: 1 Color R:1 G:1 B:1 A:0

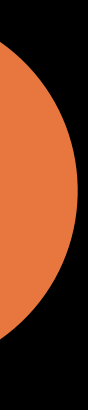

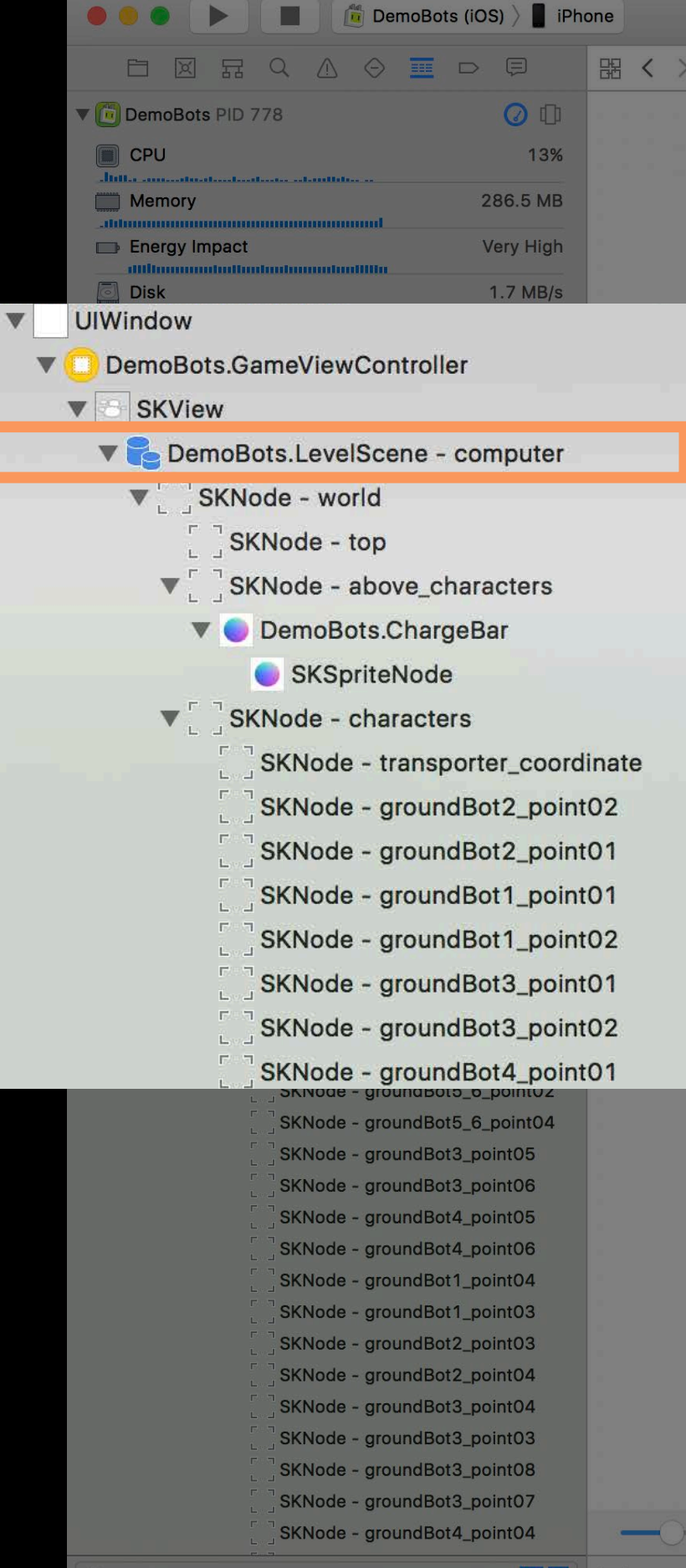

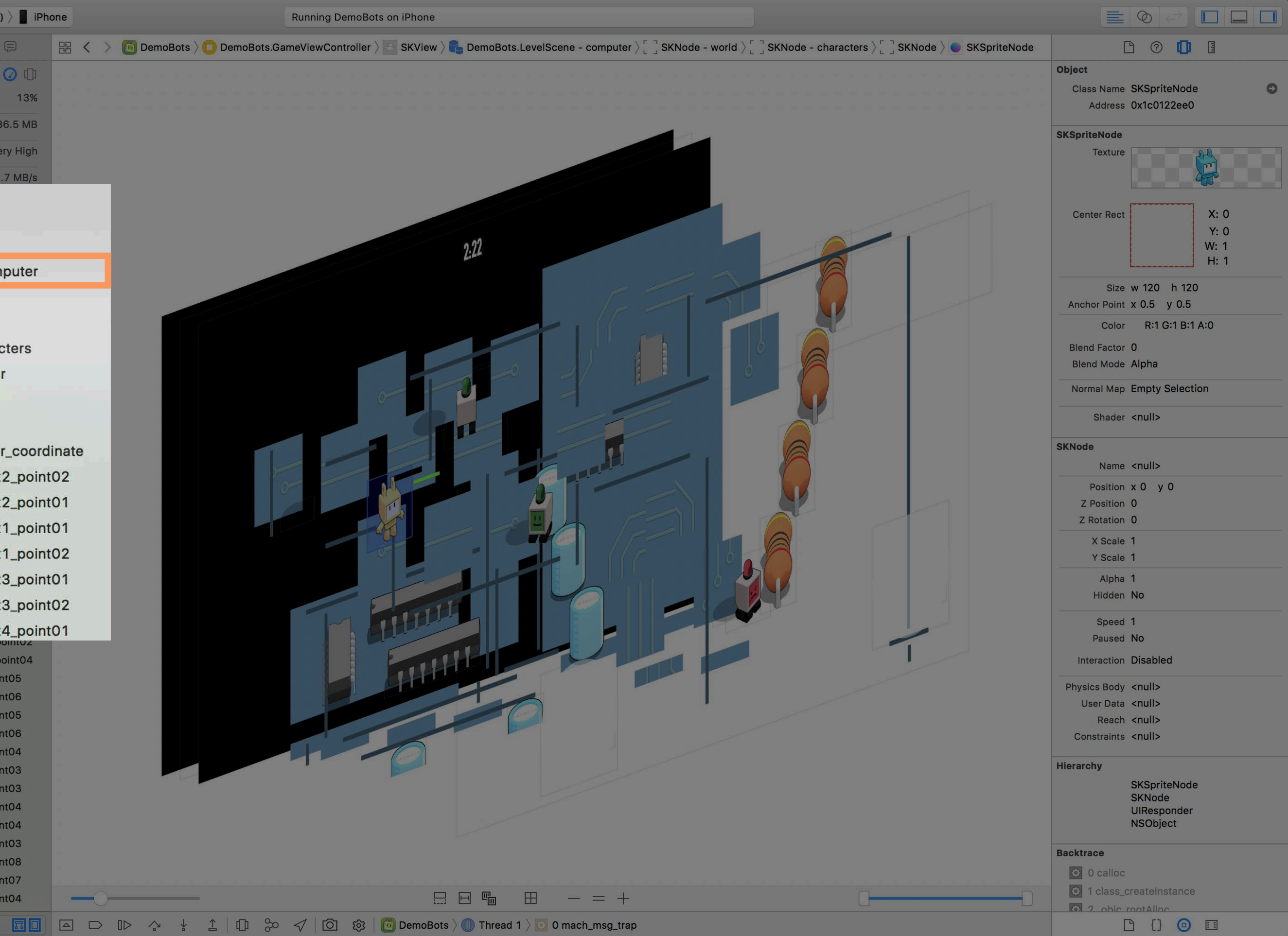

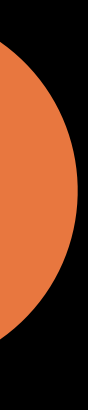

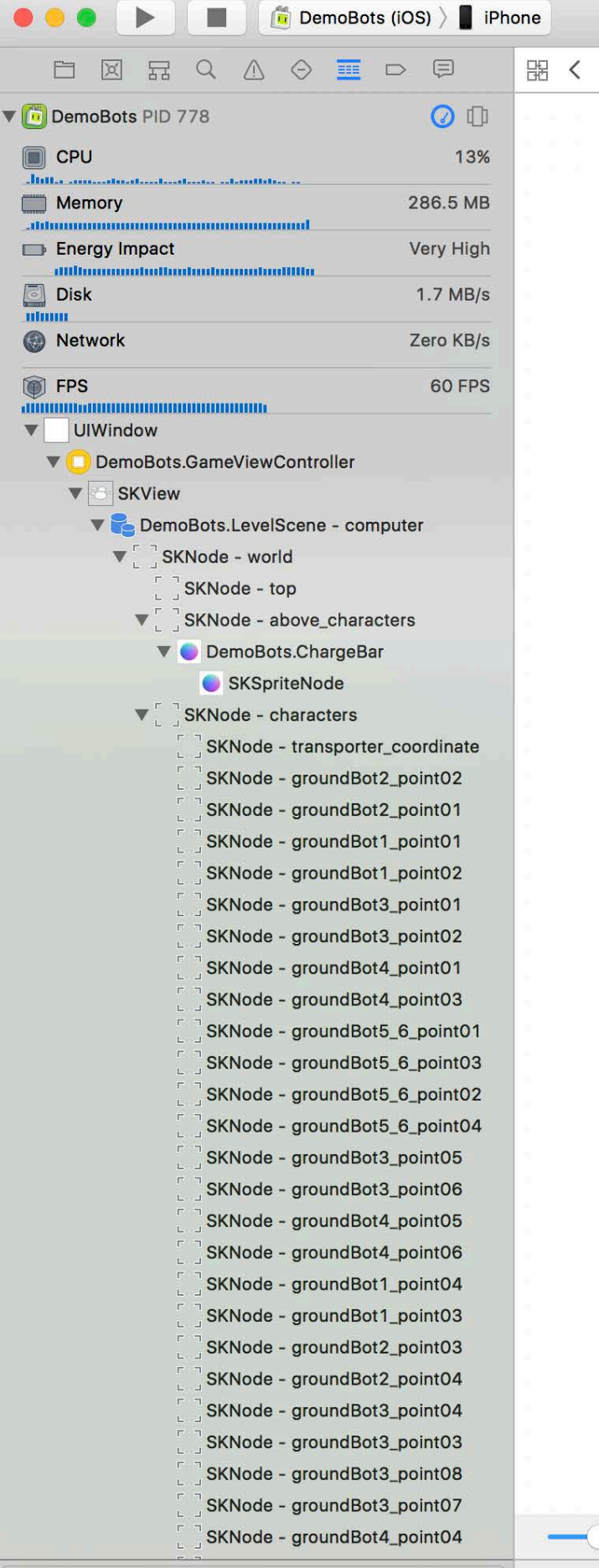

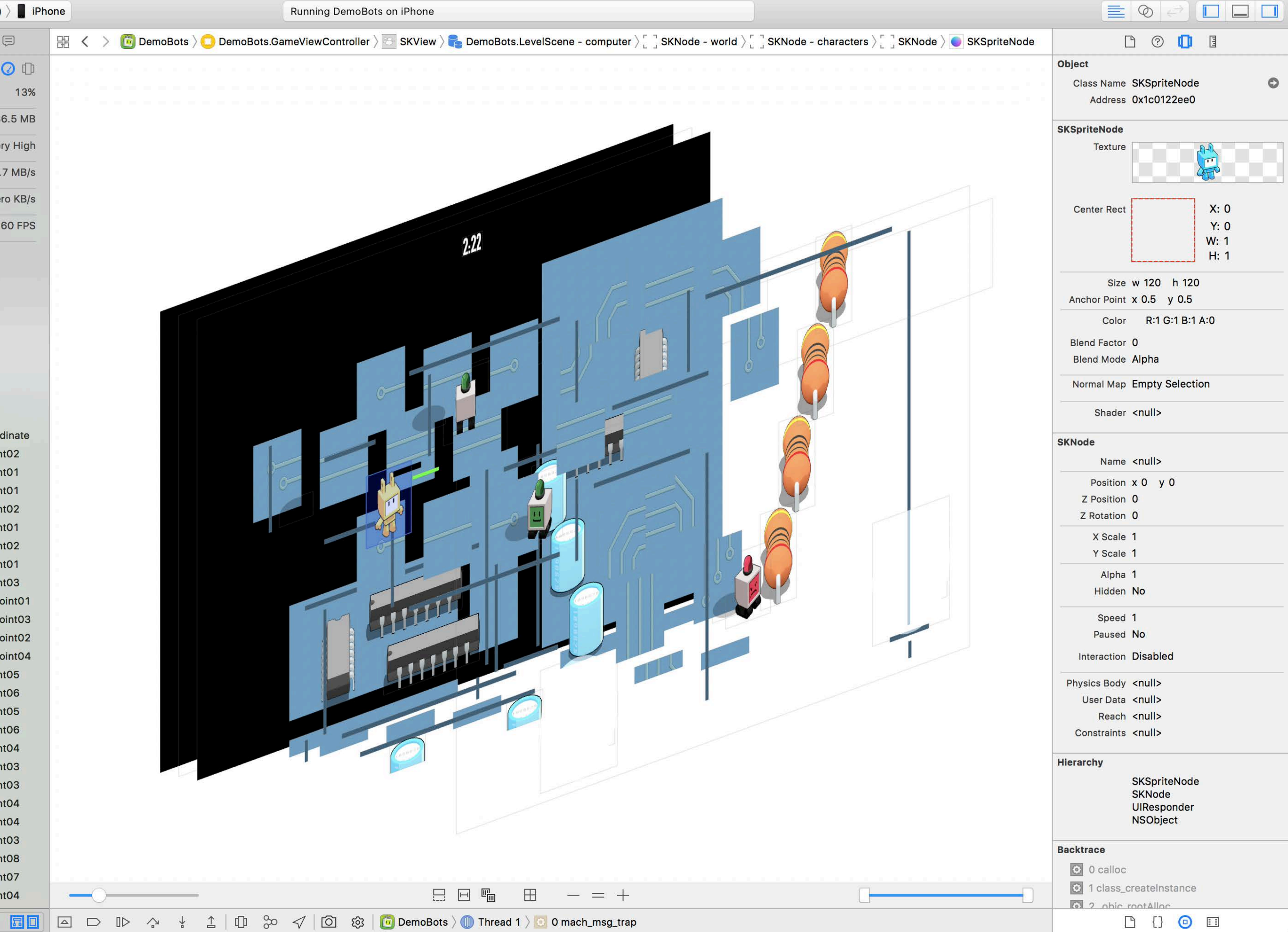

**B O D B**  $\circ$  $X: 0$ **Y: 0**  $W: 1$ H: 1 Color R:1 G:1 B:1 A:0

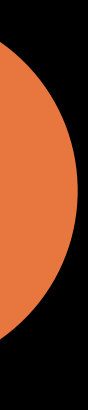

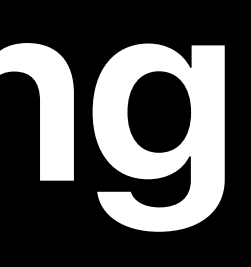

#### SceneKit

- 3D graphics framework
- Animations
- Physics simulation
- Particle effects
- Physically-based rendering

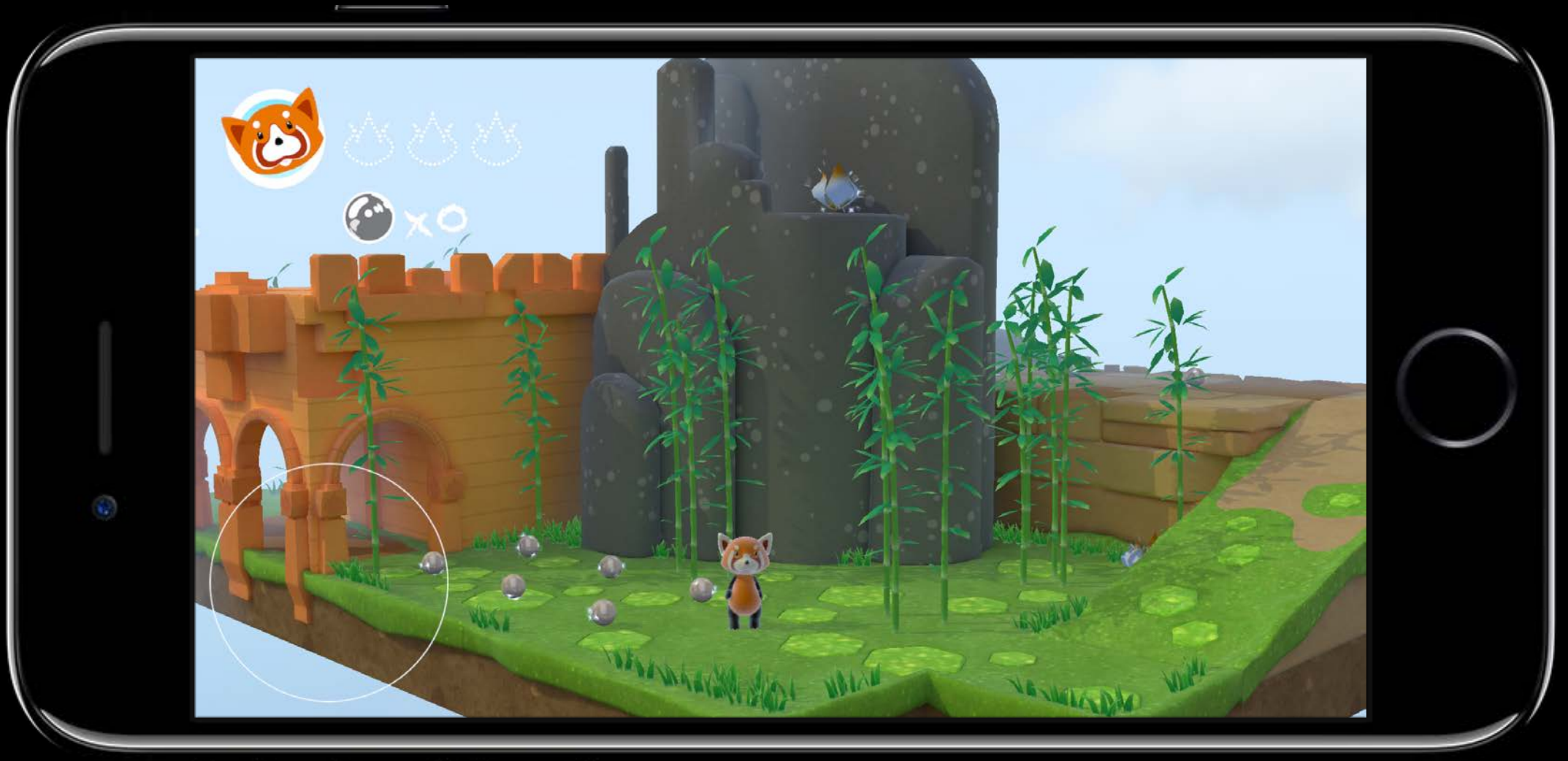

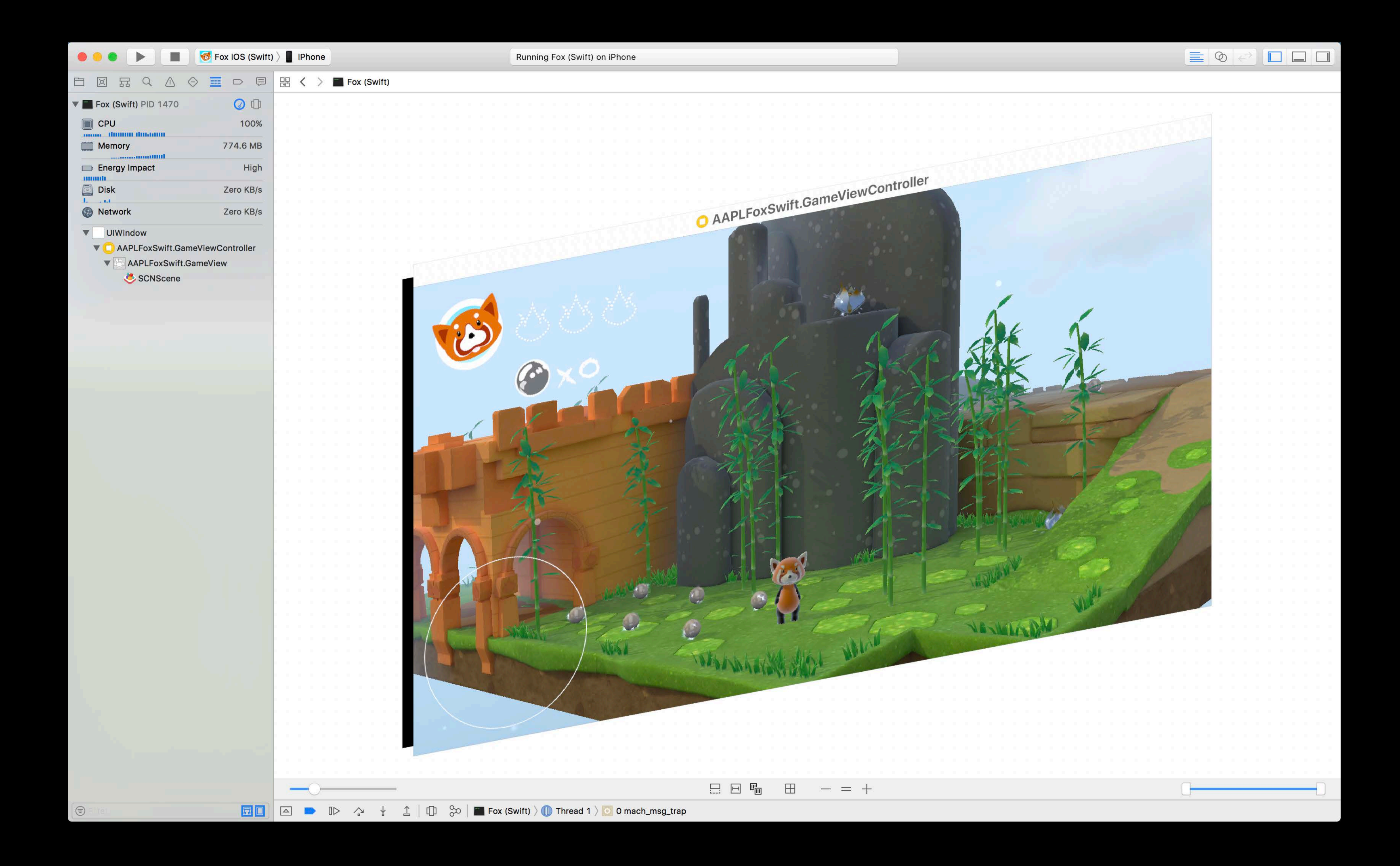

![](_page_65_Picture_2.jpeg)

![](_page_65_Picture_3.jpeg)

![](_page_66_Picture_1.jpeg)

![](_page_66_Picture_2.jpeg)

![](_page_66_Picture_3.jpeg)

![](_page_67_Picture_1.jpeg)

![](_page_67_Picture_3.jpeg)

![](_page_68_Picture_1.jpeg)

![](_page_68_Picture_2.jpeg)

![](_page_68_Picture_3.jpeg)

![](_page_69_Picture_1.jpeg)

![](_page_69_Picture_2.jpeg)

![](_page_69_Picture_5.jpeg)

![](_page_70_Picture_1.jpeg)

![](_page_70_Picture_5.jpeg)

![](_page_71_Picture_1.jpeg)

![](_page_71_Picture_3.jpeg)
### **View Debugging Enhancements** Minimum requirements

For view controllers, SpriteKit and SceneKit debugging

- iOS 11
- tvOS 11
- macOS High Sierra

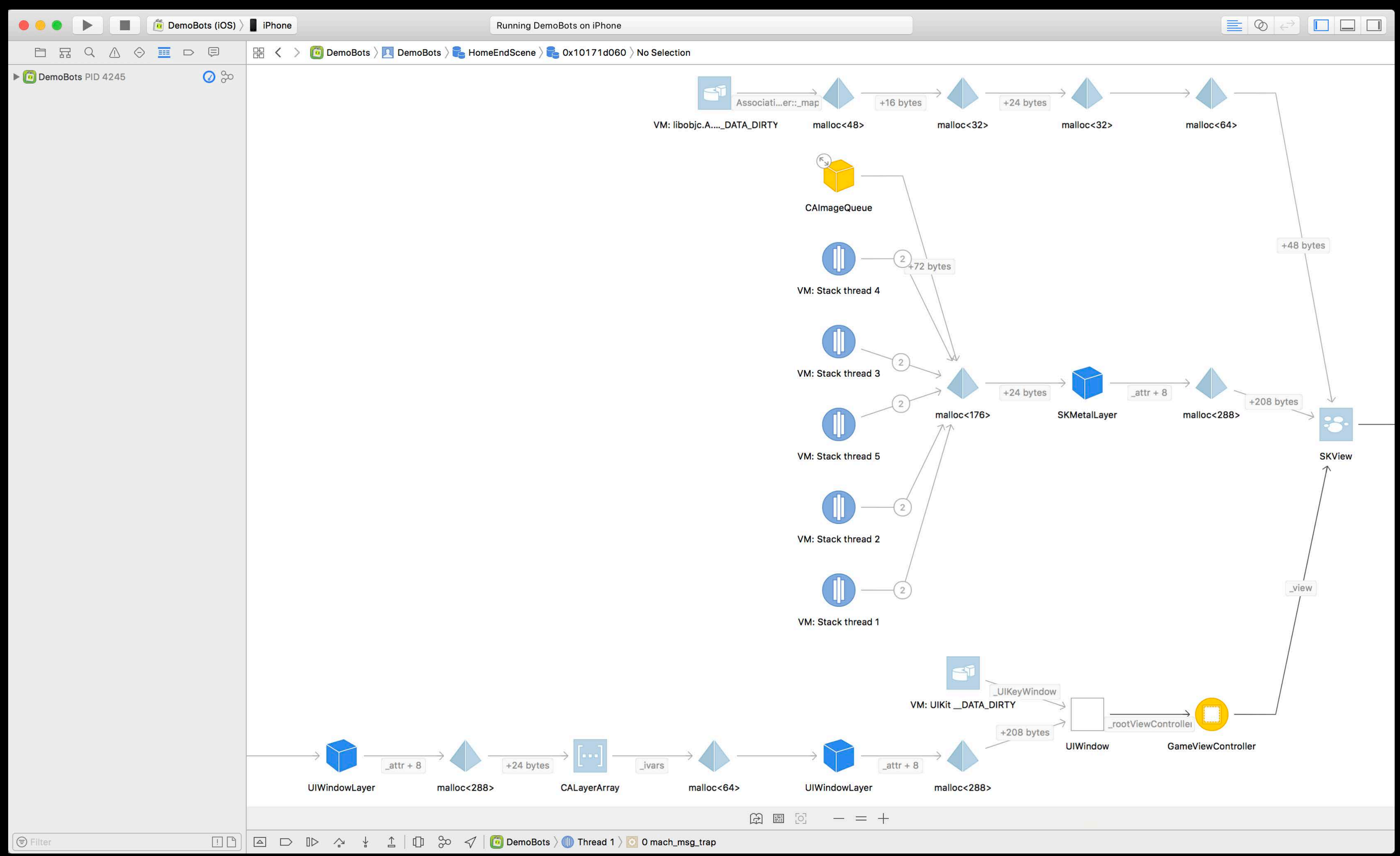

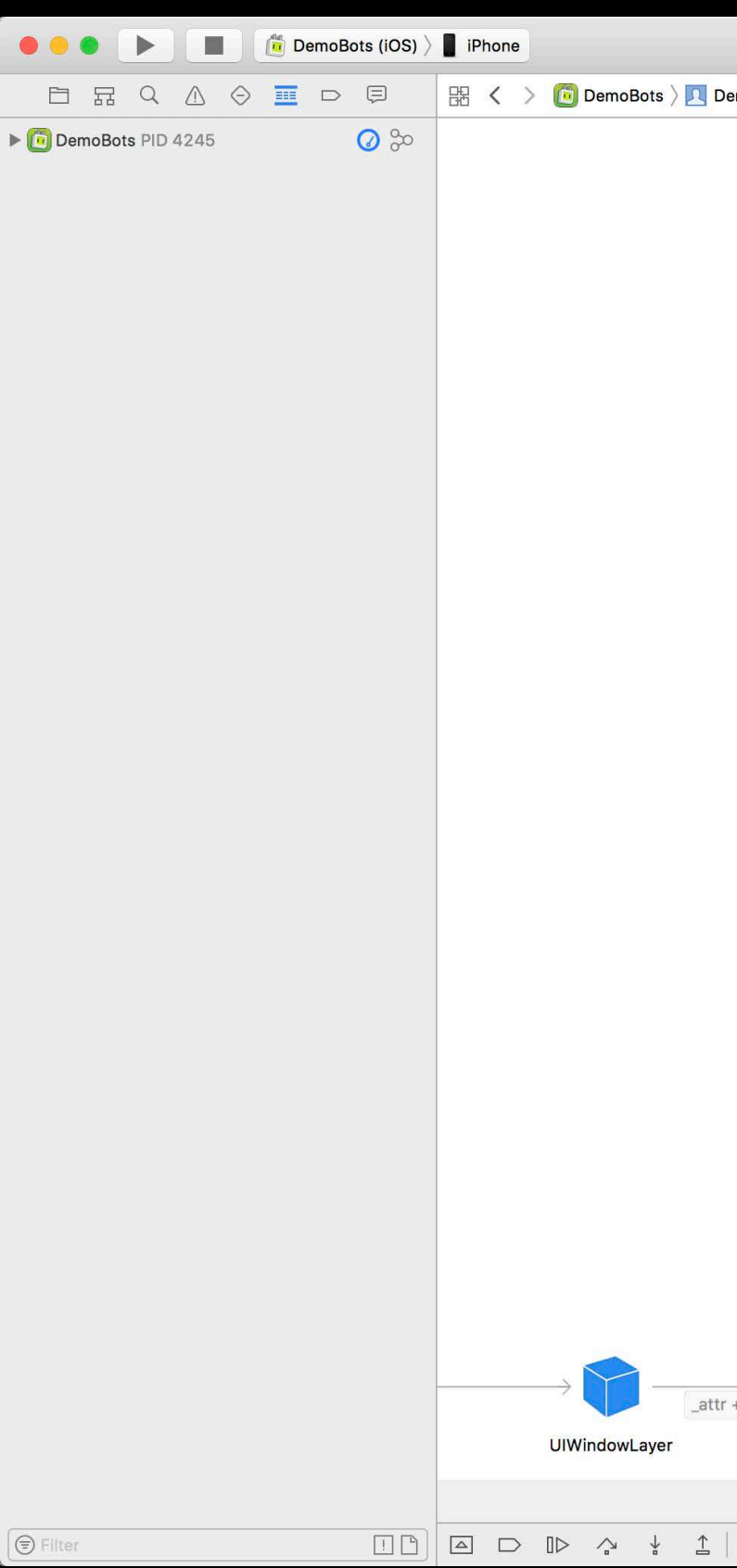

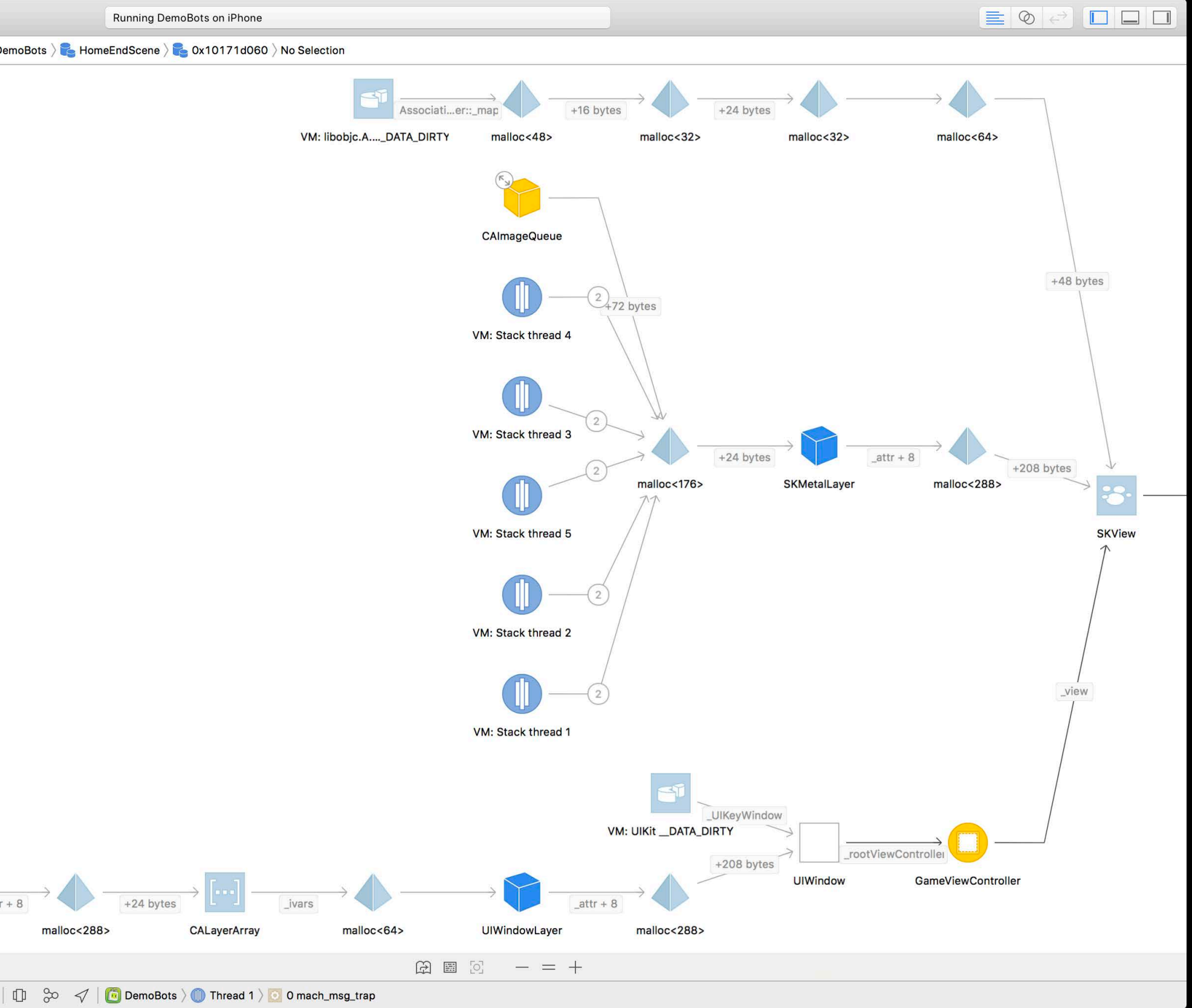

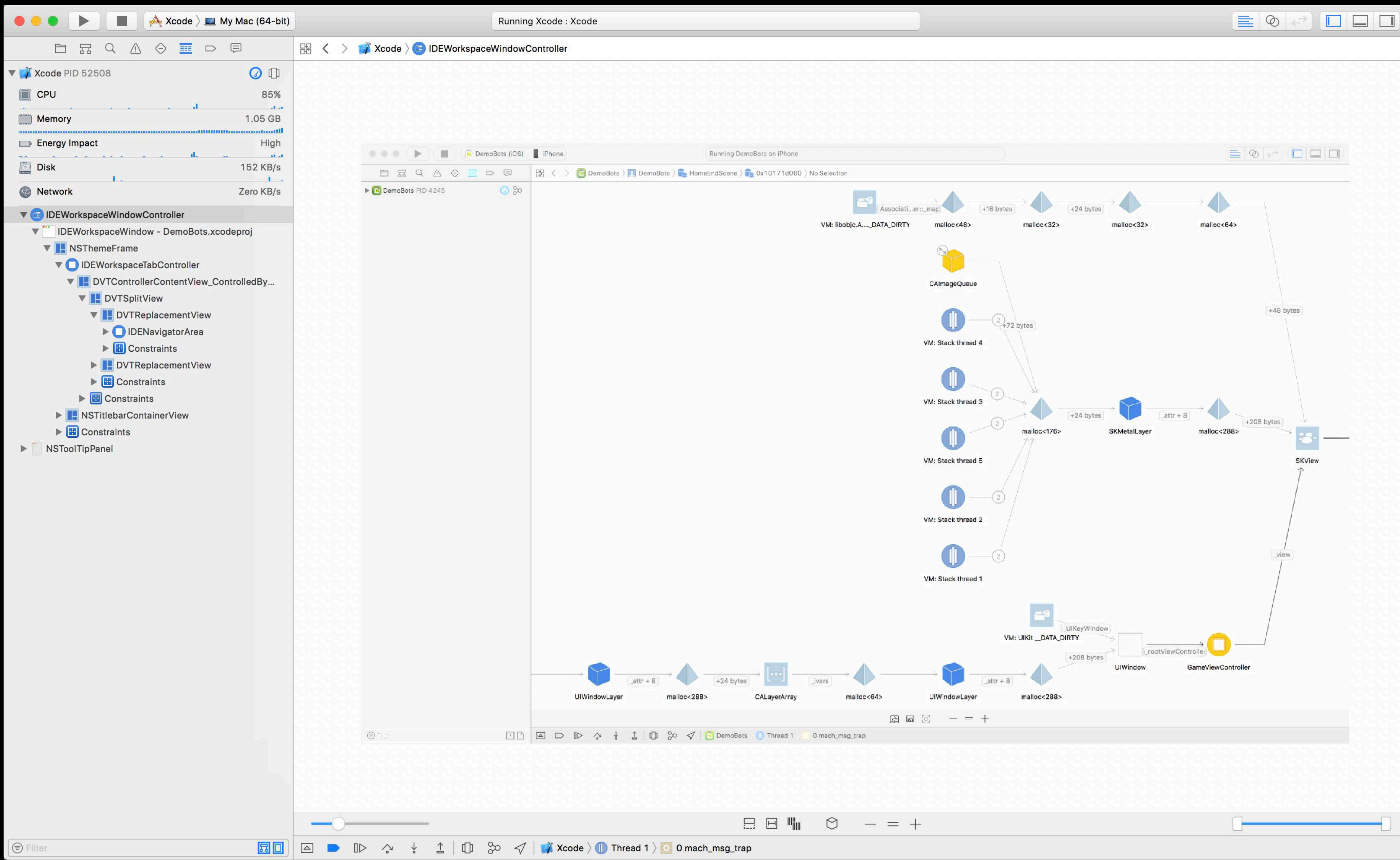

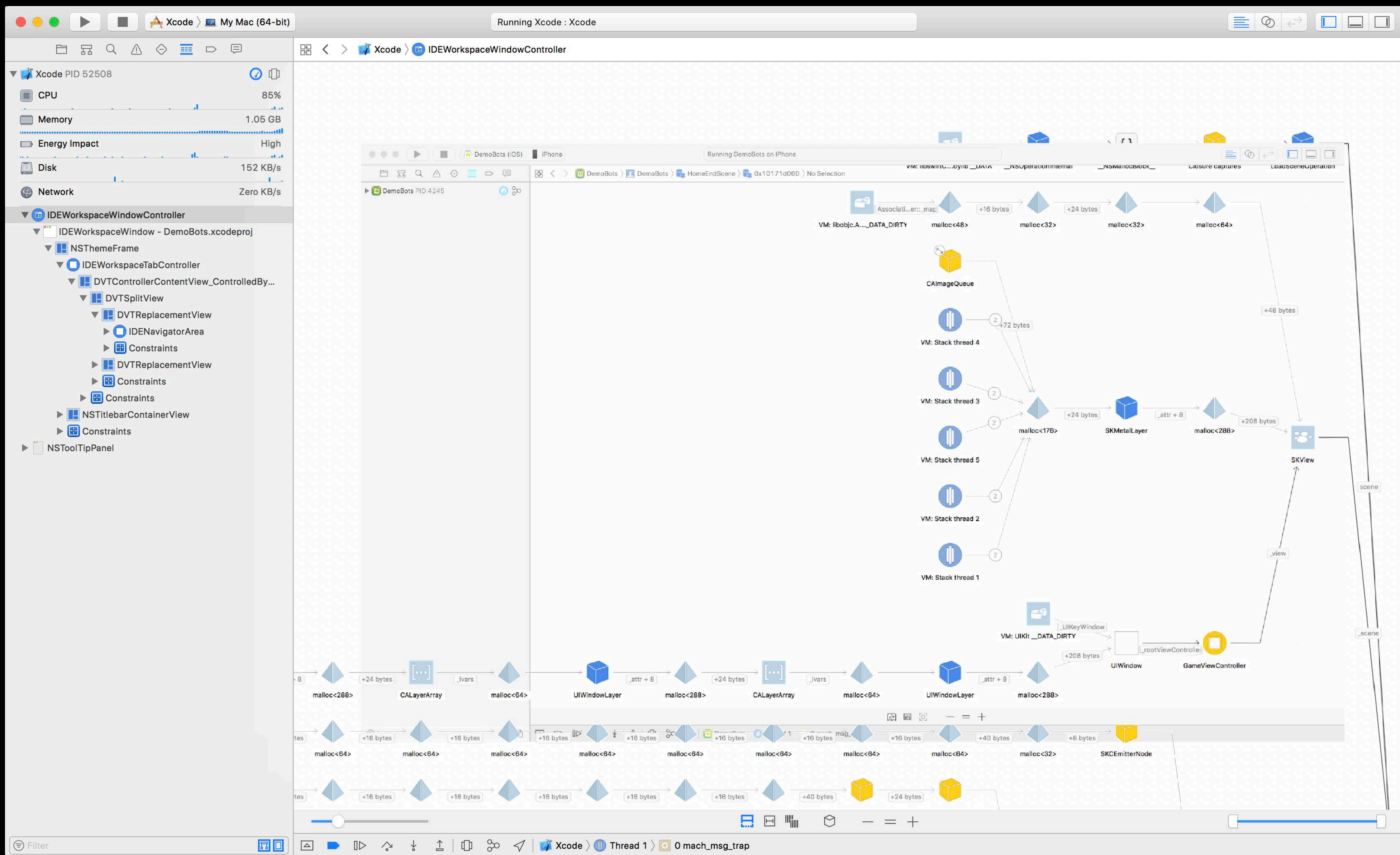

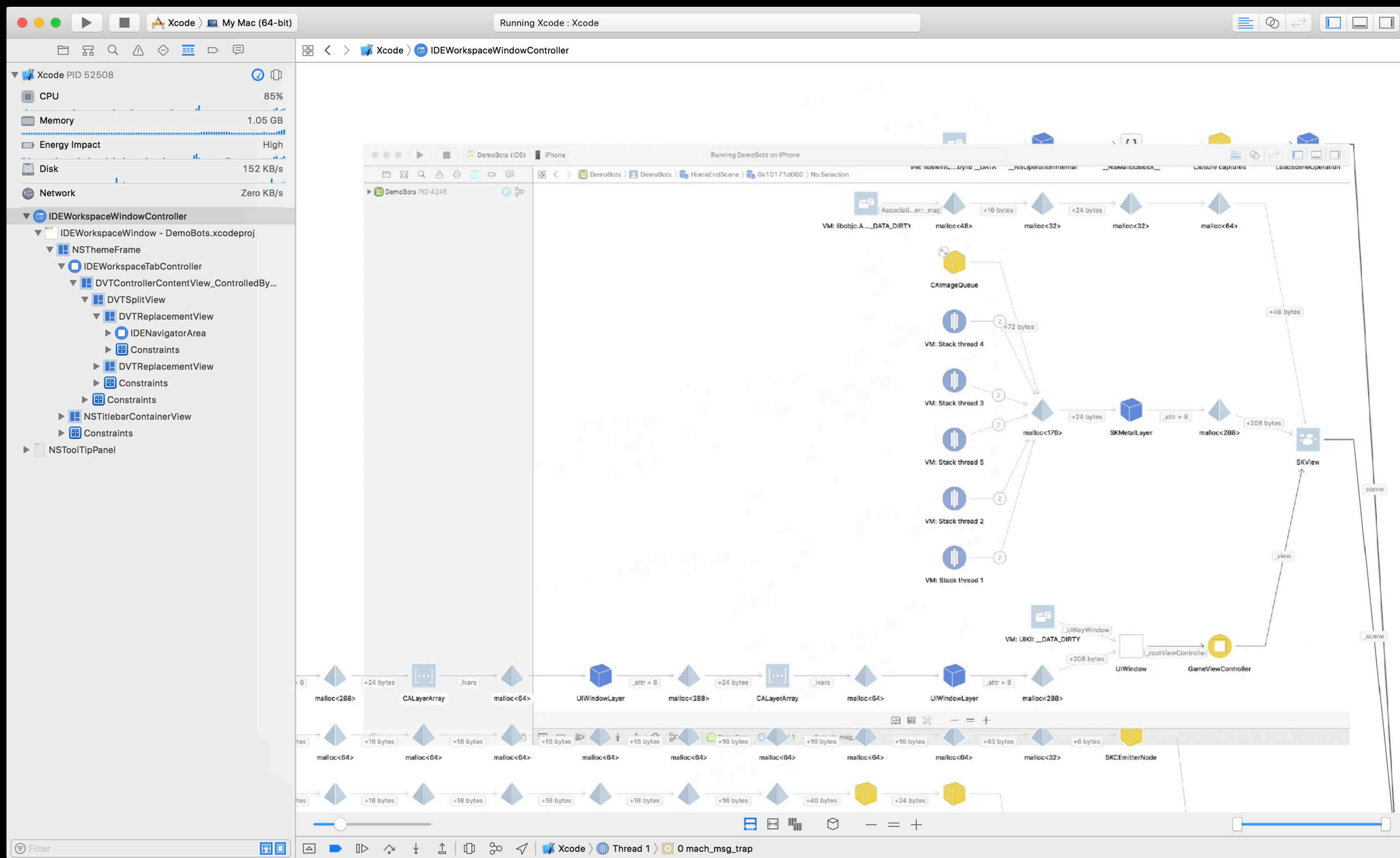

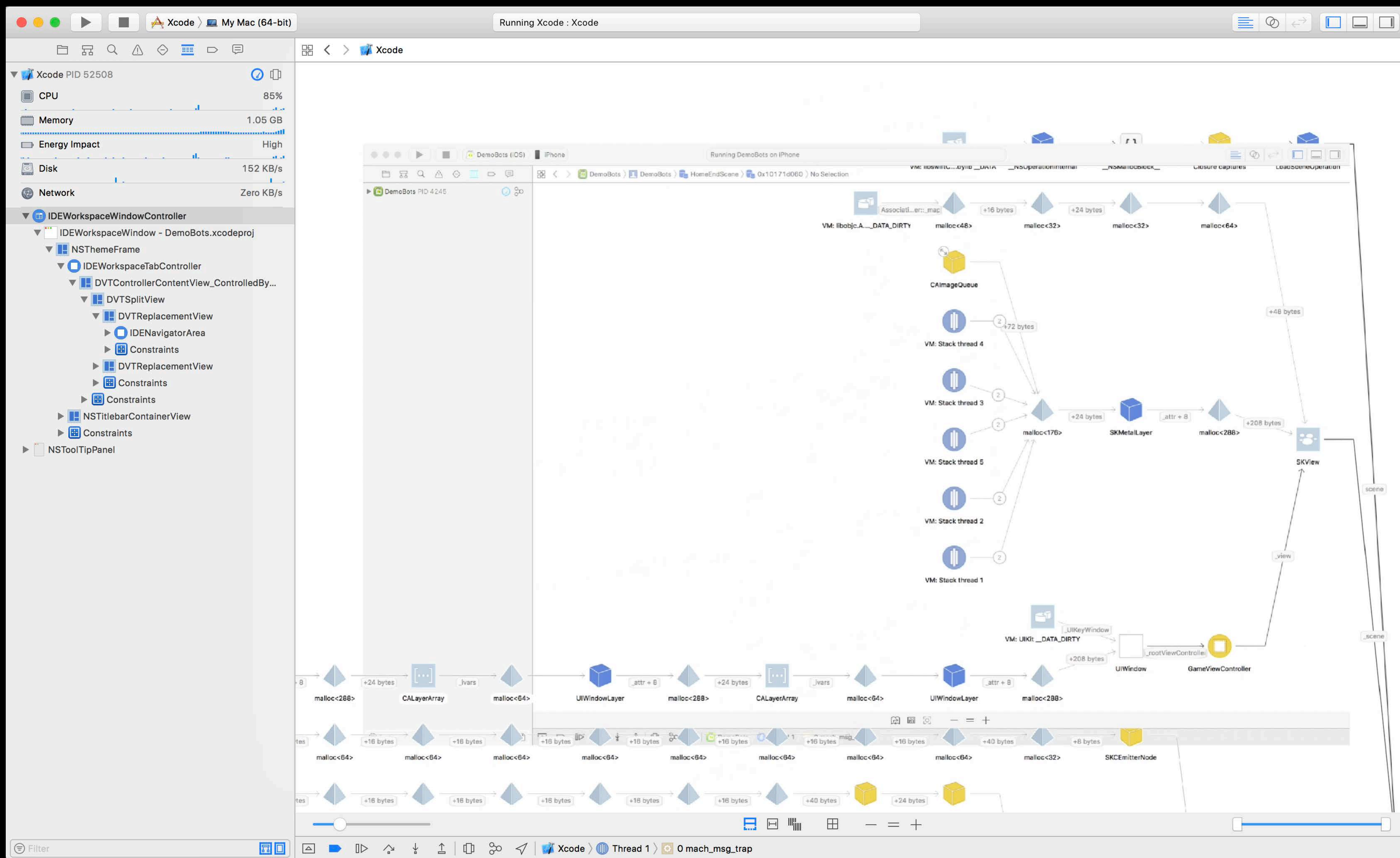

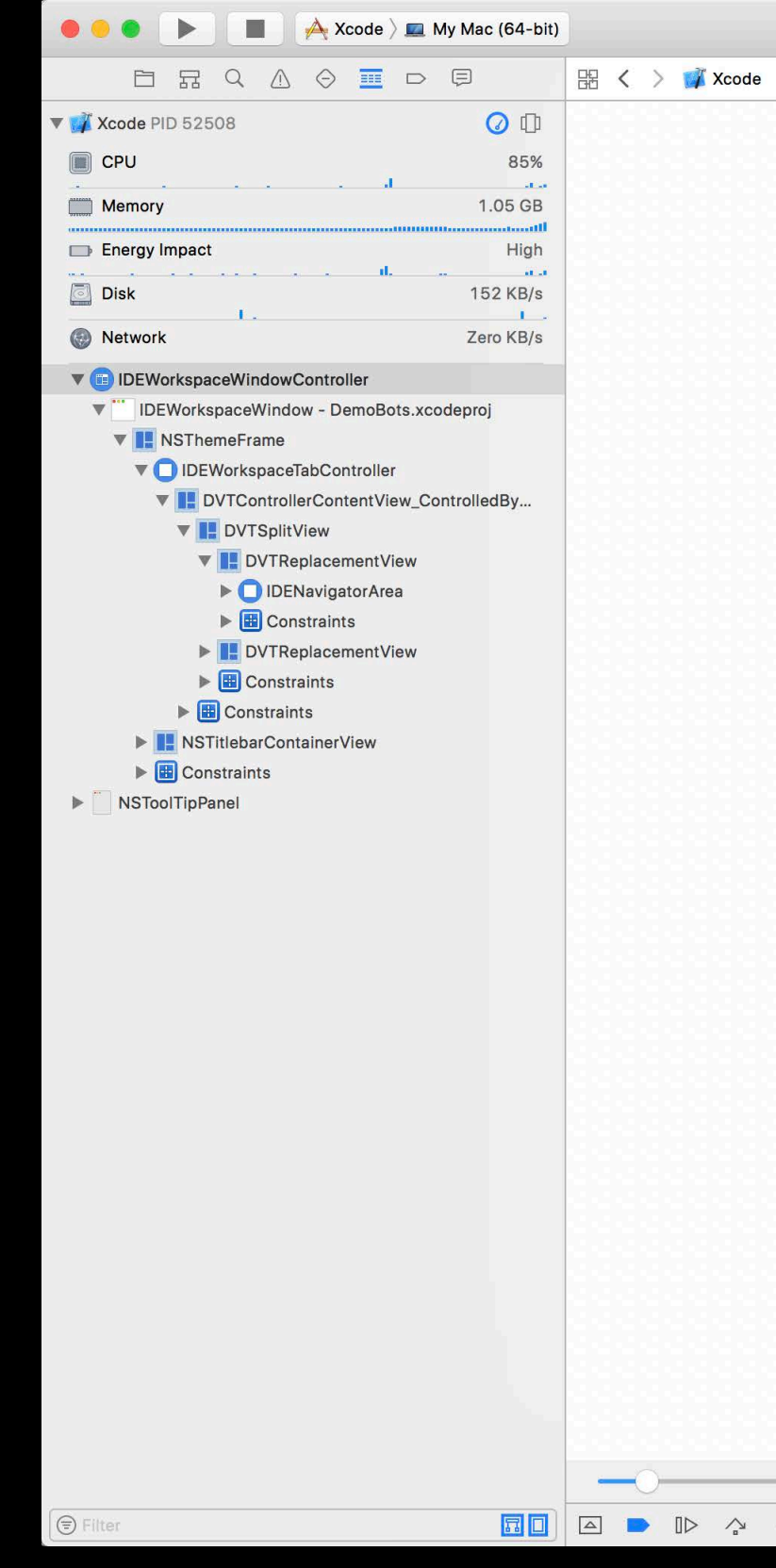

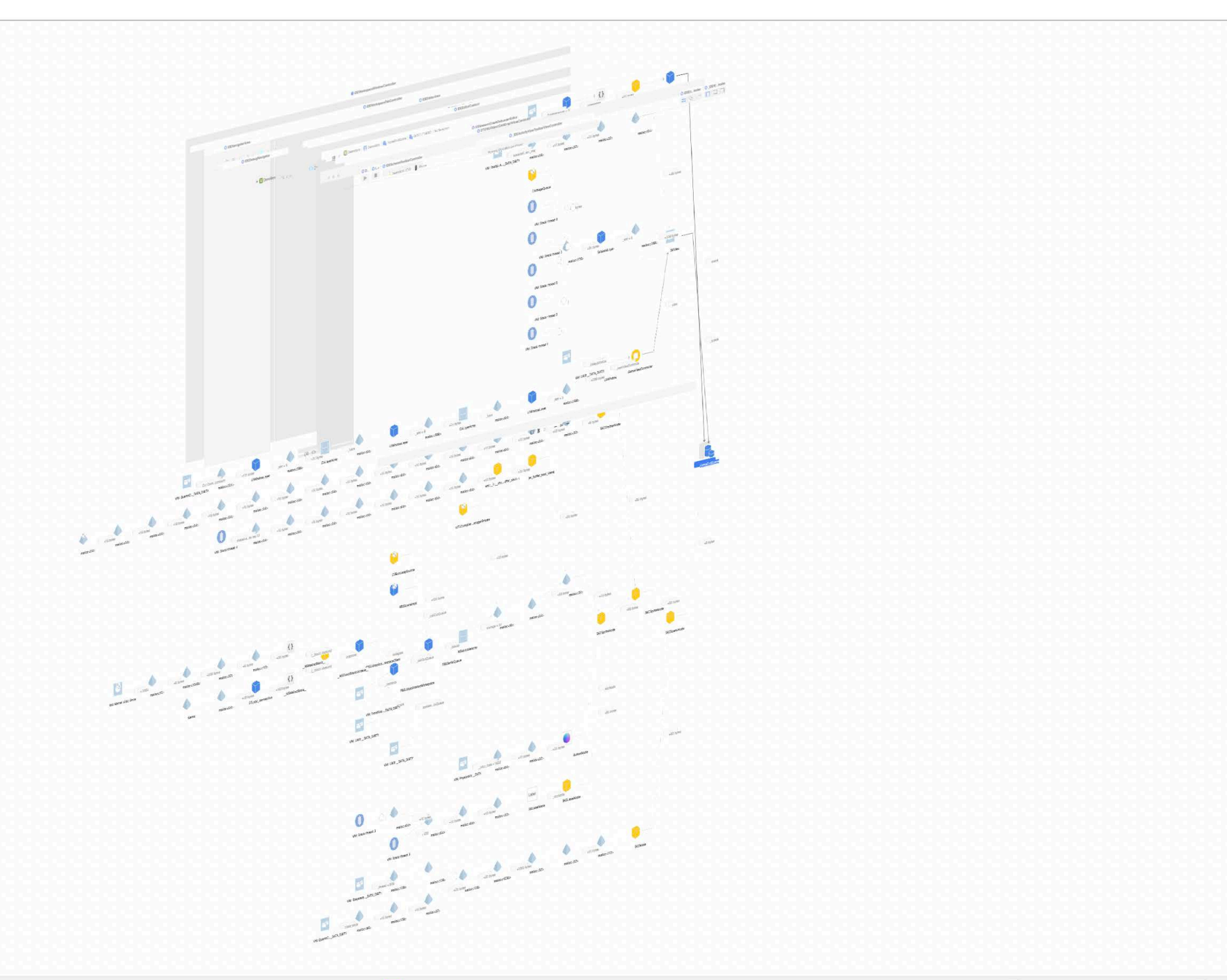

**日日 町 田 一 二 十** 

**同回 ■ D** A → ± 1 ① ∞ イ <mark>M</mark> Xcode > ■ Thread 1 > © 0 mach\_msg\_trap

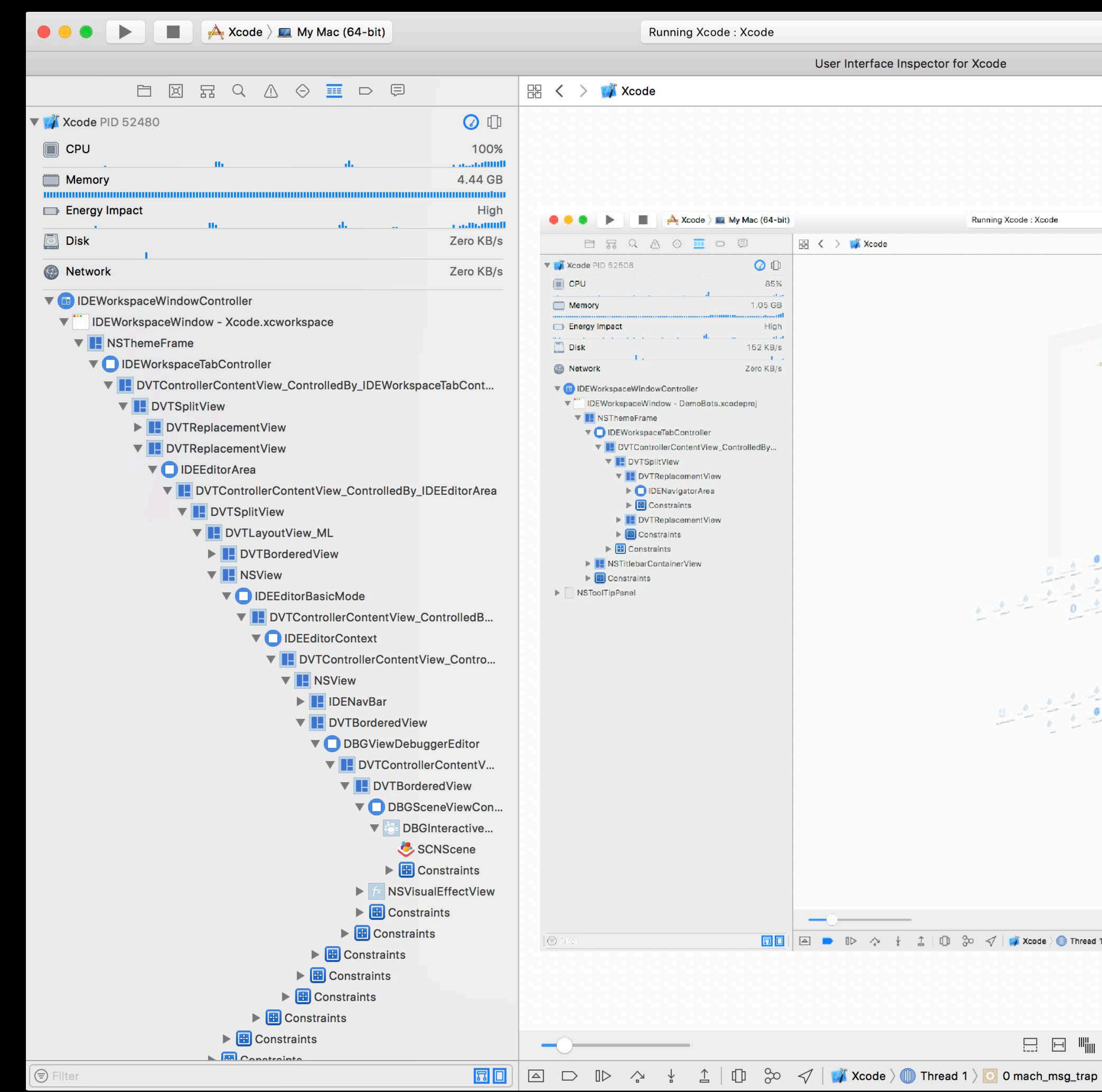

### User Interface Inspector for Xcode

 $\equiv \heartsuit$   $\equiv \Box$ 

Running Xcode : Xcode

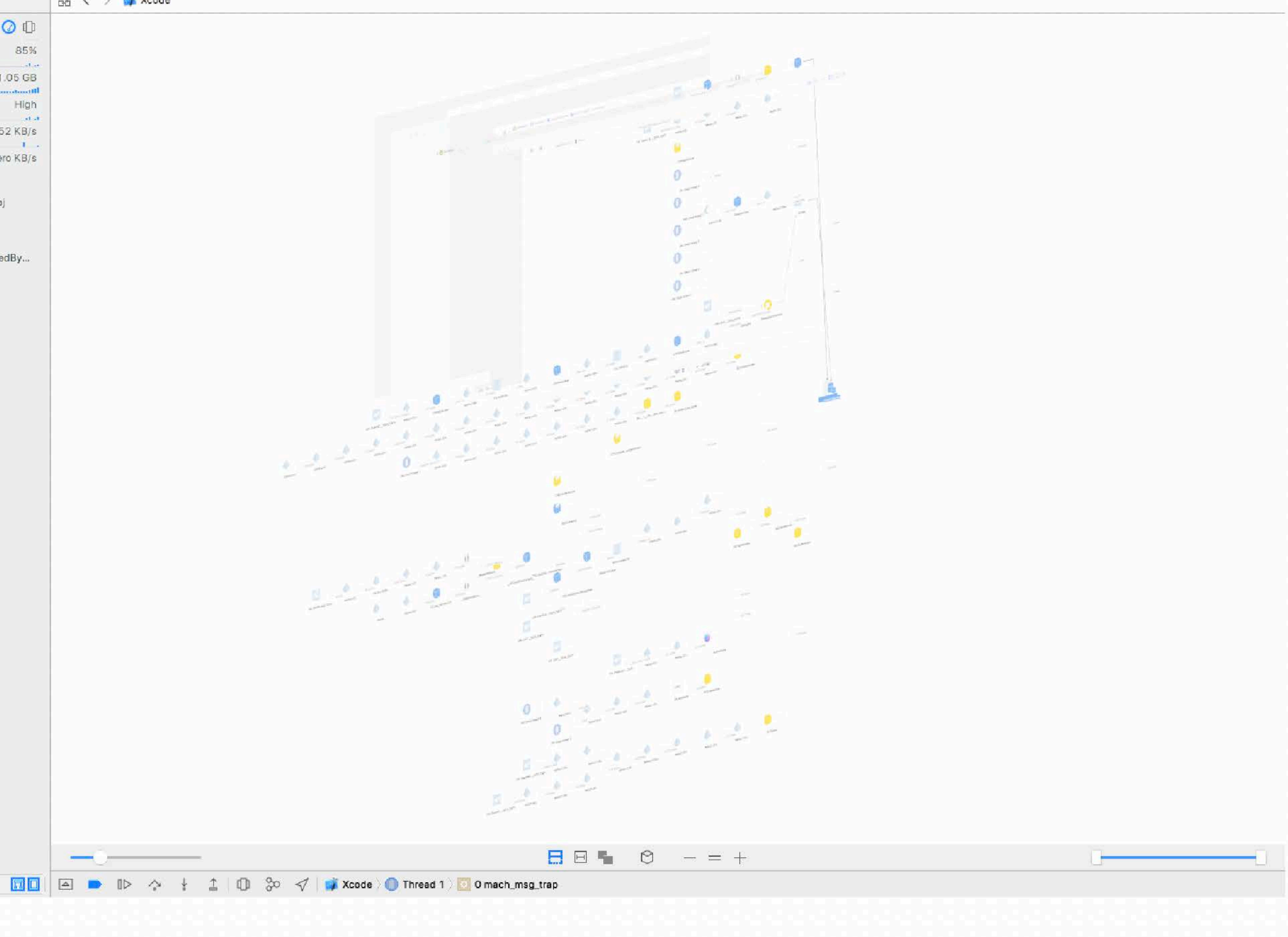

 $\Box \quad \Box \quad \blacksquare \quad \blacksquare \quad \heartsuit \quad - = +$ 

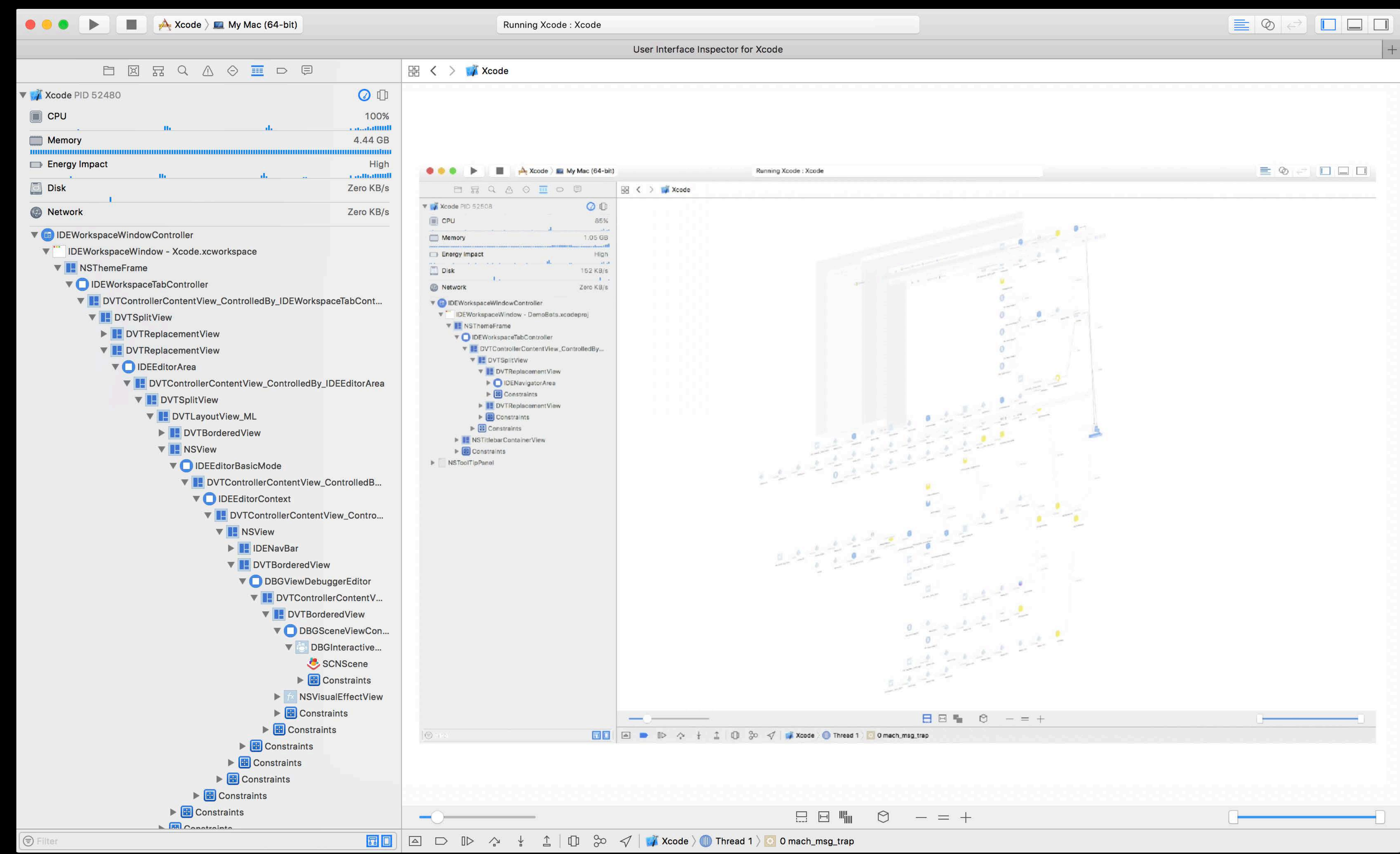

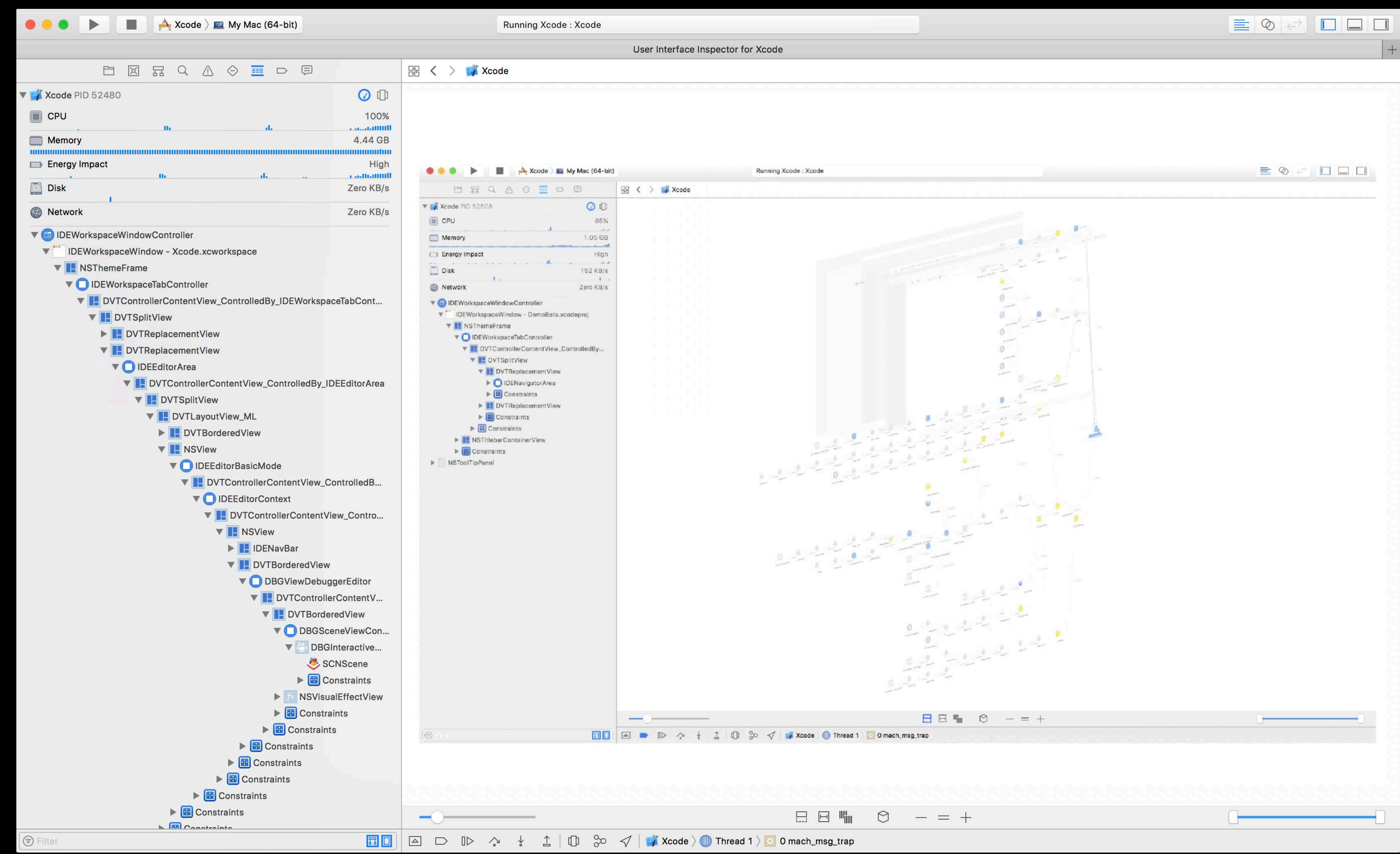

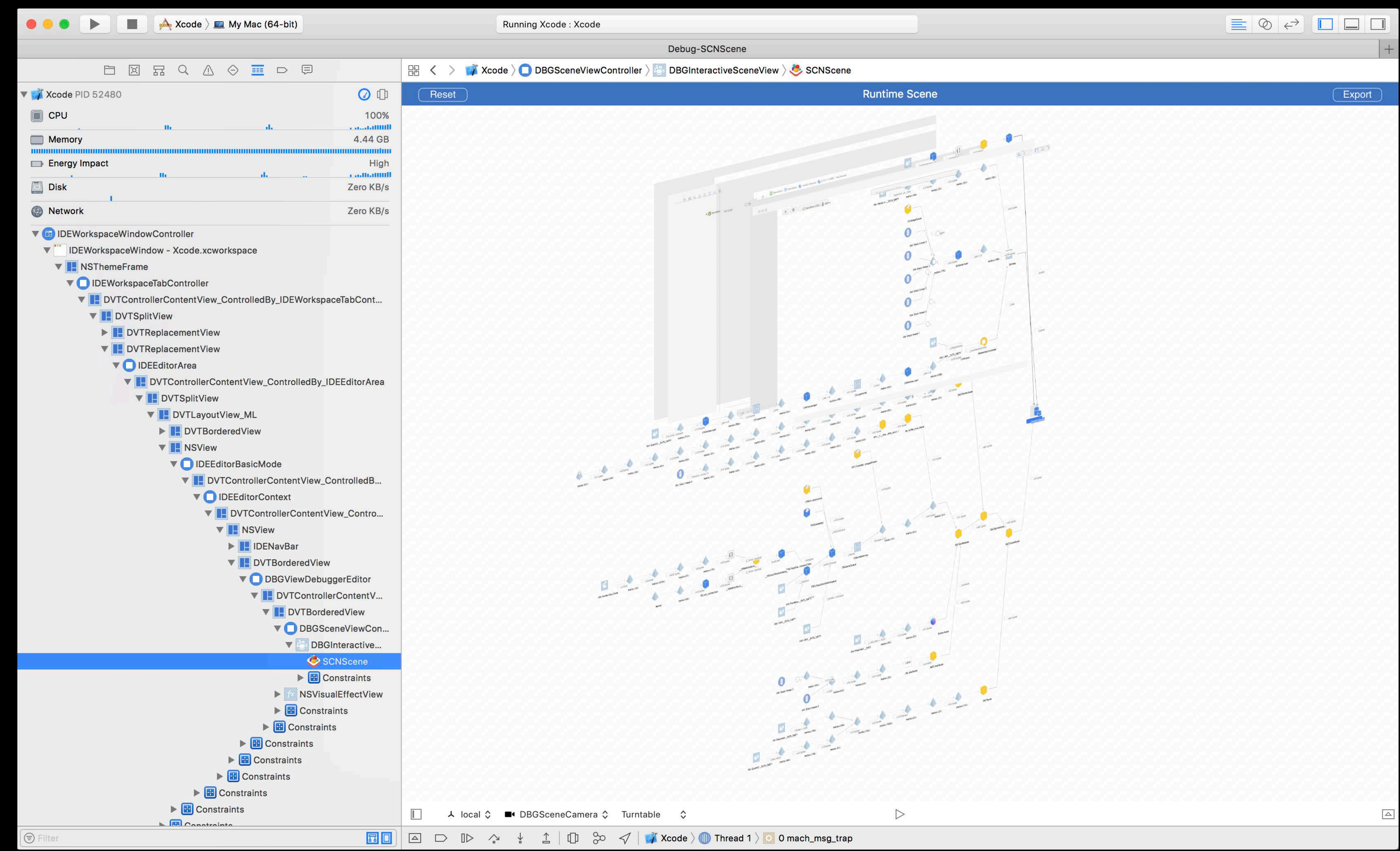

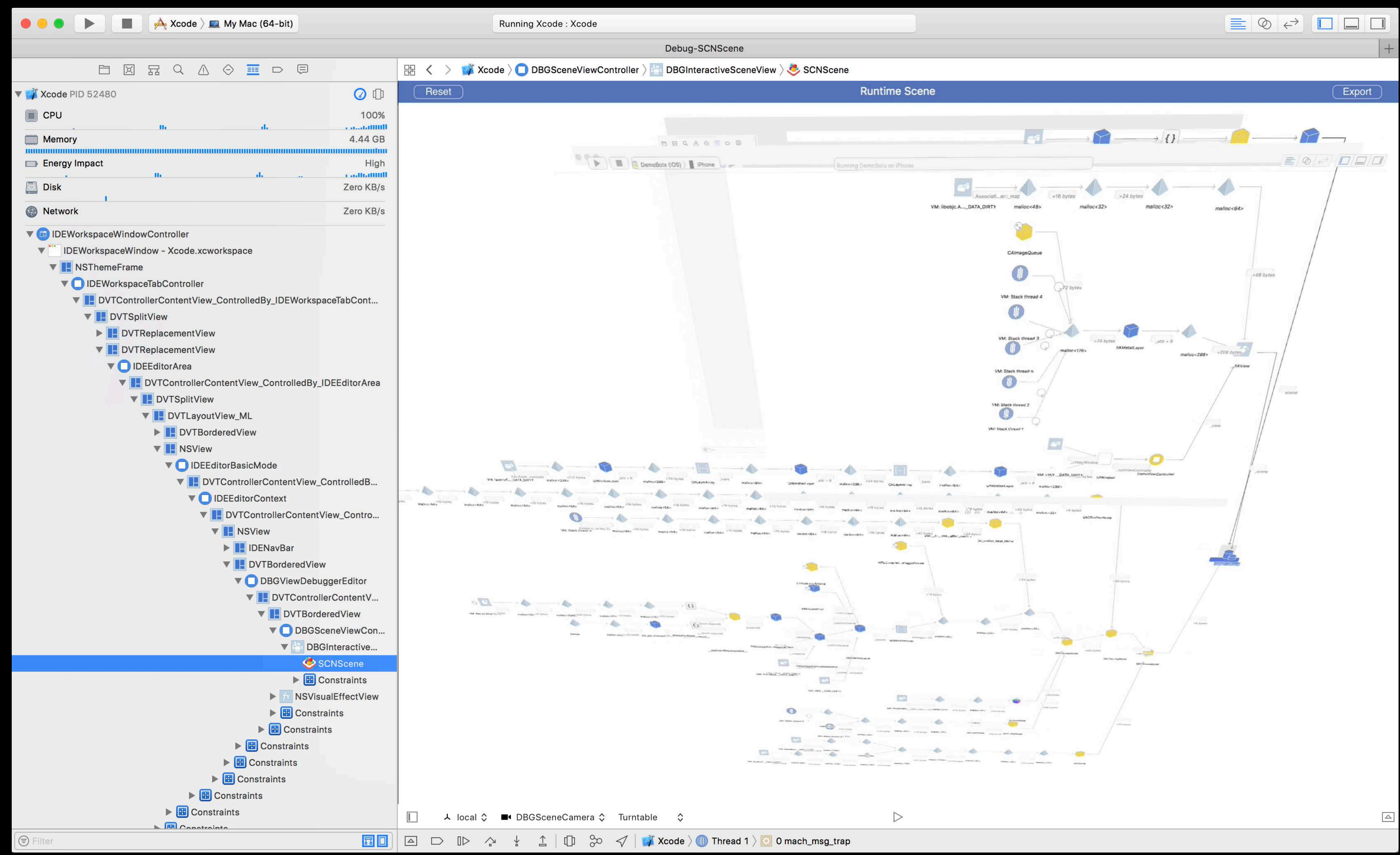

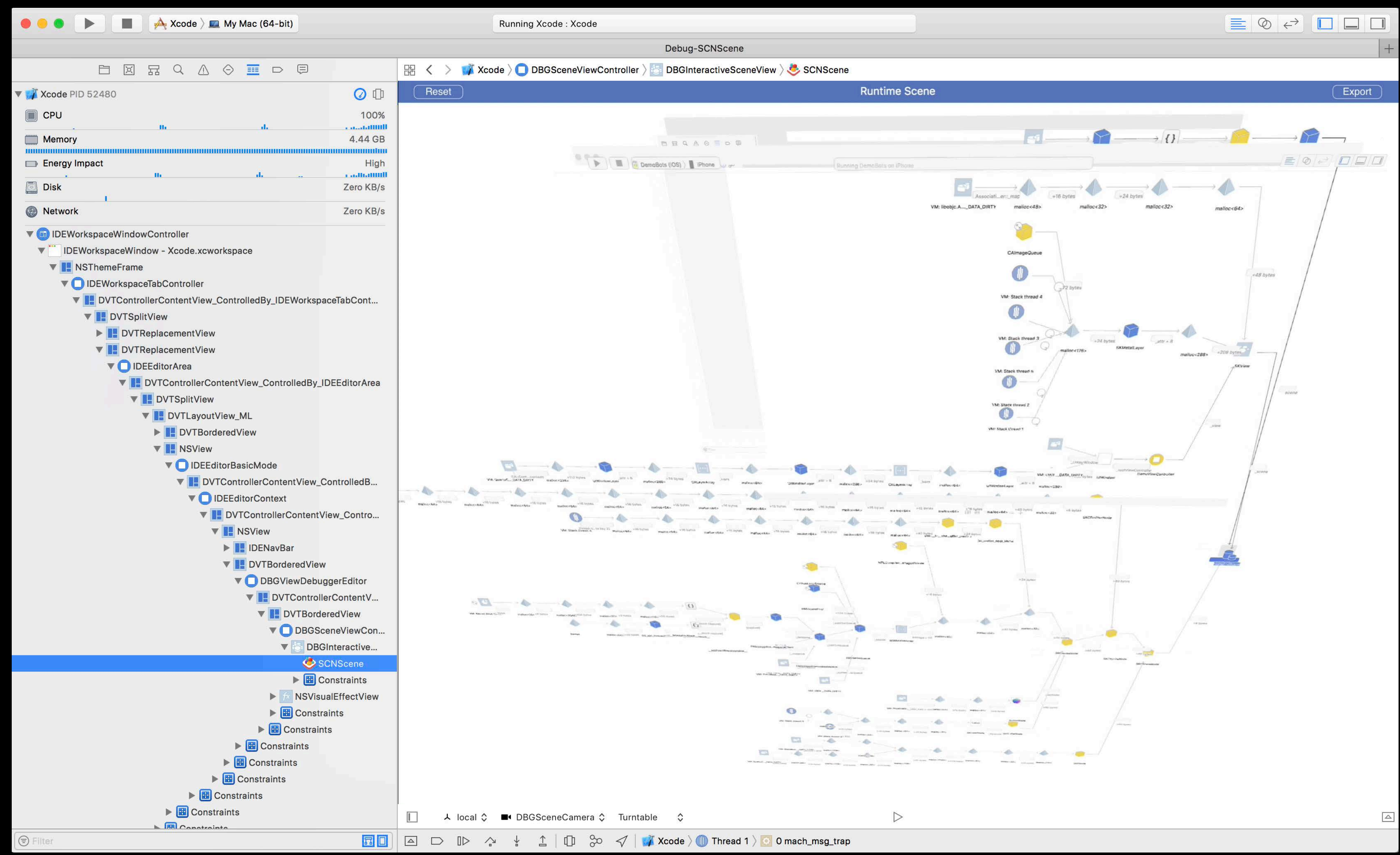

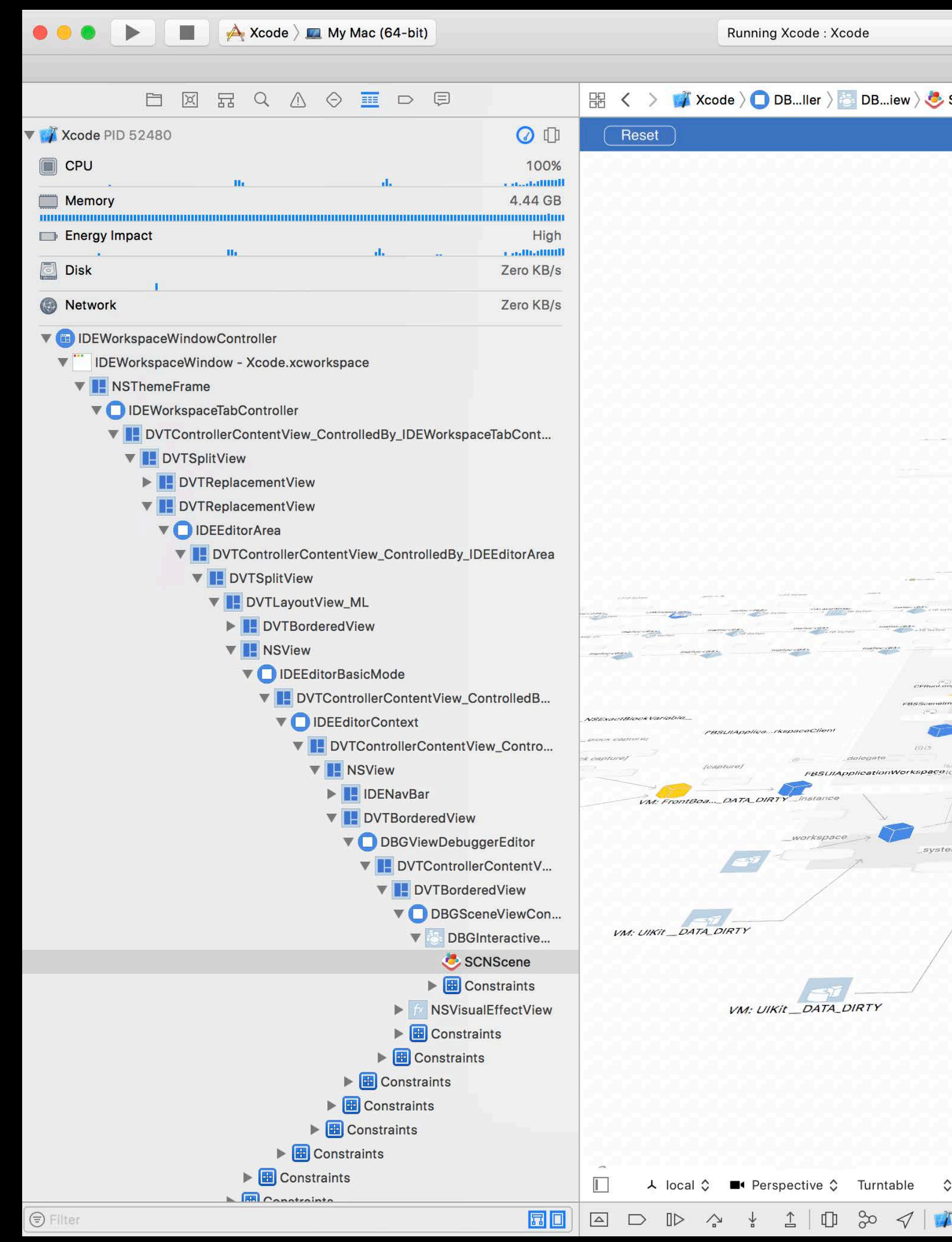

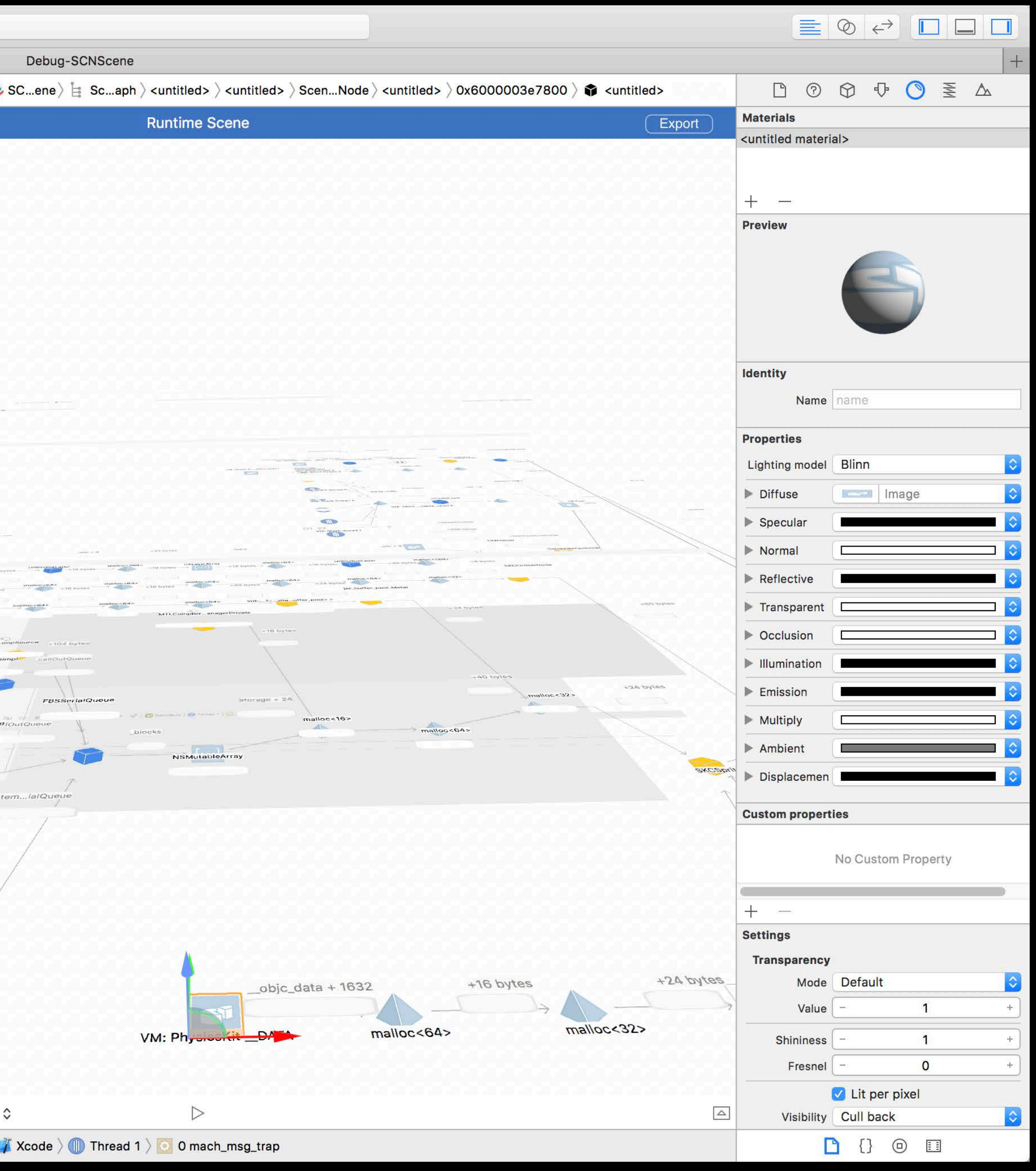

Sebastian Fischer, Xcode UI Engineer

# *Demo*  View debugging enhancements

**Summary**

- Wireless development
- Breakpoint workflow enhancements
- View controller debugging
- SpriteKit debugging
- SceneKit debugging

## **More Information**

https://developer.apple.com/wwdc17/404

## **Related Sessions**

Finding Bugs Using Xcode Runtime Tools

SceneKit: What's New

Understanding Undefined Behavior

**Writing Energy Efficient Apps** 

Going Beyond 2D with SpriteKit

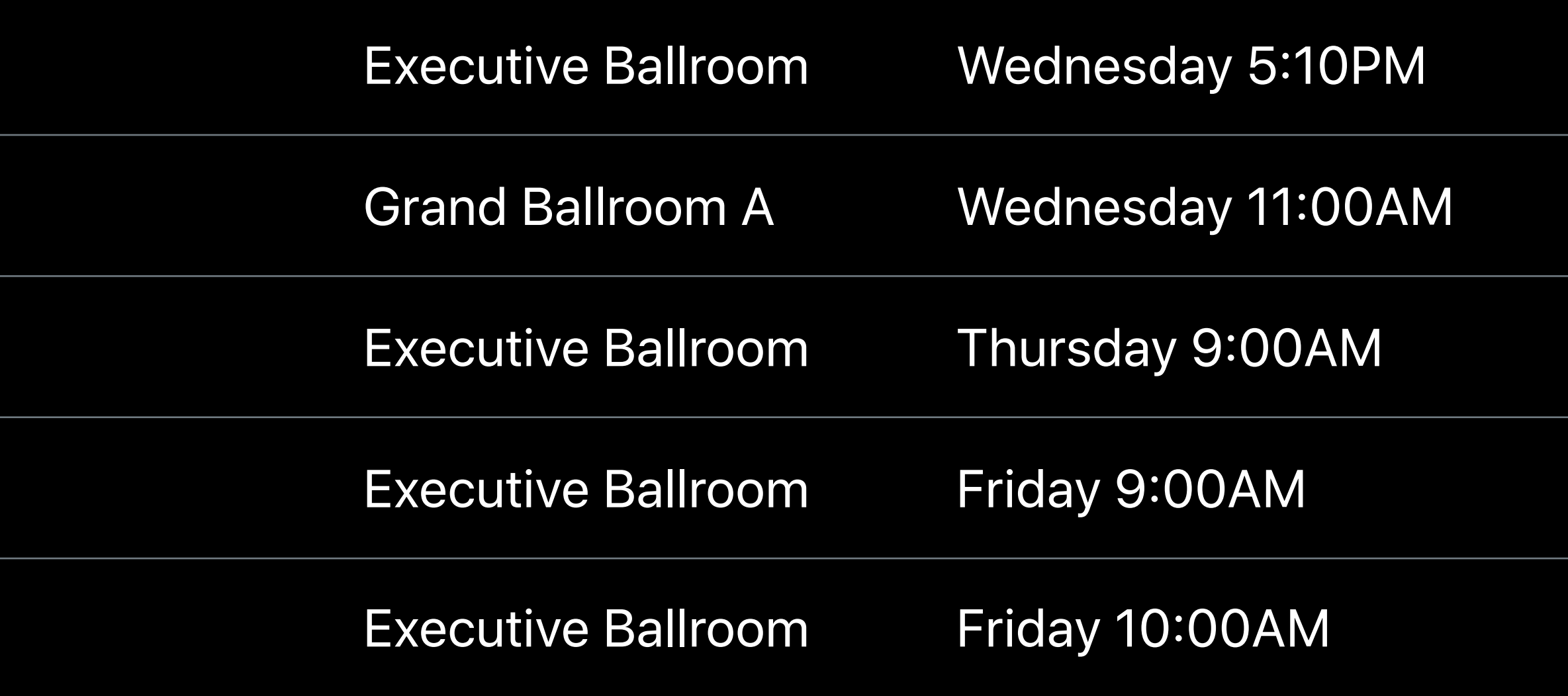

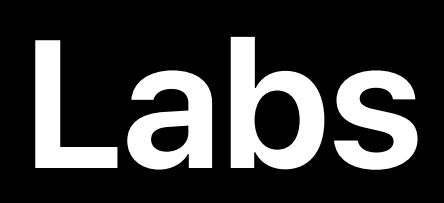

**Xcode Open Hours** 

Profiling and Debugging Lab

**Xcode Open Hours** 

Performance Profiling and Runtime Analysis Tools Lab

**Xcode Open Hours** 

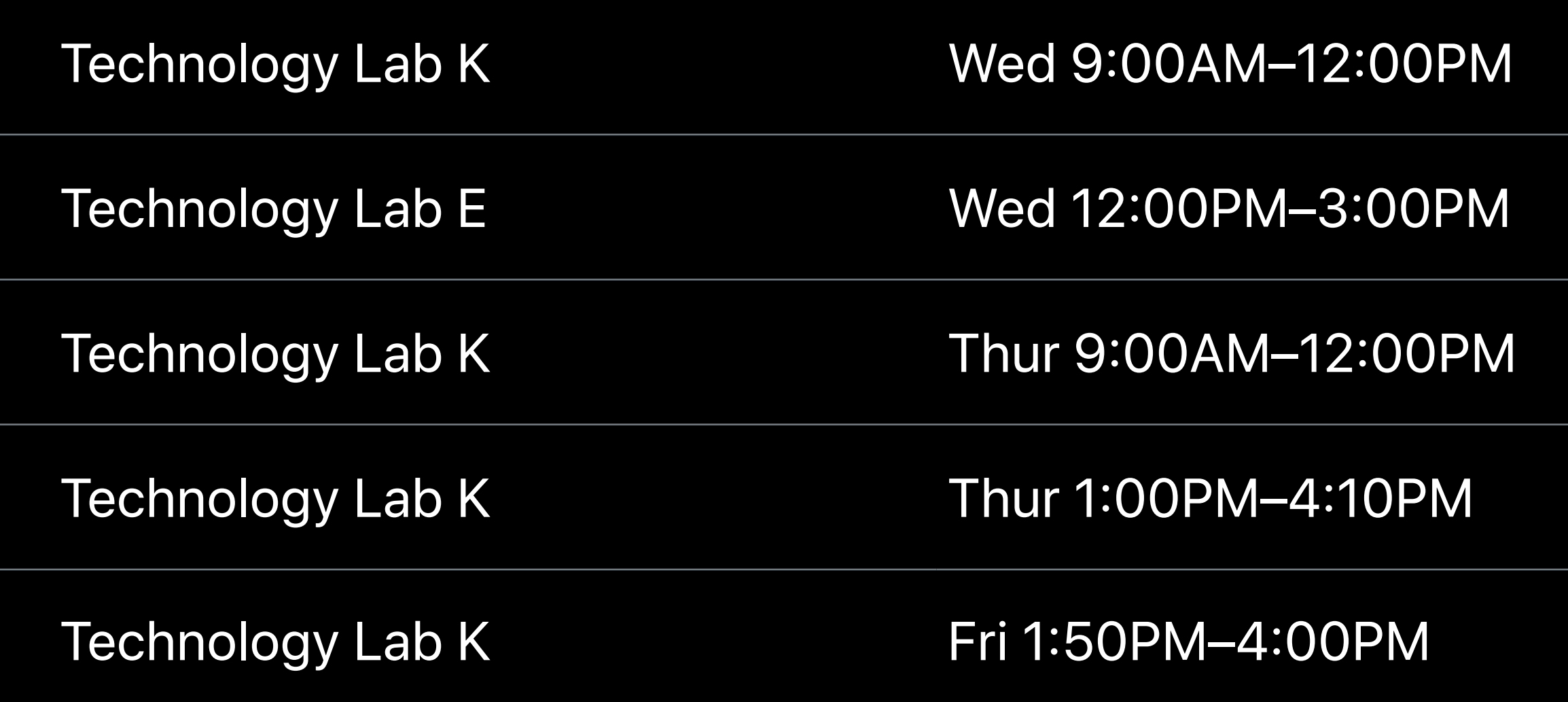

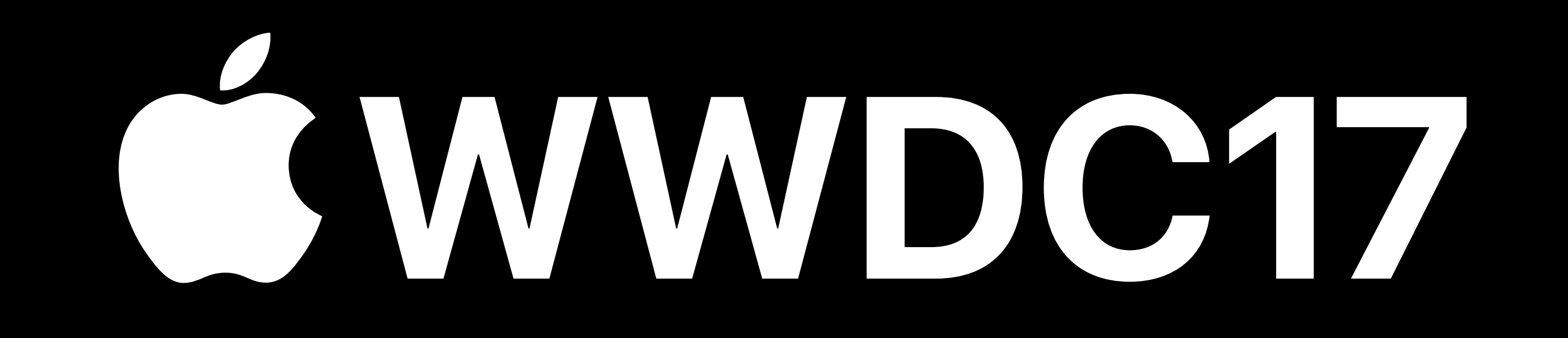